# **CIDESOFT**

# CS-200/200AT Laser Barcode Scanner

User Manual

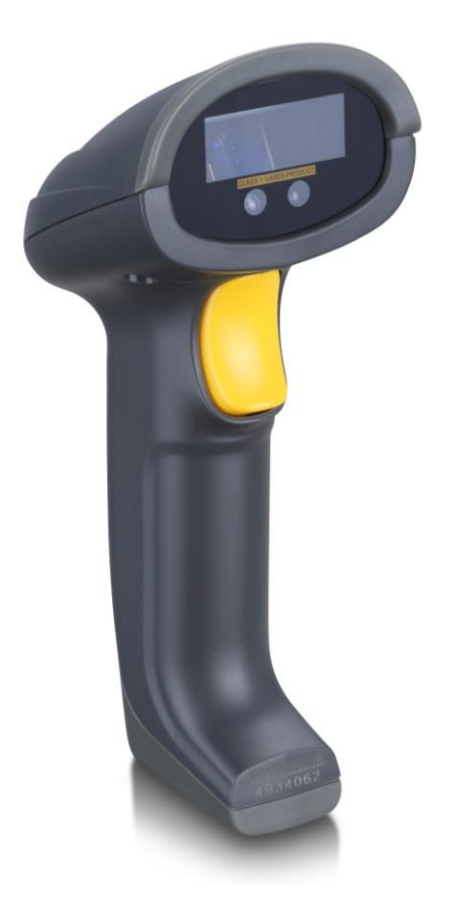

Version: CS-200/200AT\_UM\_EN\_V1.1.3

# <span id="page-2-0"></span>**Notice**

Ensure that the optional DC adapter works at +5V, especially for the RS-232 interface cable.

Make sure you carefully read the following information to ensure that your barcode scanner is able to perform at the designed level.

- 1. All software, including firmware, furnished to the user is on a licensed basis.
- 2. The right is reserved to make changes to any software or product to improve reliability, function, or design.
- 3. The material in this manual is subject to change without notice.
- 4. A standard packing includes a scanner, a USB cable and a CD (or a user manual). Accessories include a stand, a 5V adaptor and a RS-232 cable.
- 5. The Auto-detection is an optional accessory.
- 6. Different firmware version have the different functions, please make sure you get the right version.

<span id="page-4-0"></span>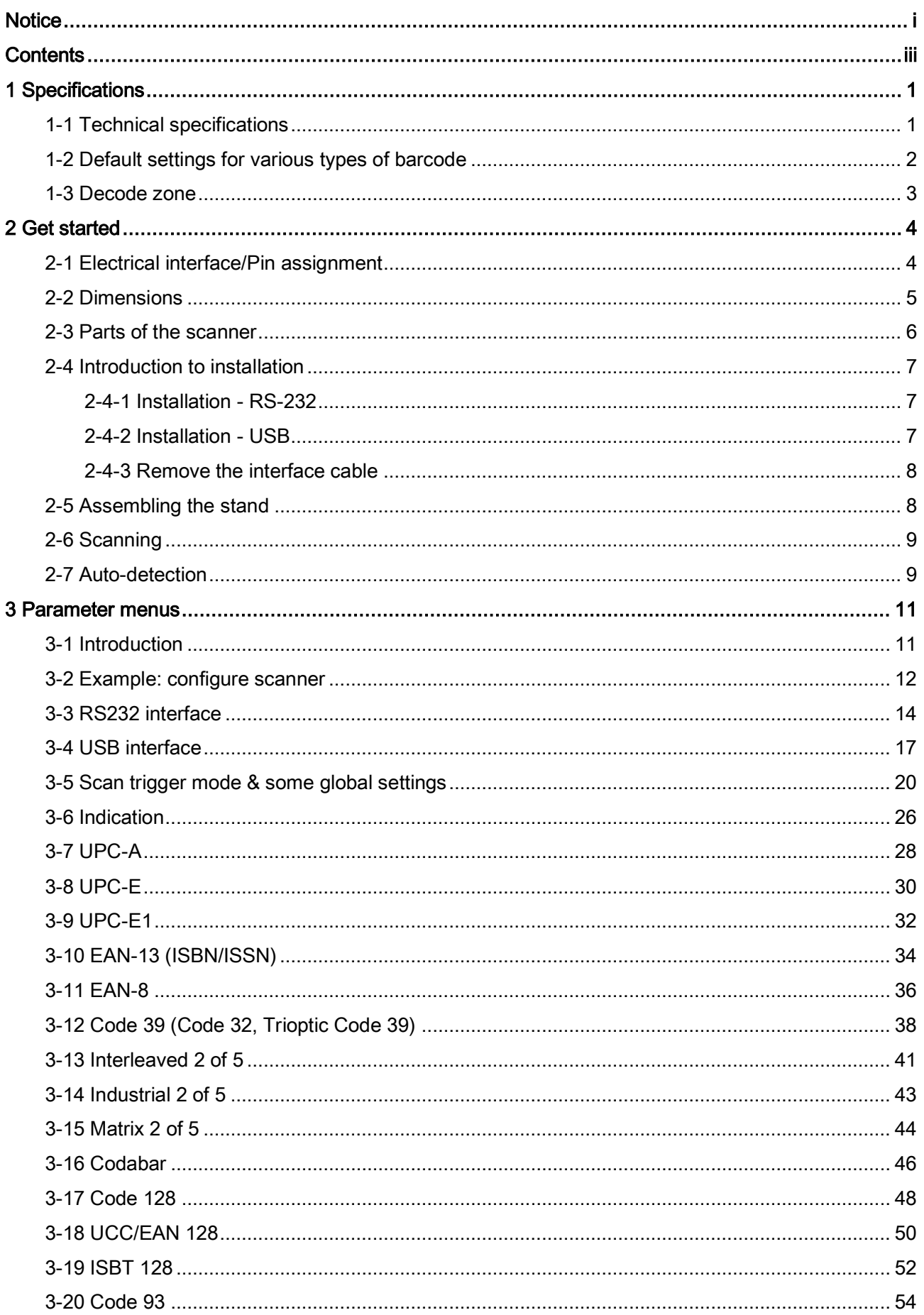

# Contents

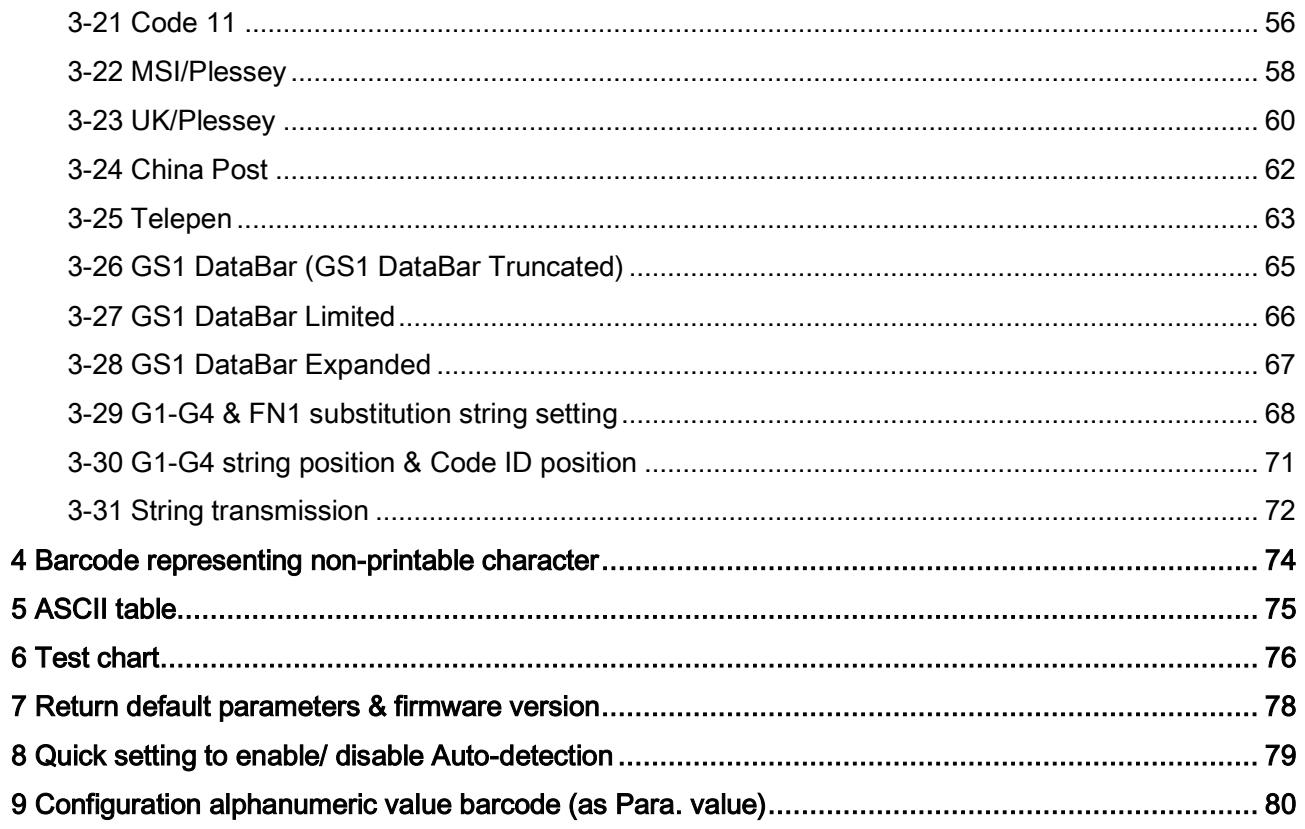

# <span id="page-6-0"></span>1 Specifications

# <span id="page-6-1"></span>1-1 Technical specifications

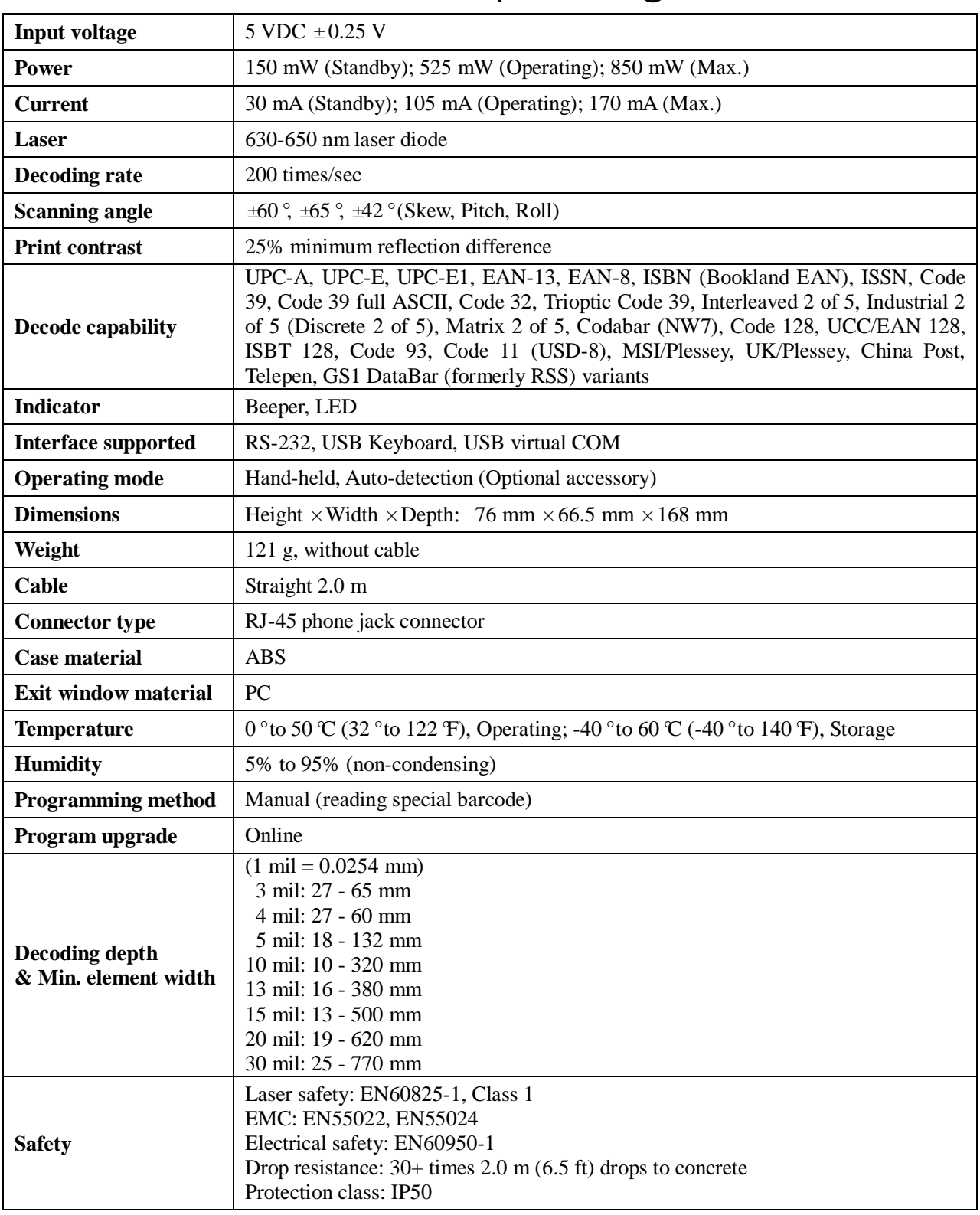

# Table 1-1 Technical specifications @25°C

# <span id="page-7-0"></span>1-2 Default settings for various types of barcode

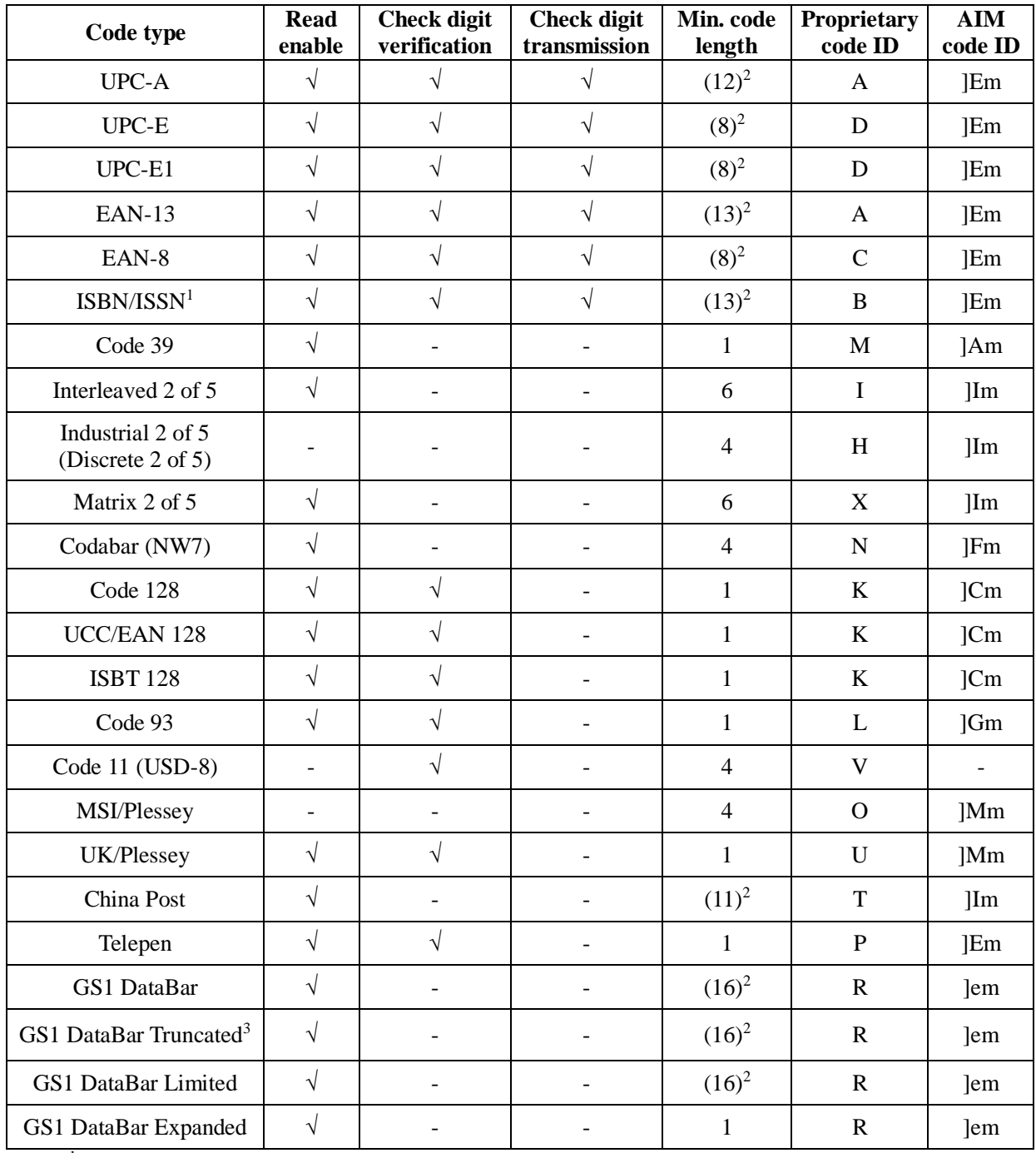

#### Table 1-2 Default settings

Note: <sup>1</sup>The settings for ISBN/ISSN and EAN-13 must be the same except the code ID.

<sup>2</sup> Fixed-length barcodes.

<sup>3</sup>The settings for GS1 DataBar Truncated and GS1 DataBar must be the same.

### <span id="page-8-0"></span>1-3 Decode zone

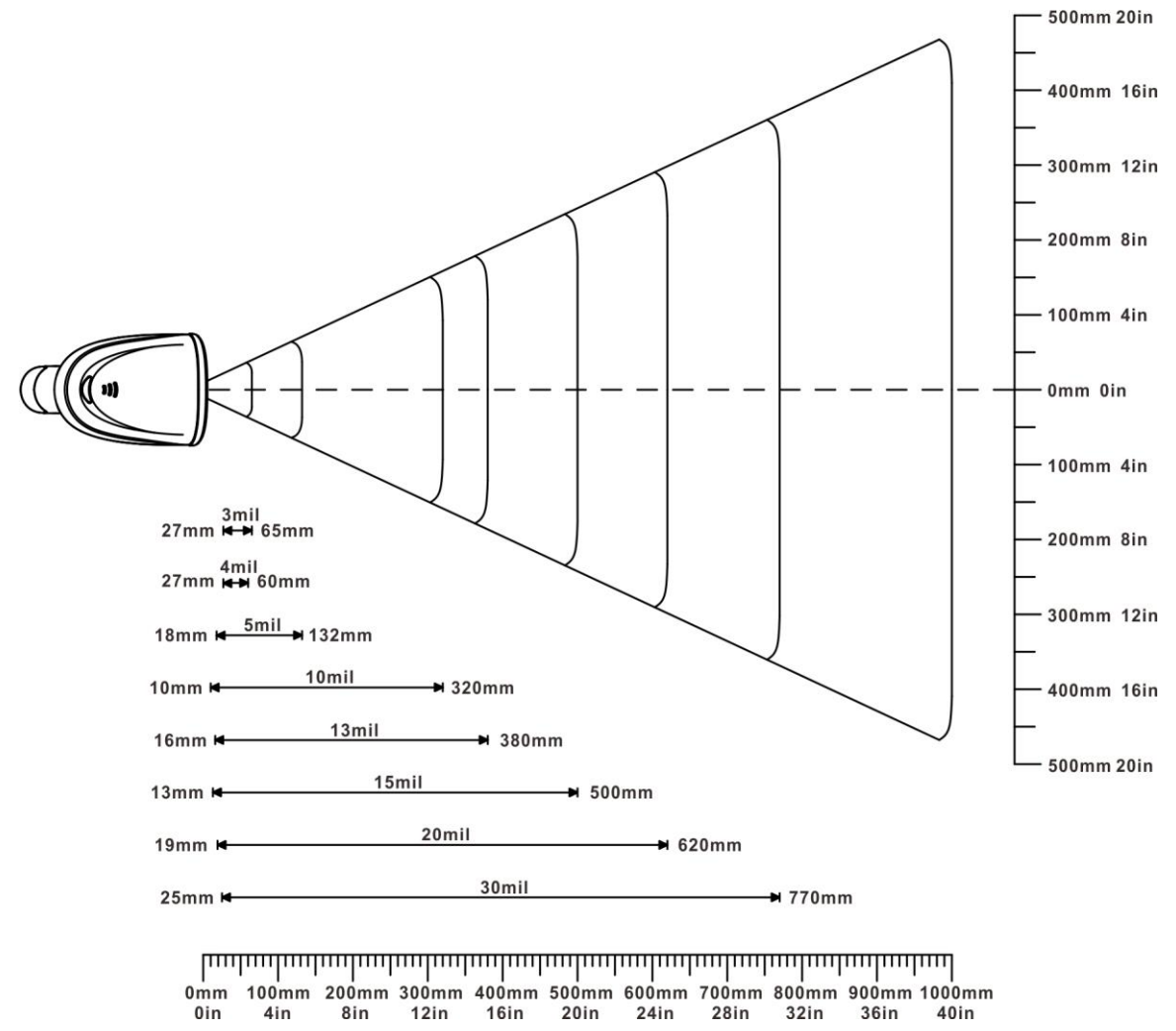

Figure 1-1 Decode zone @25°C, scan angle: 55°

| <b>Resolution</b> | <b>Barcode type</b> | Wide-narrow<br>element ratio | <b>Barcode content</b> | Contrast |
|-------------------|---------------------|------------------------------|------------------------|----------|
| 3 mil             | Code39              | 2.5:1                        | 123                    | 80%      |
| 4 mil             | Code39              | 2.5:1                        | 123456789              | 80%      |
| 5 mil             | 2.5:1<br>Code39     |                              | 123                    | 80%      |
| $10 \text{ mil}$  | Code39              | 2.5:1                        | 123                    | 80%      |
| $13 \text{ mil}$  | 100%UPC             |                              | 123456                 | 80%      |
| $15 \text{ mil}$  | Code39              | 2.5:1                        |                        | 80%      |
| 20 mil            | Code39              | 2.5:1                        |                        | 80%      |
| 30 mil            | Code39              | 2.5:1                        | EF                     | 80%      |

Table 1-3 Description of barcode patterns applied in Figure 1-1

# <span id="page-9-0"></span>2 Get started

# <span id="page-9-1"></span>2-1 Electrical interface/Pin assignment

The scanner provides a RJ-45 cable connector.

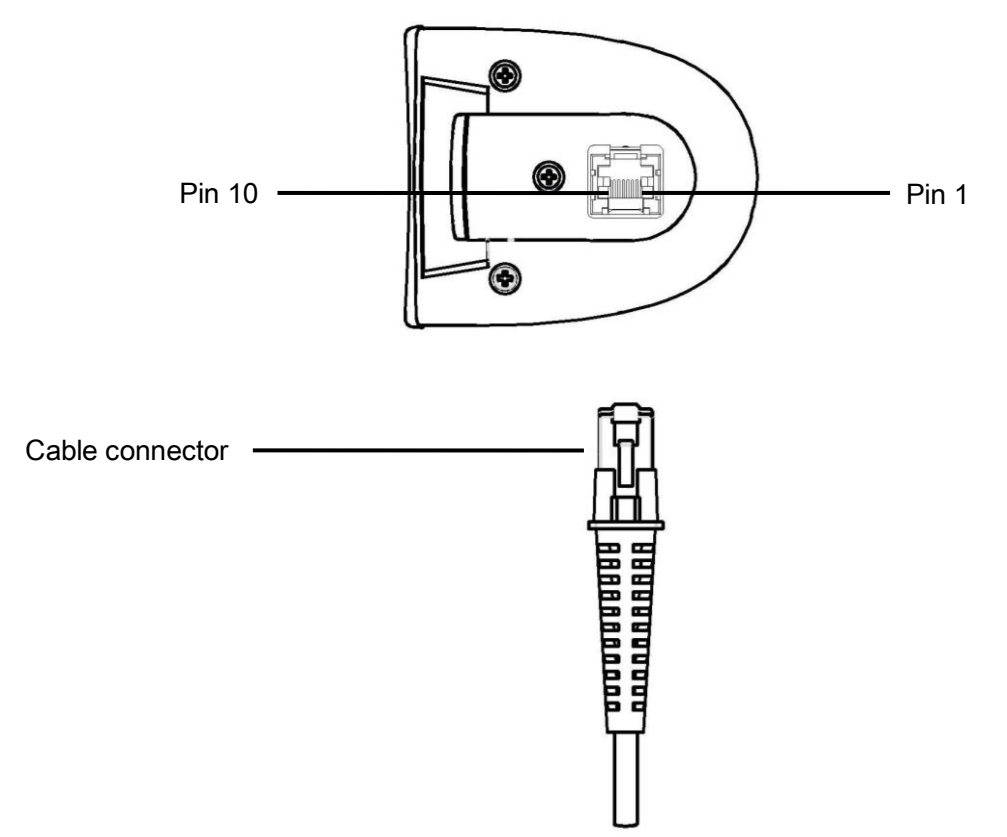

Figure 2-1 Electrical interface/Pin

Table 2-1 lists the pin assignments of the scanner.

| Pin | RS232 cable                                       | <b>USB</b> cable                                 |  |  |
|-----|---------------------------------------------------|--------------------------------------------------|--|--|
|     | Power $(+5V)$                                     | Power $(+5V)$                                    |  |  |
| 2   | Reseved                                           | Reseved                                          |  |  |
| 3   | Ground                                            | Ground                                           |  |  |
| 4   | $+3.3V$<br>(for interface auto selection purpose) | Ground<br>(for interface auto selection purpose) |  |  |
| 5   | <b>TxD</b>                                        | Reserved                                         |  |  |
| 6   | RxD                                               | Reserved                                         |  |  |
| 7   | Ground (Shell)                                    | Ground (Shell)                                   |  |  |
| 8   | <b>TRIGGER</b>                                    | <b>TRIGGER</b>                                   |  |  |
| 9   | <b>CTS</b>                                        | $D-$                                             |  |  |
| 10  | <b>RTS</b>                                        | $D+$                                             |  |  |

Table 2-1 Electrical interface/Pin assignment

Note: Voltage level of all RS232 Pin-outs (RXD, TXD, CTS and RTS) is 0V for logic low level and 3.3V for logic high level. A transceiver (max232) PCB is designed inside the RS232 cable, and it can achieve signal transition between TTL and RS232.

# <span id="page-10-0"></span>2-2 Dimensions

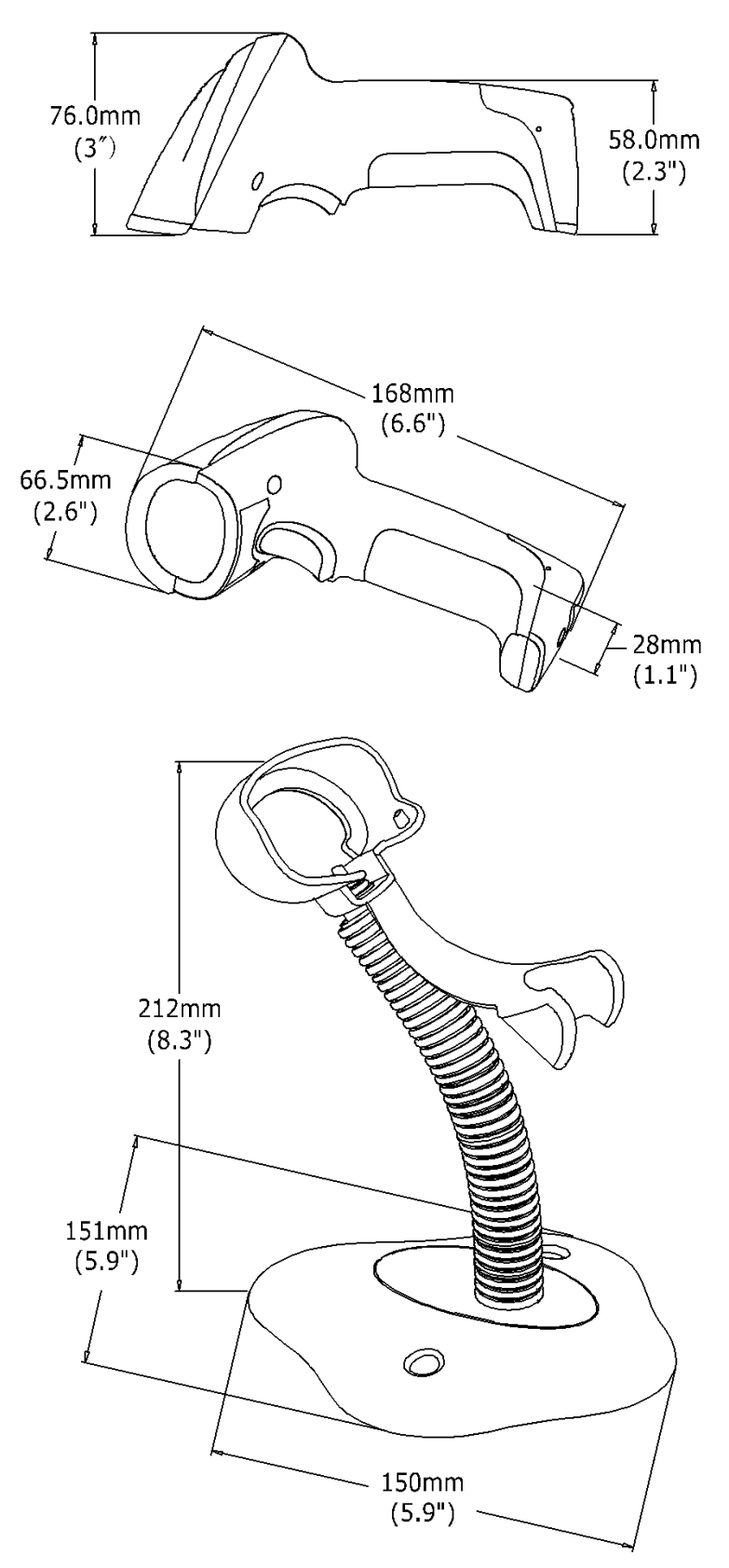

Figure 2-2 Dimensions

# <span id="page-11-0"></span>2-3 Parts of the scanner

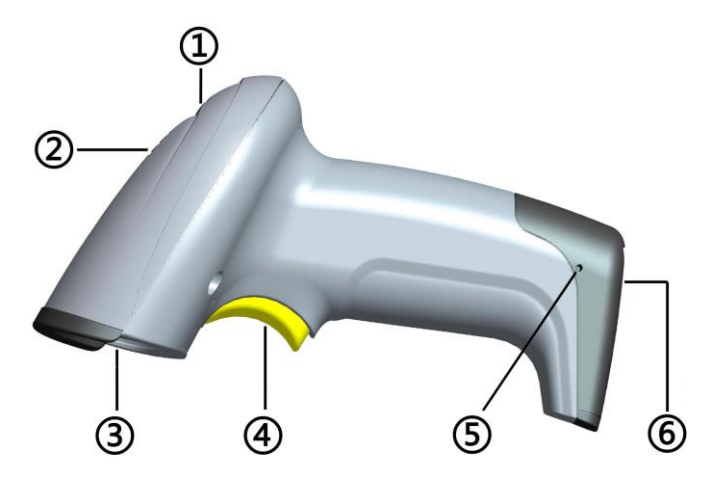

Figure 2-3 Parts of the scanner

- LED
- Beeper
- Exit window
- Trigger
- Release-hole of the cable
- Cable interface port

# <span id="page-12-0"></span>2-4 Introduction to installation

Note: If any of the below operation is incorrect, turn off the power immediately and check the scanner for any improper connections. Go through all steps again.

### <span id="page-12-1"></span>2-4-1 Installation - RS-232

- 1. Connect the RS-232 interface cable to the bottom of the scanner.
- 2. Connect the other end of the interface cable to the serial port on the host. Tighten the two screws to secure the connector to the port.
- 3. If the host does not have power supply (on PIN 9), connect the external power supply (DC 5V adapter) to the RS-232 cable.

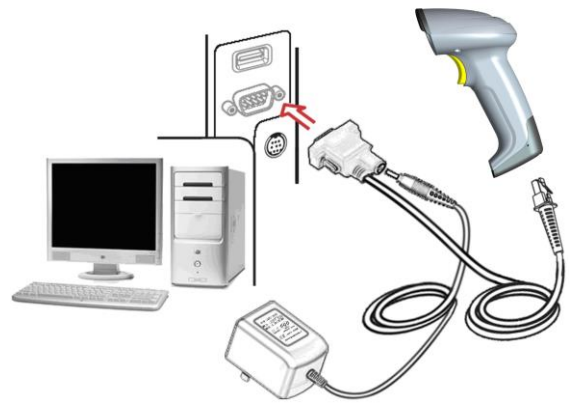

Figure 2-4 Installation - RS-232

### <span id="page-12-2"></span>2-4-2 Installation - USB

The scanner attaches directly to a USB host, and is powered by it. No additional power supply is required.

- 1. Refer to Figure 2-5, connect the USB interface cable to the bottom of the scanner.
- 2. Plug the series A connector in the USB host, or an available port of the terminal.
- 3. Windows will automatically detect the USB device.

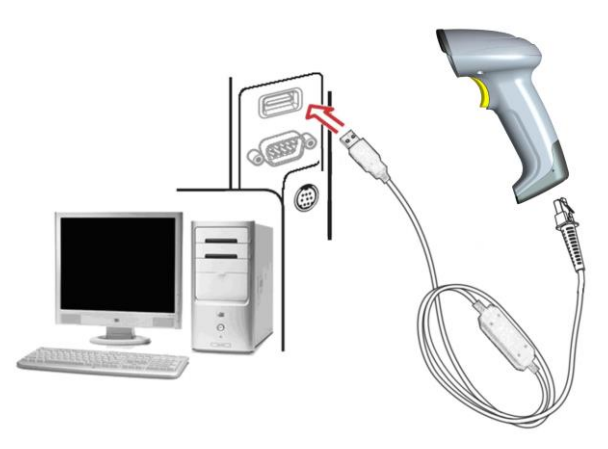

Figure 2-5 Installation - USB

#### <span id="page-13-0"></span>2-4-3 Remove the interface cable

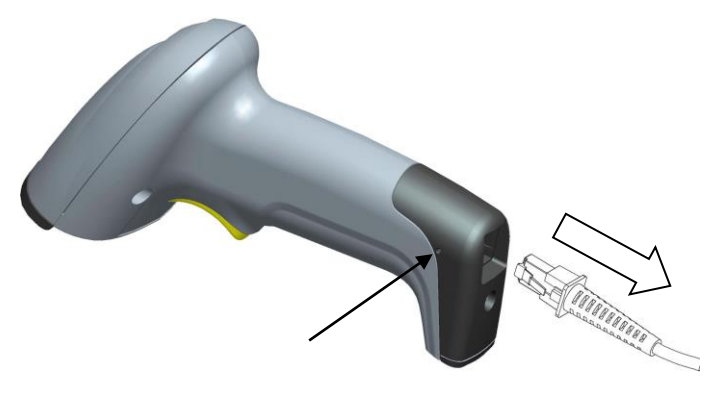

Figure 2-6

- 1. Find the release-hole.
- 2. Insert a thin wire into the hole and pull out the cable gently.

# <span id="page-13-1"></span>2-5 Assembling the stand

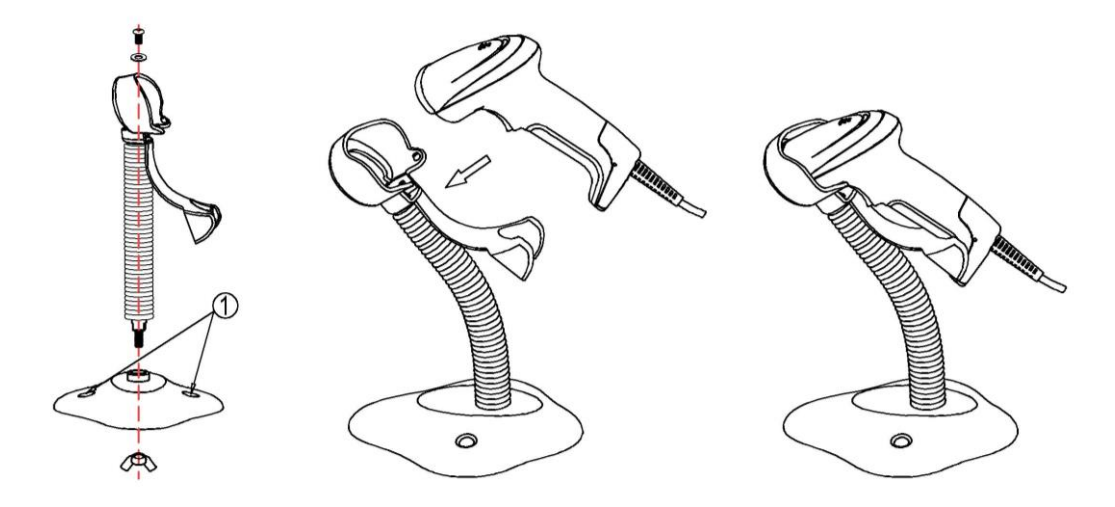

#### Note: The stand is an optional accessory.

- 1. See the figure above, tighten the screws.
- 2. Bend the neck to the desired position for scanning.
- 3. Screw mounting: Screw one #10 wood screw into each screw-mount-hole until the base of the stand is secured.
- 4. Tape mounting: ①Peel the paper liner off one side of each piece of tape and place the sticky surface over each of the three rectangular tape holders. ②Peel the paper liner off the exposed sides of each piece of tape and press the stand on a flat surface until it is secure.

# <span id="page-14-0"></span>2-6 Scanning

When the scanner is scanning, ensure the laser beam crosses every bar and space of the barcode. See Figure 2-7.

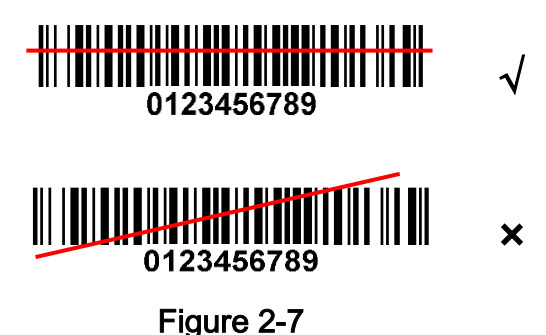

# <span id="page-14-1"></span>2-7 Auto-detection

#### Note: Auto-detection and stand are optional accessories.

- 1. To scan a barcode, present the bar code and ensure the scan line crosses every bar and space of the symbol.
- 2. Upon successful decode, the scanner beeps and the LED lights.
- 3. When the laser light is off, the present bar code must be removed to active next scanning.

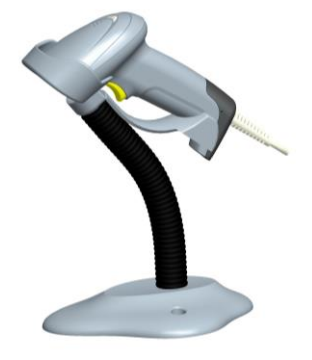

Figure 2-8

The scanner offers 2 methods to enable/ disable Auto-detection quickly.

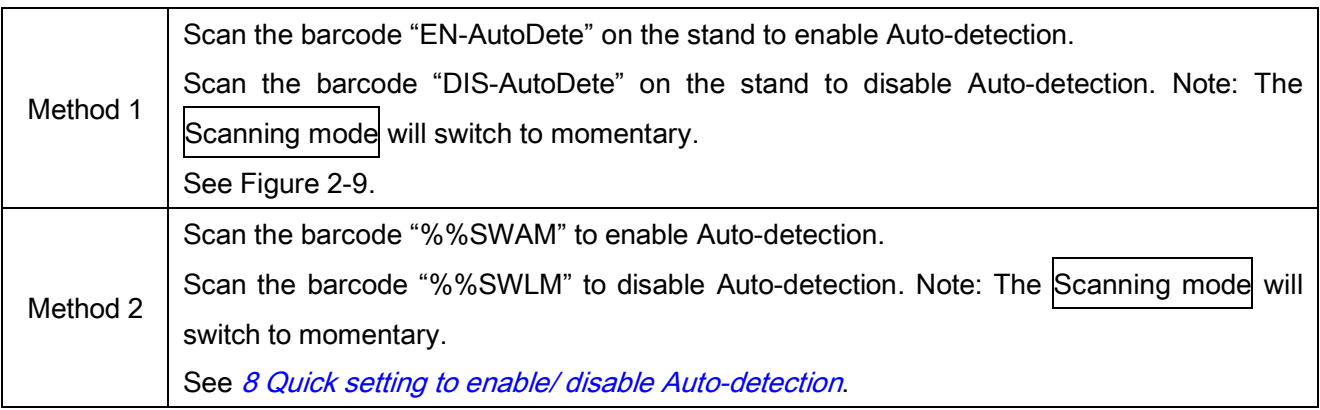

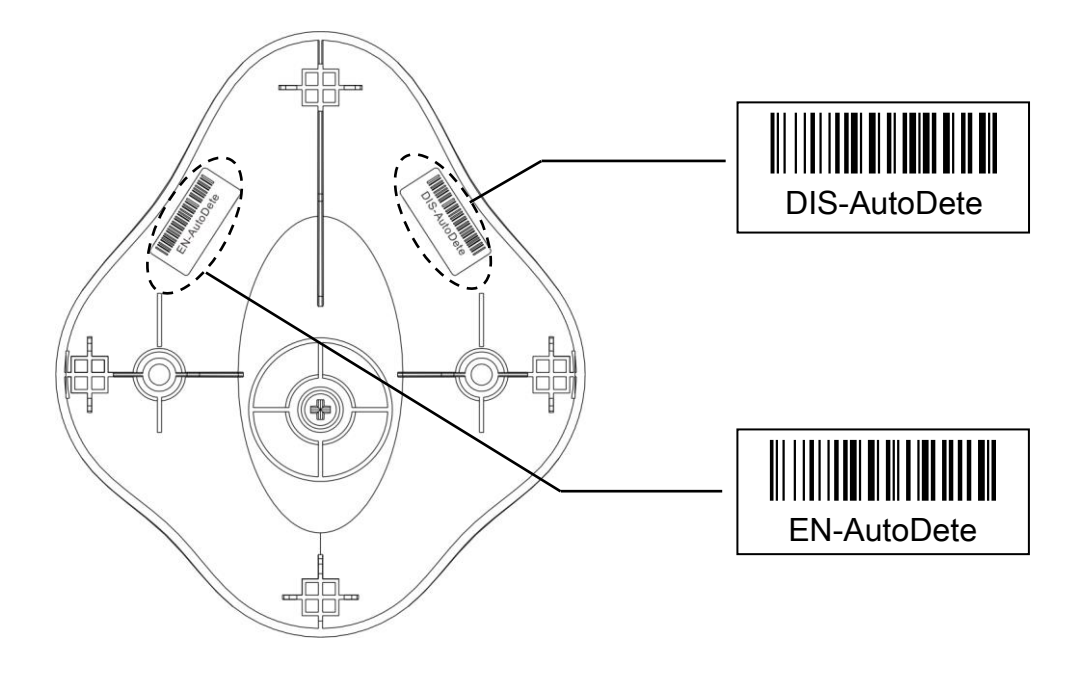

Figure 2-9

# <span id="page-16-0"></span>3 Parameter menus

# <span id="page-16-1"></span>3-1 Introduction

This section describes the programmable parameters, provides barcodes for programming.

The scanner is shipped with the factory default settings as described in this chapter. These factory-default-settings values are stored in flash memory and are preserved even when the scanner is powered down. Changes to the factory default values can be stored as custom defaults. These values are also stored in flash memory and are preserved even when the scanner is powered down.

There are two methods to change the parameter values as described following.

- Scan the appropriate barcodes as the example shown in 3-2 [Example: configure scanner](#page-17-0). The new values replace the existing memory values.
- Referring to 7 Return default parameters & firmware version, scan the Write to customer's default setting (%%WCDF) barcode to set the new values as custom defaults. The factory default or custom default parameter values can be recalled by scanning the manufacture default setting (%%%DEF) barcode, or the Restore customer's default setting (%%RSDF) barcode.

# <span id="page-17-0"></span>3-2 Example: configure scanner

#### Note: The factory default settings are indicated with asterisks (\*) in this manual.

#### 1、Single-scan setting

Scan the appropriate Single-scan setting barcode according to the user's demand.

Example: Set Flow control to be none.

Steps: Scan the following barcode.

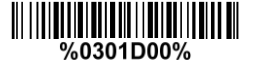

#### 2、Multiple-scan setting

The steps of configuration are:

- a) Scan the SETUP barcode on the parameter setting part.
- b) Enter the option mode by scanning the Parameter name barcode.
- c) To the right of the option barcode, the necessary alphanumeric inputs are listed. Scan these alphanumeric entries (see 9 [Configuration alphanumeric value barcode\)](#page-85-0) individually as Para. Value.
- d) Scan the END barcode, listed on the bottom of each parameter setting part.

#### Notes that only one parameter can be setup at each time.

Example: Set Flow control to be none.

Steps: Scan the following barcodes in order.

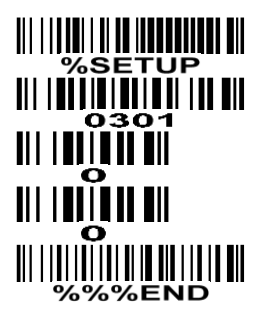

|                                                                |  | <b>SETUP</b> barcode |                                 |              |                                                                | Single-scan setting                                              |                                                                      |
|----------------------------------------------------------------|--|----------------------|---------------------------------|--------------|----------------------------------------------------------------|------------------------------------------------------------------|----------------------------------------------------------------------|
| <b>%SETUP</b><br><b>SETUP</b>                                  |  |                      |                                 |              |                                                                |                                                                  |                                                                      |
| Multiple-scan setting                                          |  |                      |                                 |              | Single scan setting                                            |                                                                  |                                                                      |
| Option<br>Option barcode                                       |  |                      |                                 | Alpha. value |                                                                |                                                                  |                                                                      |
| Flow control<br>0301                                           |  | None                 |                                 | 00           | %0301D00%                                                      |                                                                  |                                                                      |
|                                                                |  |                      | RTS/CTS<br>(Host idle: Low RTS) |              | 01                                                             | %0301D01%                                                        | $   $ $  $ $  $ $  $ $  $ $  $ $  $<br>$\mathbf{u}$ and $\mathbf{u}$ |
|                                                                |  | RTS/CTS              | (Host idle: High CTS)           | 02           | %0301D02%                                                      | $\mathbb{H}$ in the set of $\mathbb{H}$<br><u> ALI ION DI AN</u> |                                                                      |
|                                                                |  | <b>ACK/NAK</b>       |                                 | $03*$        | <u> 1111   1111   111   111   111   111   111</u><br>%0301D03% | ווו רווחֲור ווו<br>III HIJIN III                                 |                                                                      |
| <b>Baud rate</b><br>0305                                       |  | 1200                 |                                 | 02           | %0305D02%                                                      | $   $ and $   $<br>il nii m                                      |                                                                      |
|                                                                |  | 2400                 |                                 | 03           | %0305D03%                                                      | $\blacksquare$<br>$\mathbf{m}$ in the set of $\mathbf{m}$        |                                                                      |
|                                                                |  | 4800                 |                                 | 04           | %0305D04%                                                      | $    \cdot   $ $  $ $  $ $  $ $  $ $  $ $  $ $  $                |                                                                      |
|                                                                |  | 9600                 |                                 | $05*$        | %0305D05%                                                      | <u>man</u><br>$         $ $  $ $  $ $  $ $  $ $  $               |                                                                      |
|                                                                |  | 19200                |                                 | 06           | %0305D06%                                                      | $   $ $  $ $  $ $  $ $  $ $  $ $  $                              |                                                                      |
|                                                                |  |                      | 38400                           |              | 07                                                             | %0305D07%                                                        |                                                                      |
|                                                                |  |                      | 57600                           |              | 08                                                             | %0305D08%                                                        |                                                                      |
|                                                                |  |                      | 115200                          |              | 09                                                             | %0305D09%                                                        |                                                                      |
| <u> III                           </u><br>%%%END<br><b>END</b> |  |                      |                                 |              |                                                                |                                                                  |                                                                      |
|                                                                |  |                      |                                 |              |                                                                | Alphanumeric entries                                             |                                                                      |
|                                                                |  | Option barcode       |                                 | END barcode  |                                                                |                                                                  |                                                                      |

Figure 4-4

# <span id="page-19-0"></span>3-3 RS232 interface

#### Flow control:

None- The communication only uses TXD and RXD signals without any hardware or software handshaking protocol.

RTS/CTS- If the scanner requests to send the barcode data to host computer, it will issue the RTS signal first, wait for the CTS signal from the host computer, and then perform the normal data communication. If there is no replied CTS signal from the host computer after the Response delay timeout, the scanner will issue an error indication. By setting (Host idle: Low RTS or Host idle: High RTS), the scanner can be set to match the Serial Host RTS line.

ACK/NAK- If Decode data packet format is set to Packeted, after barcode data transmitted, the scanner expects either an ACK (acknowledge) or NAK (not acknowledge) response from the host. When a NAK is received, the scanner transmits the same data again and waits for either an ACK or NAK. After three unsuccessful attempts to send data when NAK are received, the scanner issues an error indication and discards the data.When the scanner finishes receiving the command from host, it will send ACK/NAK to host.

### Note: If Decode data packet format is set to Raw, the scanner will not wait for ACK/NAK after transmitting decoded data completely.

Response delay: This delay is the time that the scanner waits for a handshaking acknowledgment (NAK or ACK) from the host.

Inter-character delay: This delay is the time that the scanner transfer the each character interval.

Host-character delay: This delay is the time that the scanner waits for the host to send the next character in serial communication.

#### Decoded data packet format:

Raw- Scanner sends raw decoded data directly.

Packeted- The decoded data is sent in data packet.

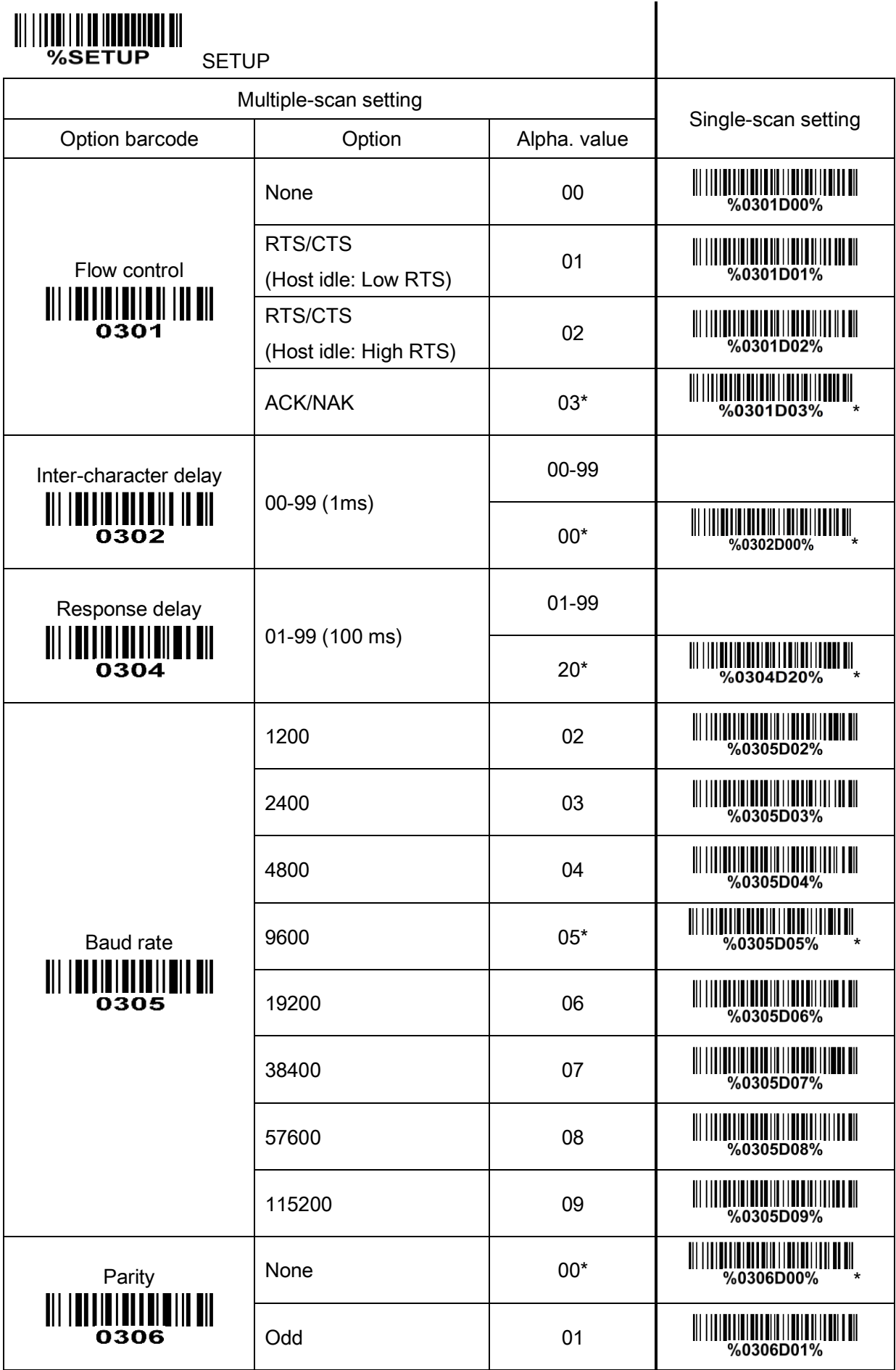

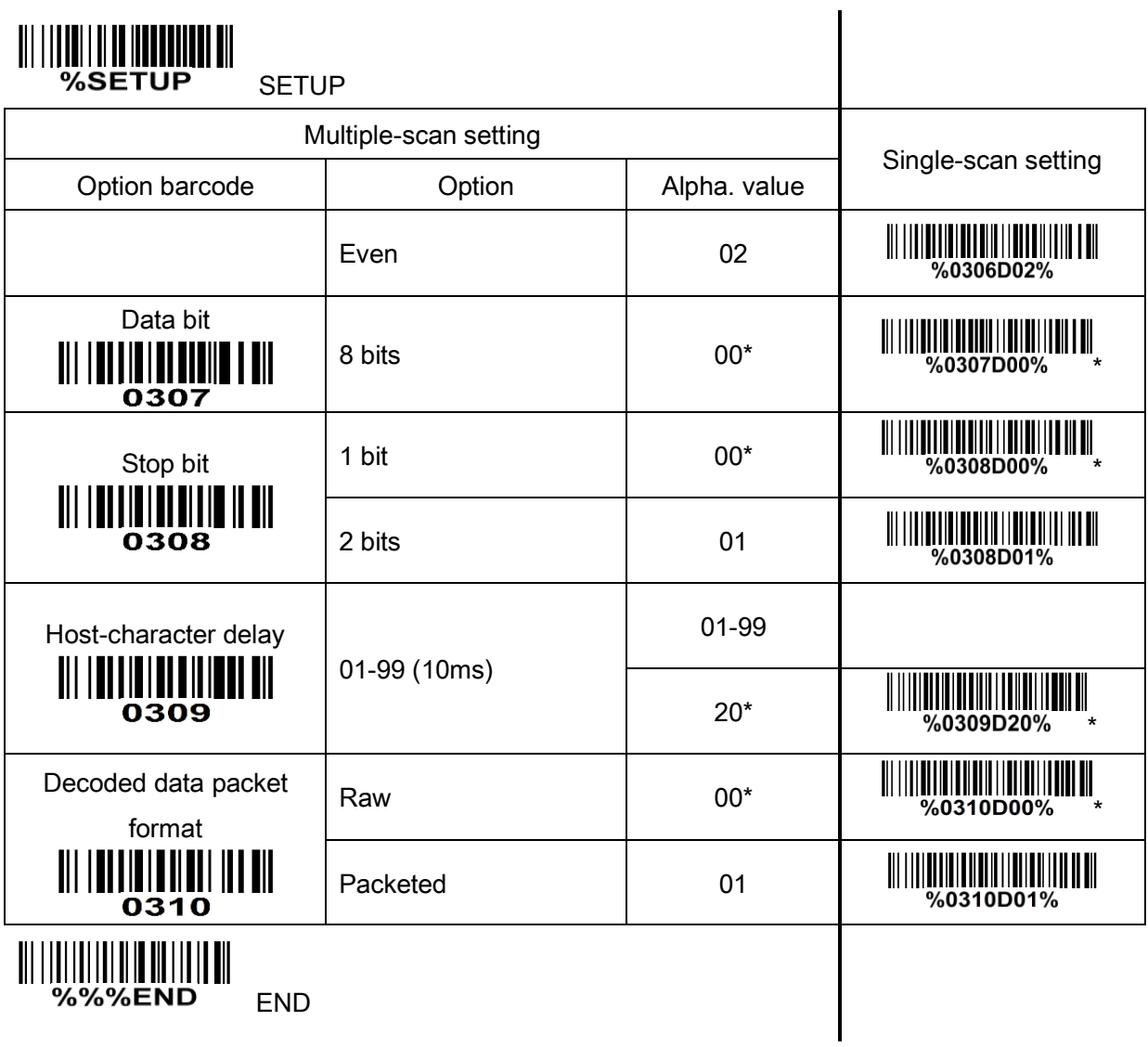

# <span id="page-22-0"></span>3-4 USB interface

#### USB device type:

HID keyboard– By setting, the scanner is used as a USB HID keyboard emulation device.

USB virtual COM– By setting, the scanner emulates a USB virtual COM device. If a Microsoft Windows PC is connected to the scanner, a driver is required to install on the connected PC. The driver will use the next available COM Port number. The driver and the installation guide can be found in the associated CD and on the manufacturer's website. A Windows-based software COM\_Text is recommended to display the barcode data in text format. COM\_Text emulates some kind of serial-key typing.

While emulating as a USB virtual COM, the scanner will send the data in data packet format if the Decode data packet format is Packeted (see 3-3 RS232 [Interface\)](#page-19-0). The scanner also follows the Flow control (see *3-3 RS232 [Interface\)](#page-19-0)* flow control, if it is set **ACK/NAK**.

#### Note: After changing USB Device Types, the scanner will restart automatically.

Keyboard layout: The scanner supports different national keyboard layouts.

Inter-character delay: This delay is inserted after each data character transmitted.

#### Numeric key:

Alphabetic key- The scanner will output code result as alphabetic key.

Numeric key- The scanner will output code result as pressing numeric keypad ( '0', '1', '2', '3', '4', '5', '6', '7', '8', '9', '.', '+', '-', '/', '\*' only).

Alt + keypad- The scanner will output code result as pressing Alt+ numeric key (on keypad). Note that the Num Lock control key must be ON. This setting can be specially adapted for use with different national keyboard layout.

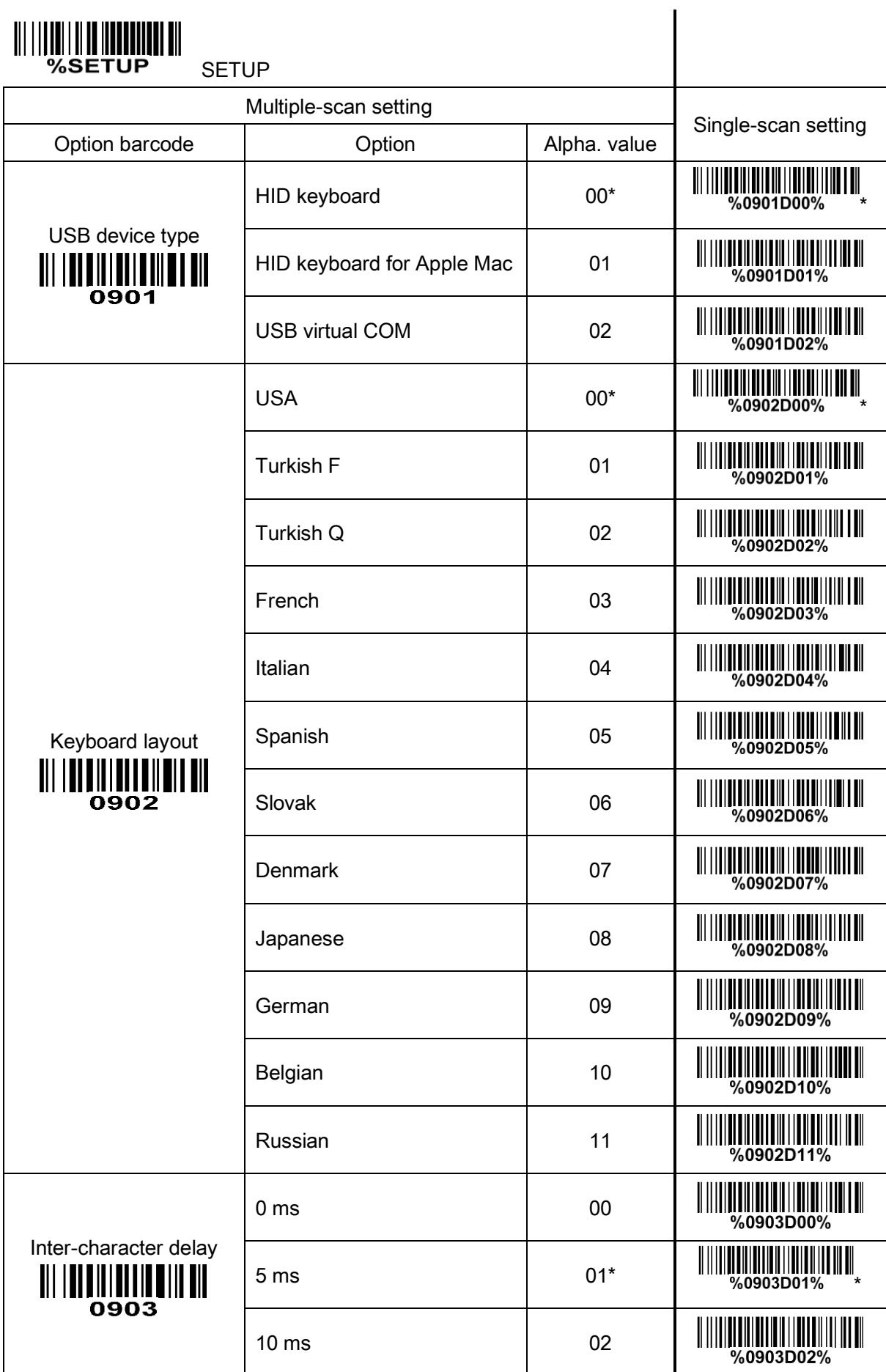

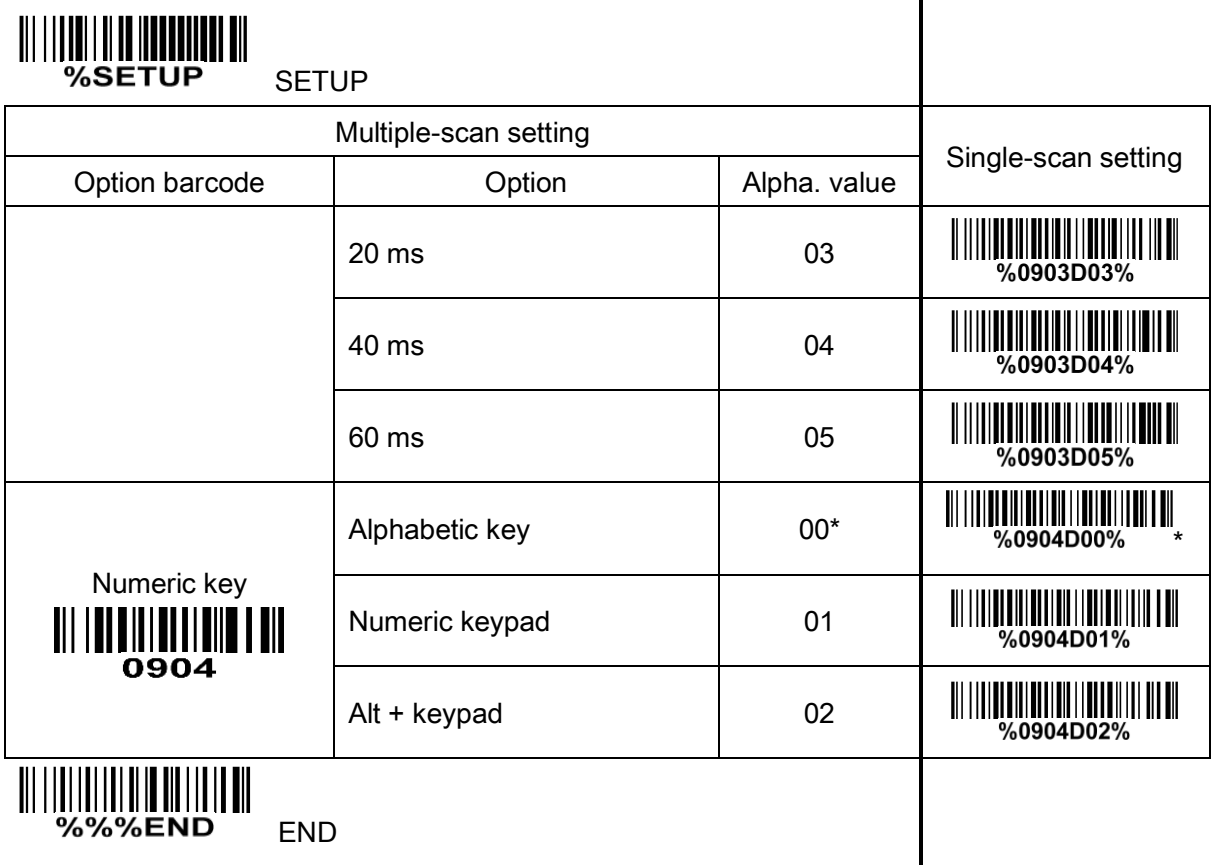

### <span id="page-25-0"></span>3-5 Scan trigger mode & some global settings

#### Scanning mode:

Good-read off-The trigger button must be pressed once to activate scanning. The light source of scanner stops scanning when there is a successful reading or no code is decoded after the Stand-by duration elapsed.

Momentary-The trigger button acts as a switch. Press button to activate scanning and release button to stop scanning. The light source of scanner stops scanning when there is a successful reading or no code is decoded after the Stand-by duration elapsed.

Alternate continue-The trigger button acts as a toggle switch. Press button to activate or stop scanning.

Continue-The scanner always keeps scanning, and it does not matter when the trigger button is pressed or duration is elapsed.

Timeout off-The trigger button must be pressed once to activate scanning. The light source of scanner stops scanning when no code is successful decoded after the Stand-by duration elapsed.

Auto-detection- By setting Enable, the scanner will start operating if any nearby object has been detected. The laser light of scanner stops scanning when there is a successful reading or no code is decoded after the Stand-by duration elapsed. Once the laser light stops scanning, the present object must be removed to enable Auto-detection.

Note: Restoring the default settings by the host command or scanning the barcode that will not affect the scanning mode settings.

Standby duration: The duration time for a single scanning attempt.

Same barcode delay time: If a barcode has been scanned and output once successfully, the laser beam must be off or moved away from the barcode beyond delay time to active next scanning the same barcode. When this feature is set to be "0xFF", then the delay time is indefinite.

Multiple confirm: If this parameter is set to be larger than zero, the scanner will require several successful reads of same-decoded-data to confirm a valid reading. The number of successful reads can be different according to different types of barcode. As the number of Multiple confirm gets larger, the scanner's aggressiveness decreases. The number of successful reads required for different types of barcode is listed below, which is related to the parameter of Multiple confirm.

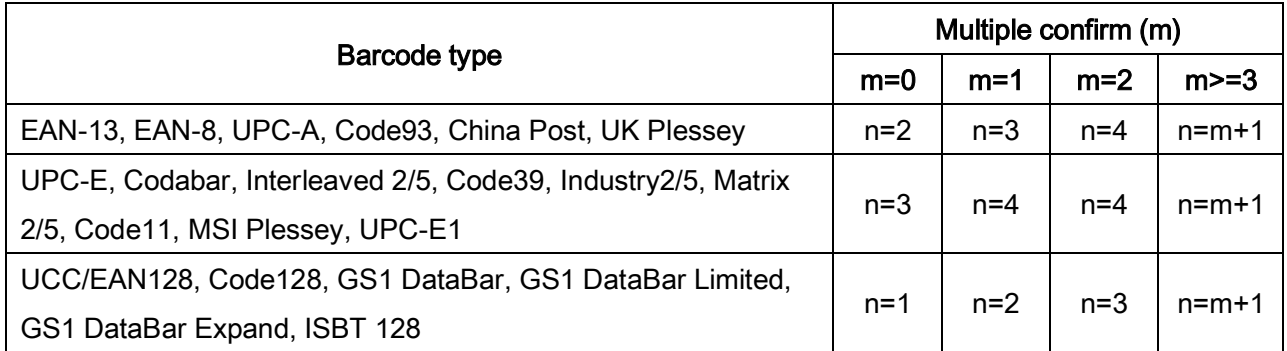

### Table 4-1 The number of successful reads (n)

Global Max./Min. code length: These two lengths are defined as the valid range of decoded barcode data length. Make sure that the minimum length setting is no greater than the maximum length setting, otherwise the labels of the symbol will not be readable. In particular, the same value can be set for both minimum and maximum reading length to force the fixed length barcode decoded.

Notes:

1. Please set the max./min. length for individual barcode in later sections, if special demand is requested.

2. The number of check digits is included in max./min. code length.

3. These two settings have no effect on the symbols with fixed-length, e.g. UPC-A, UPC-E, EAN-13, EAN-8 and China Post.

Global G1-G4 string selection: The scanner offer one or two string group for all symbols. By setting one or two digits to indicate which string group you want to apply. You may refer to  $3-29$  G1-G4 & FN1 [substitution string setting](#page-73-0) and [3-30 G1-G4 string position & Code ID position](#page-76-0).

Example: Group 1  $\rightarrow$  set 01 or 10. Group 2 and 4  $\rightarrow$  set 24 or 42.

All valid settings include 00, 01, 02, 03, 04, 10, 11, 12, 13, 14, 20, 21, 22, 23, 24, 30, 31, 32, 33, 34, 40, 41, 42, 43, and 44.

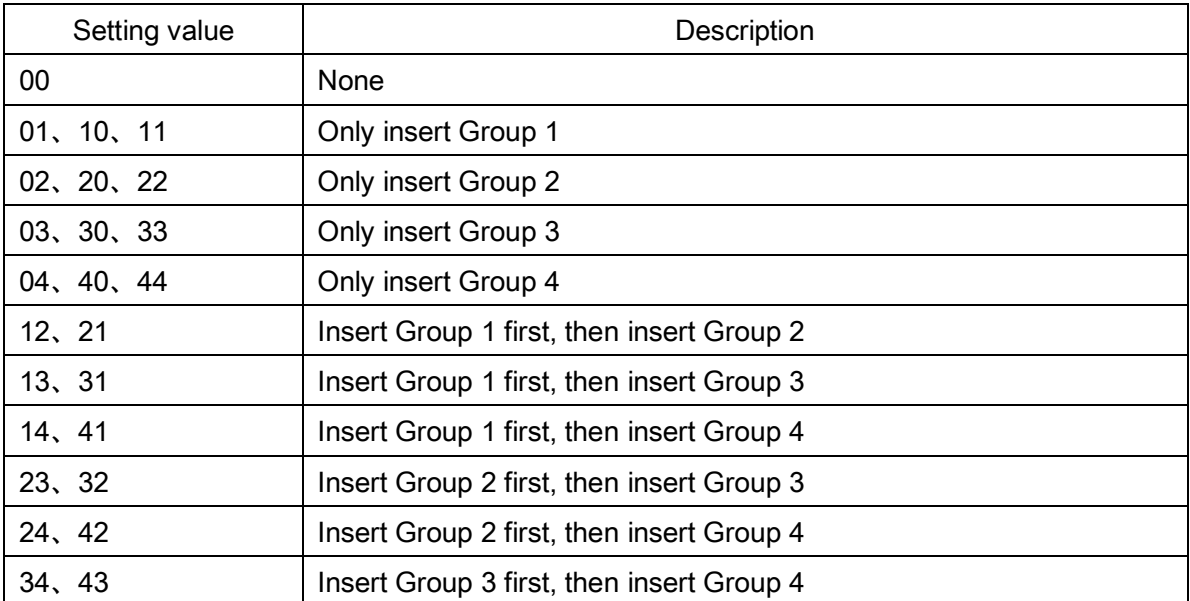

Element amendment: If it is enabled, the scanner can read the barcode comprised with bars and spaces in different scale.

#### Character output restraint:

Disable- the scanner will output all the barcode data .

Printable character only- If this option is selected, the scanner will output the printable characters only, i.e. in ASCII from 20H to 7EH.

Alphanumeric character only- If this option is selected, the scanner will output the alphanumeric characters only, i.e. "A"-"Z", "a"-"z", "0"-"9".

Decoder optimization: If it is enabled, the scanner will optimize the decoder with error correction. This function is not effective for all types of barcodes.

Scan angle: If narrow angle (40°) is selected, the decode rate is 1 time/scan; if wide angle (55°) is selected, the decode rate is 0.5 time/scan.

Auto-sleep delay: After responding to the host's requirement, the scanner will automatically enter deep sleep state within Auto-sleep delay time. The scanner will be awakened while the SCAN button is pressed or a command WAKEUP (0x00) is received again.

"No read" response: If it is enabled, while the scanner receives the STOP\_DECODE command or fails to decode a barcode within the Stand-by duration time, "NR" will be transmitted as decode data.

#### Deep sleep:

Disable- When Stand-by duration is elapsed, the scanner will enters normal sleep state. Any external interrupt can wake up the scanner. It is not necessary to send a command WAKEUP (0x00) before sending any other commands.

**Enable-** When Stand-by duration is elapsed, the scanner will enters sleep state deeply, and the supply current will drop to be 0.9mA. And at this case, it is necessary to send a command WAKEUP (0x00) and delay for 15ms, before sending any other commands.

Character encoding system: A character encoding system consists of a code that pairs each character from a given repertoire. Common examples include Morse code, the Baudot code, the ASCII and Unicode. If the data received does not display with the proper characters, it may be because the barcode being scanned was created using a character encoding system that is different from the one the host program is expecting. Try alternate options to find the proper one.

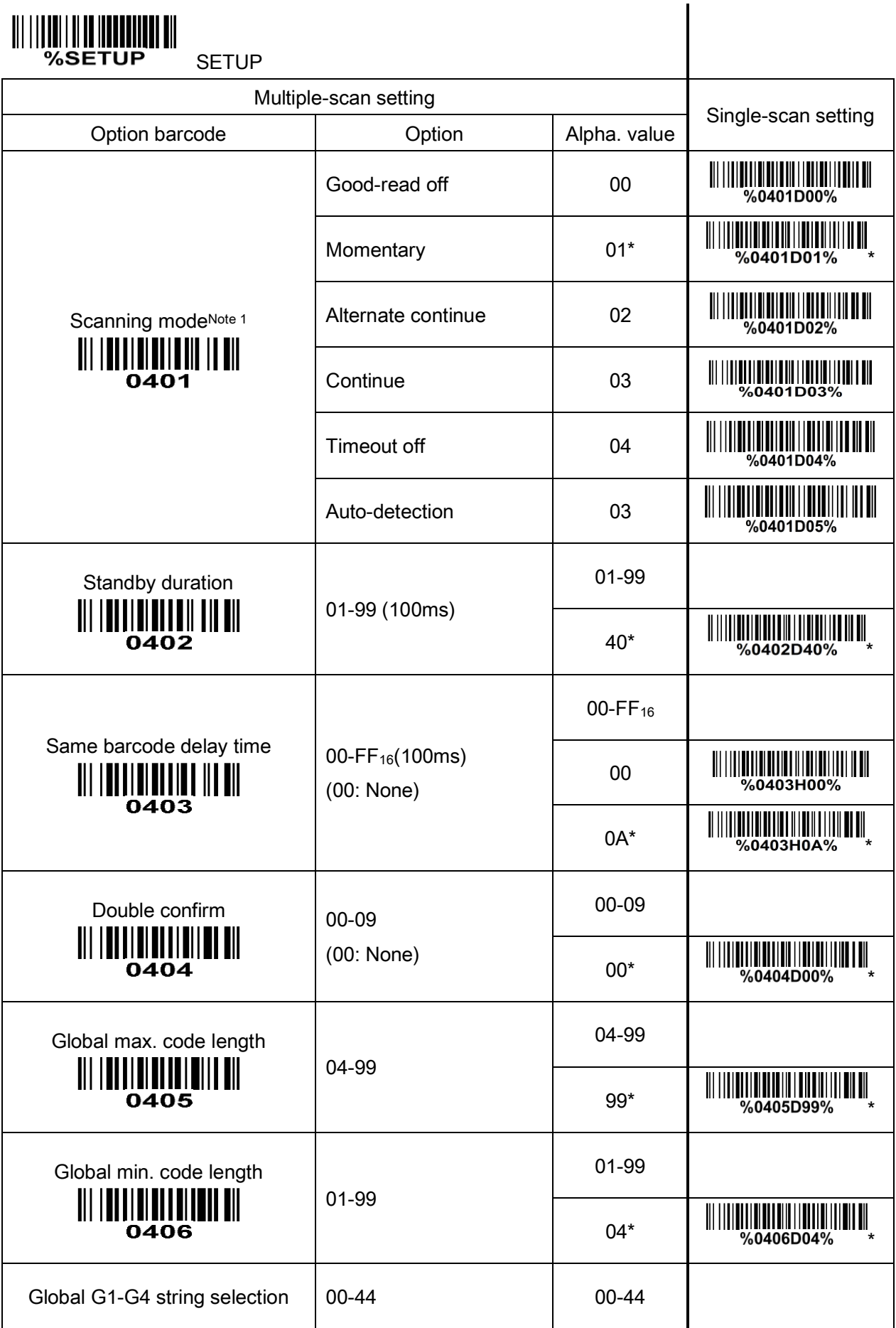

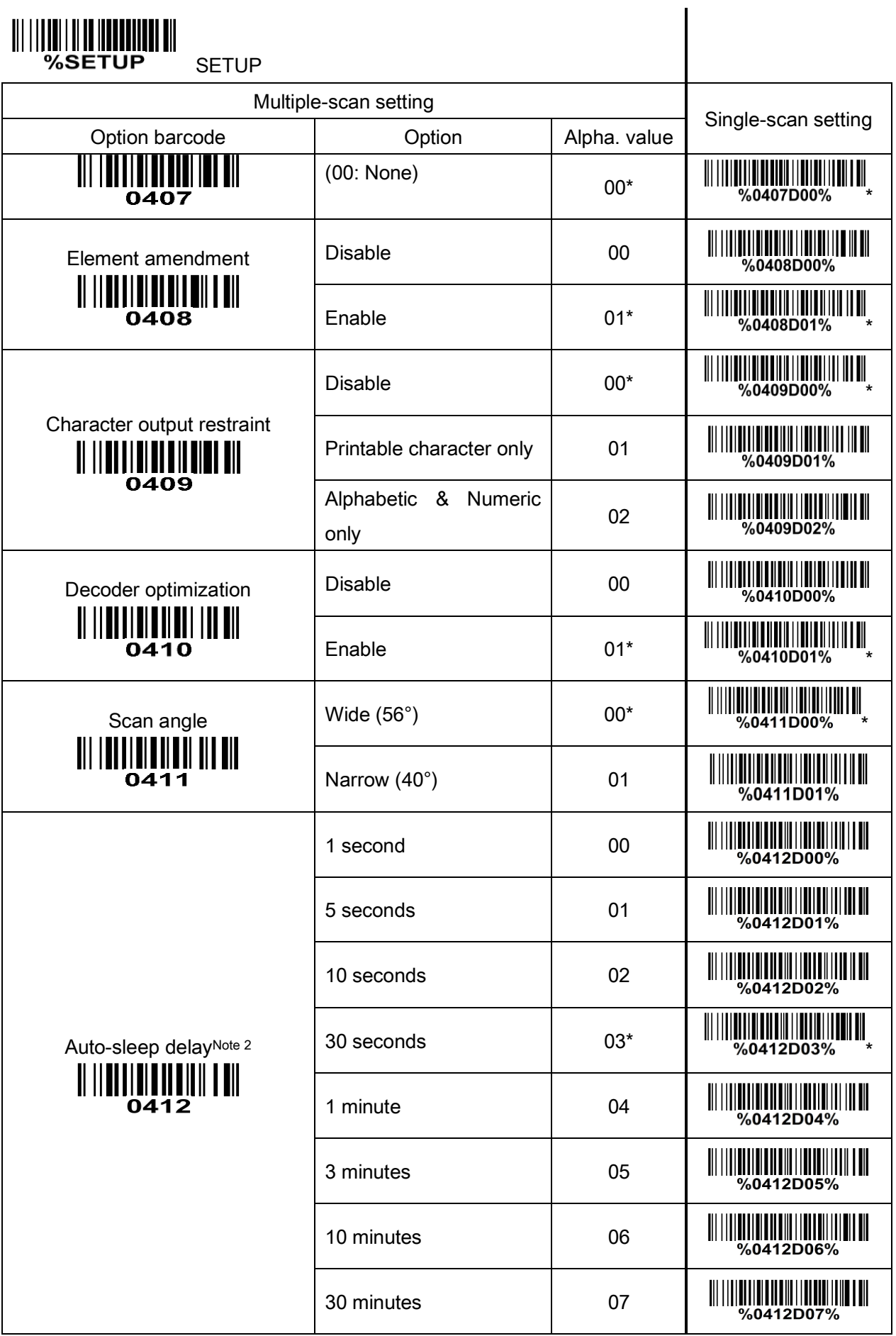

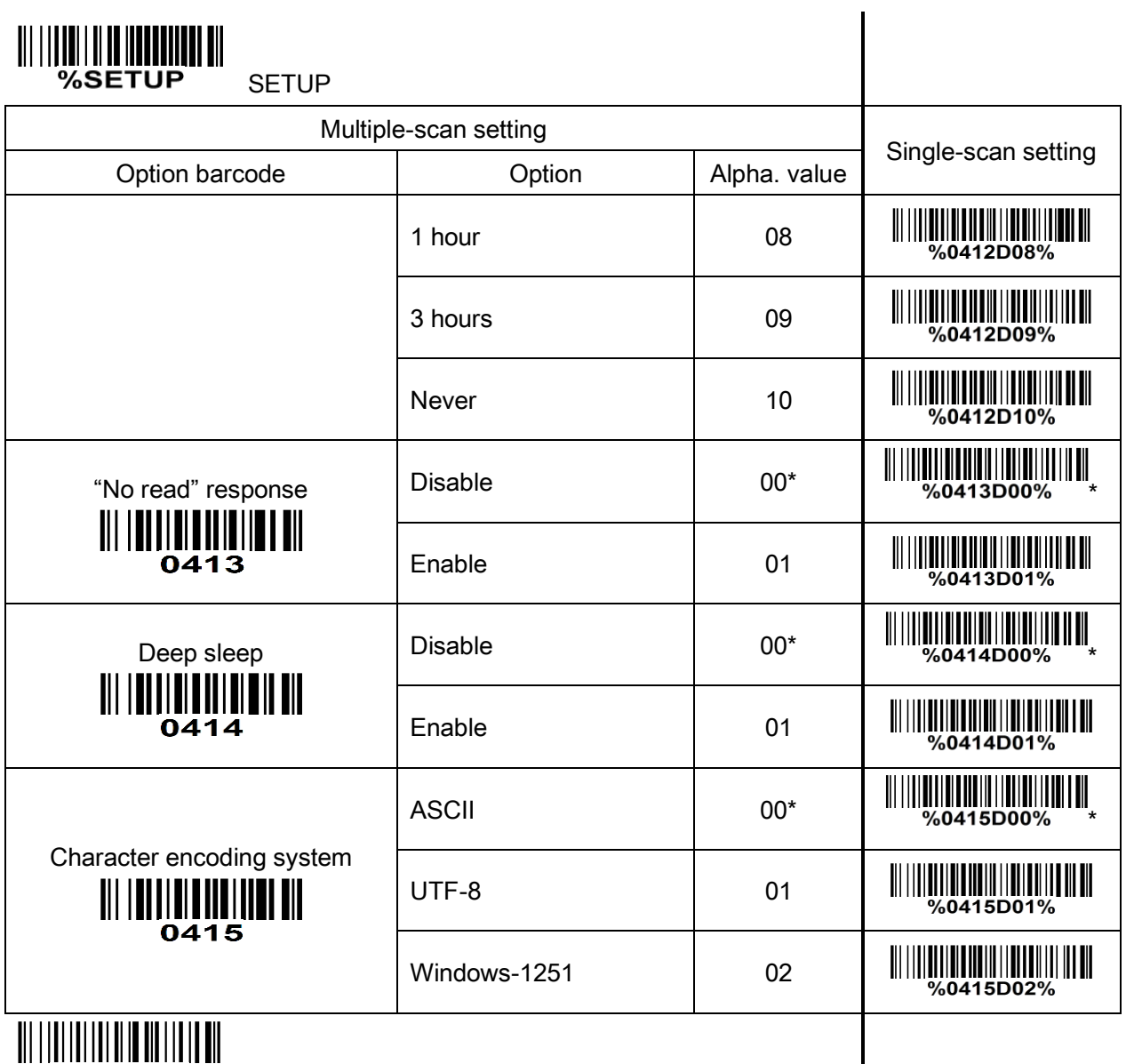

**%%%END** END

Note 1: This configure will not be changed when the scanner scans load default setting barcode.

Note 2: The tolerance is ±20%.

# <span id="page-31-0"></span>3-6 Indication

Power on alert: After power-on or restart, the scanner will generate alert signal (Beeper beeping and LED flashing).

LED indication: When the scanner decodes successfully, the LED will glitter.

Beeper indication: After each successful reading, the scanner will beep to indicate a good barcode reading, and its beep tone duration is adjustable.

Beep tone duration: This parameter can be adjusted for a good reading upon favorite usage.

Volume of beeper: This parameter can be adjusted for different level of the volume of the beeper.

Frequency of beeper: This parameter can be adjusted for different level of the frequency of the beeper.

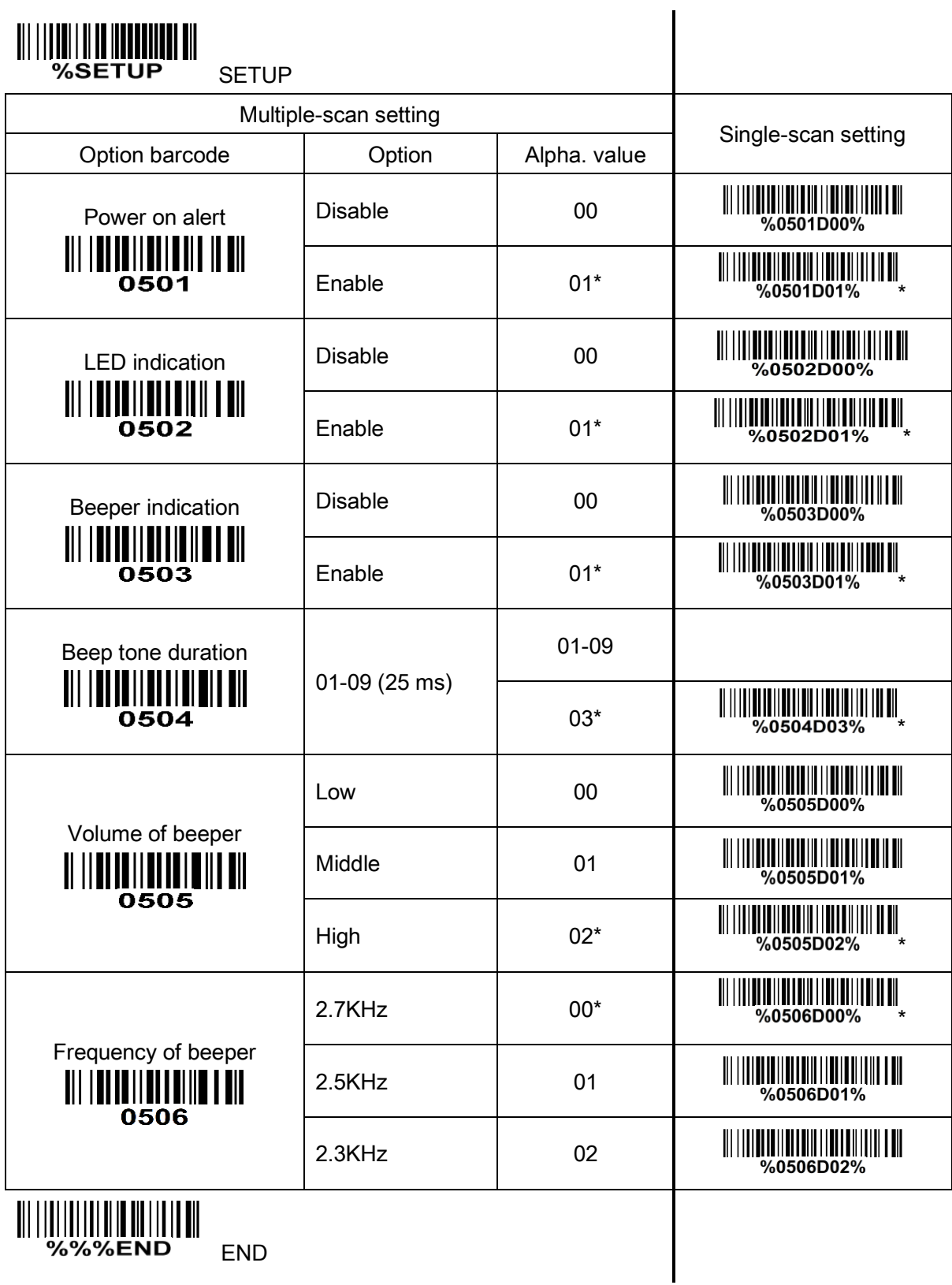

# <span id="page-33-0"></span>3-7 UPC-A

#### Read:

Format

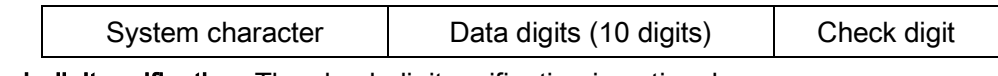

Check digit verification: The check digit verification is optional.

Check digit trans.: By setting Enable, check digit will be transmitted.

Code ID setting: Code ID is a one-or-two-character string used to represent the symbol upon a succeeding reading. If you want application to transmit Code ID, you must set Code ID transmission to be enabled. Refer to [3-31 String transmission](#page-77-0).

Insert group selection: Refer to Global G1-G4 string selection of 3-5 Scan trigger mode & some global [settings](#page-25-0).

Supplement digits: The Supplement digits barcode is the supplemental 2 or 5 characters.

Format

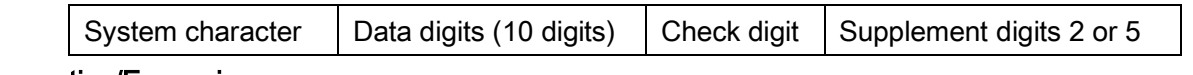

#### Truncation/Expansion:

Truncate leading zeros- The leading "0" digits of UPC-A data characters can be truncated when the feature is enabled.

Expand to EAN-13- It extends to 13-digits with a "0" leading digit when the feature is enabled.

Truncate system character- The system character of UPC-A data can be truncated when the feature is enabled.

Add country code- The country code ("0" for USA) can be added when the feature is enabled.

Ink Spreading Canceling: If enabled, the scanner can more easily read the UPC-A barcode printed with ink spreading. But it may cause the scanner to decode some well-printed UPC-A barcode wrongly. Please ask the advice from the support engineer of the manufacturer before applying this function.

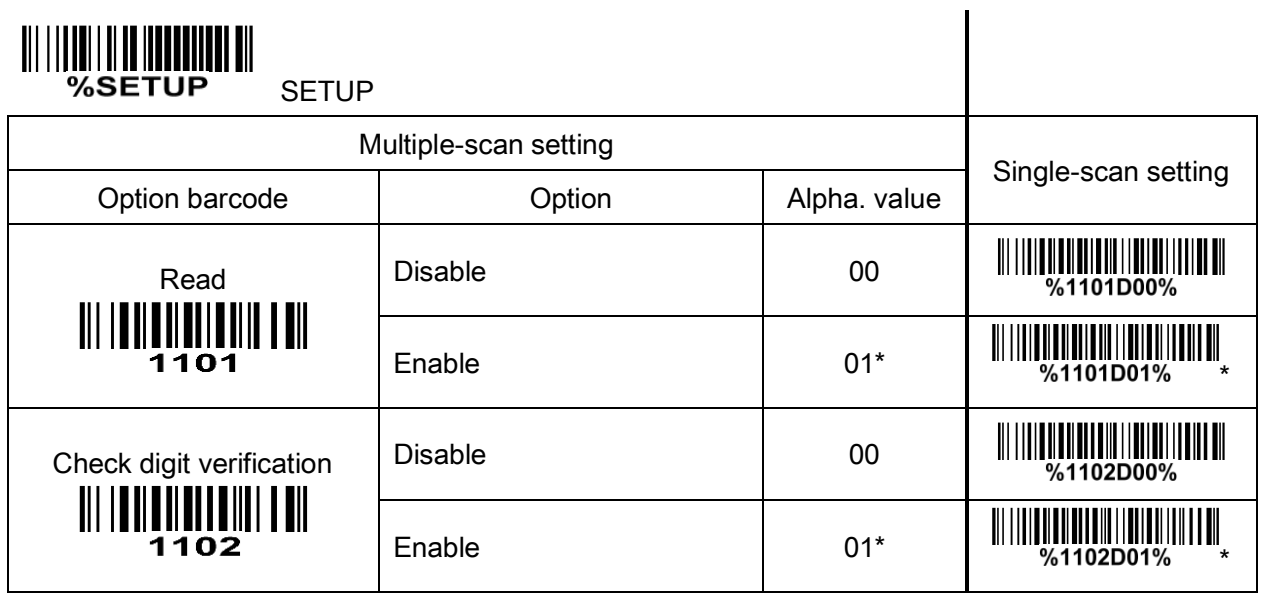

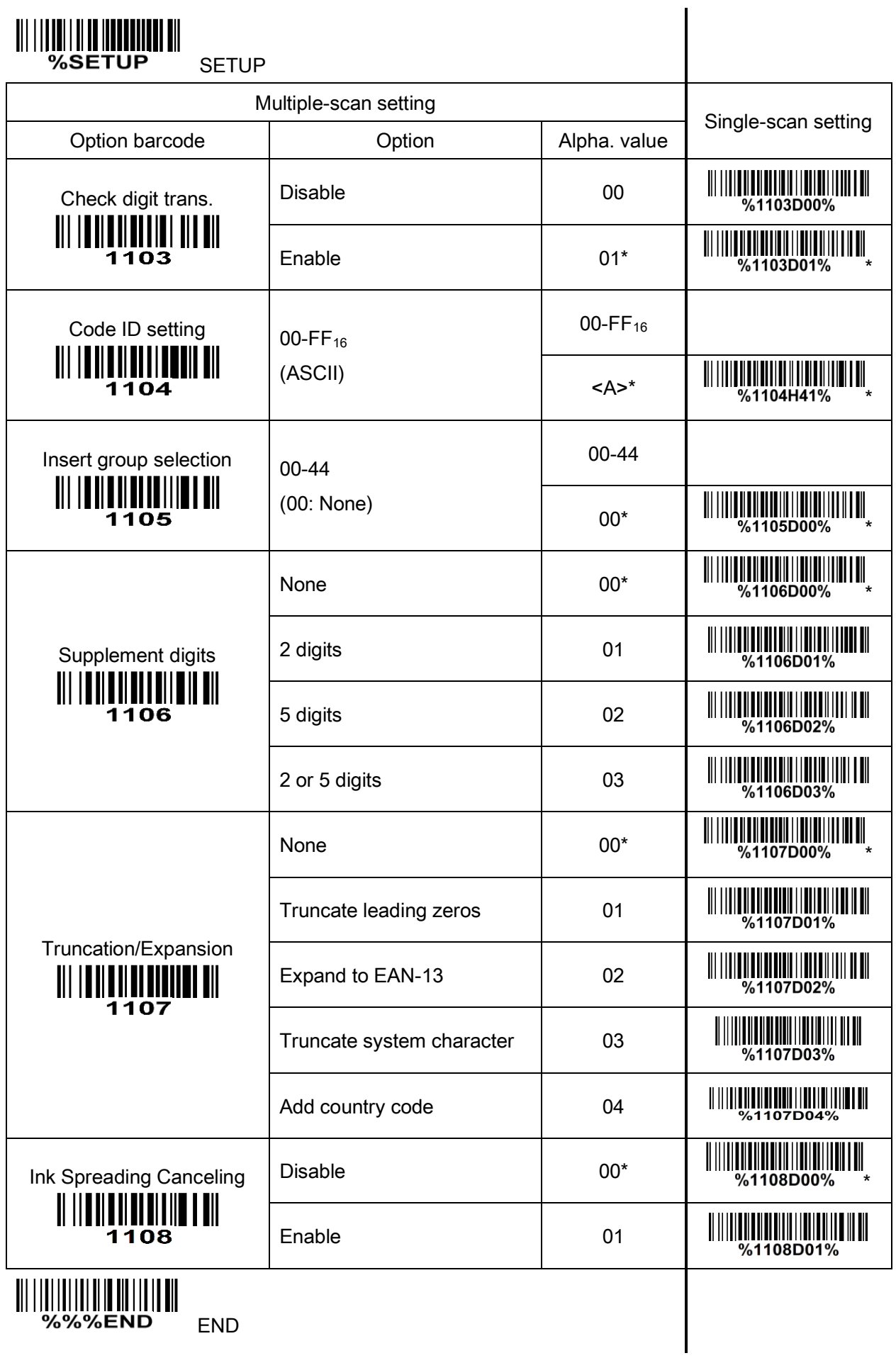

# <span id="page-35-0"></span>3-8 UPC-E

#### Read:

Format

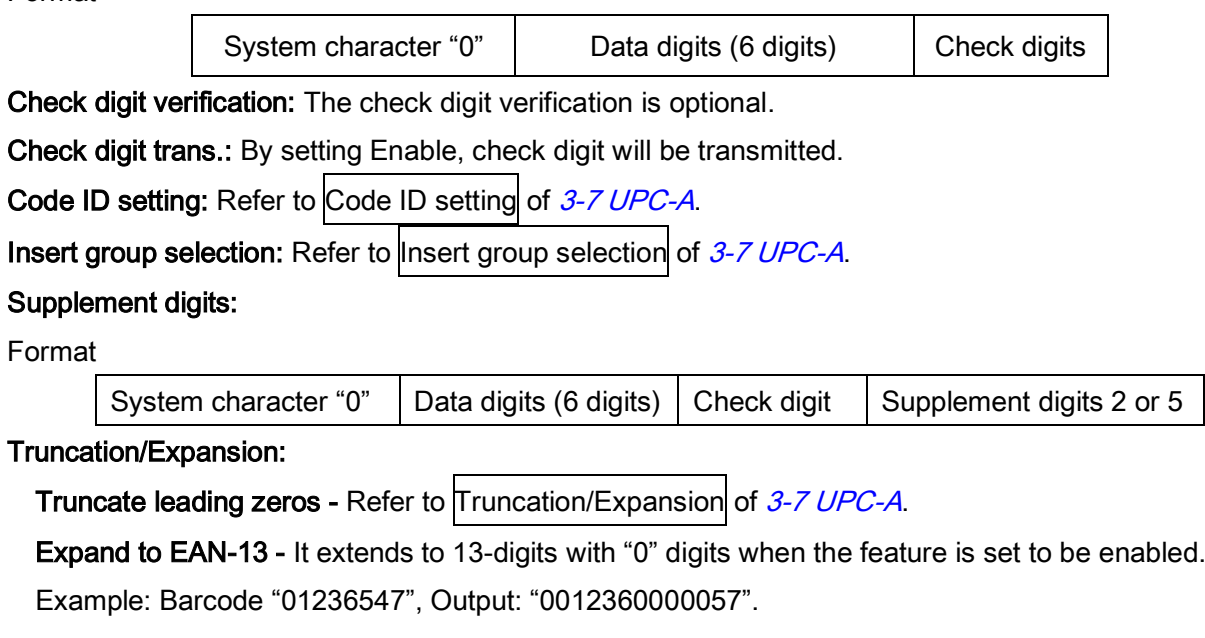

Expand to UPC-A - It extends to 12-digits when the feature is set to be enabled.

Example: Barcode "01236547",

Output: "012360000057".

Truncate system character - The system character "0" of UPC-E data can be truncated when this feature is enabled.

Add country code - The country code ("0" for USA) can be added when the feature is enabled.

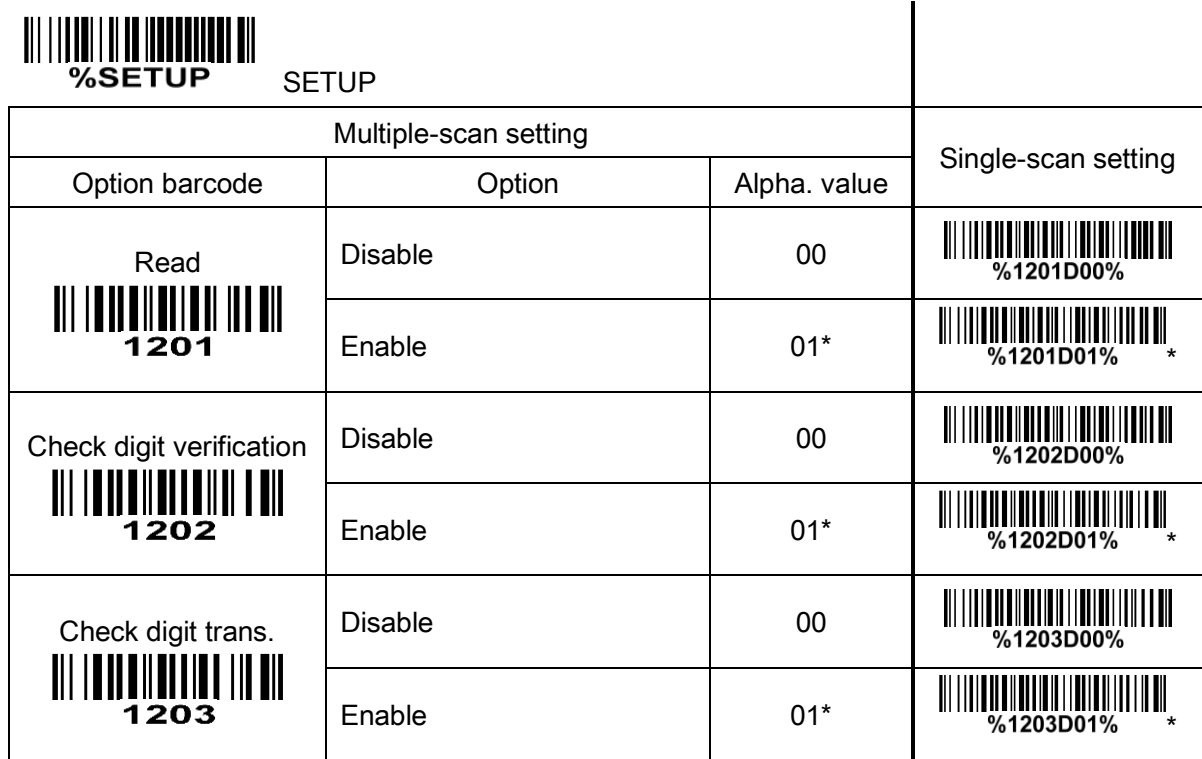
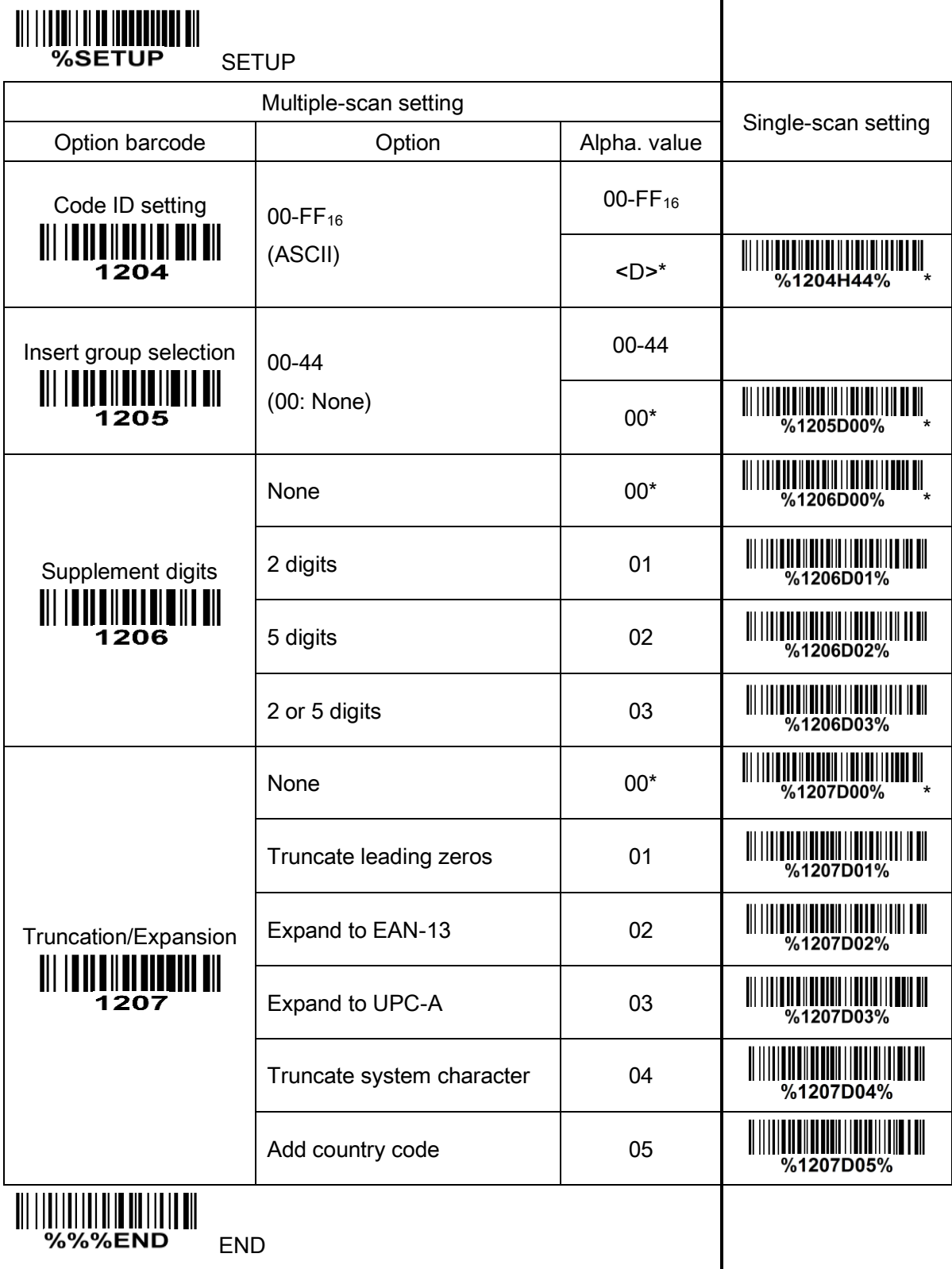

 $\overline{\phantom{a}}$ 

%%%END END

# 3-9 UPC-E1

### Read:

Format

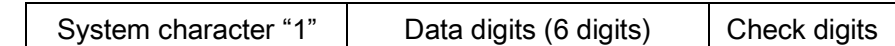

Check digit verification: The check digit verification is optional.

Check digit trans.: By setting Enable, check digit will be transmitted.

Code ID setting: Refer to Code ID setting of [3-7 UPC-A](#page-33-0).

Insert group selection: Refer to Insert group selection of [3-7 UPC-A](#page-33-0).

### Supplement digits:

Format

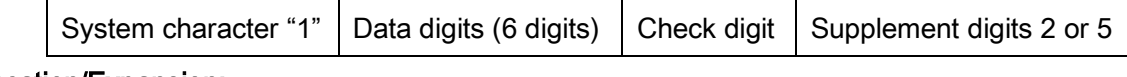

Truncation/Expansion:

Expand to EAN-13 - It extends to 13-digits with "0" digits when the feature is set to be enabled. Example: Barcode "11236597", Output: "0112365000097".

Expand to UPC-A - It extends to 12-digits when the feature is set to be enabled.

Example: Barcode "11236597", Output: "112365000097".

Truncate system character - The system character "1" of UPC-E1 data can be truncated when the feature is enabled.

Add country code - The country code ("0" for USA) can be added when the feature is enabled.

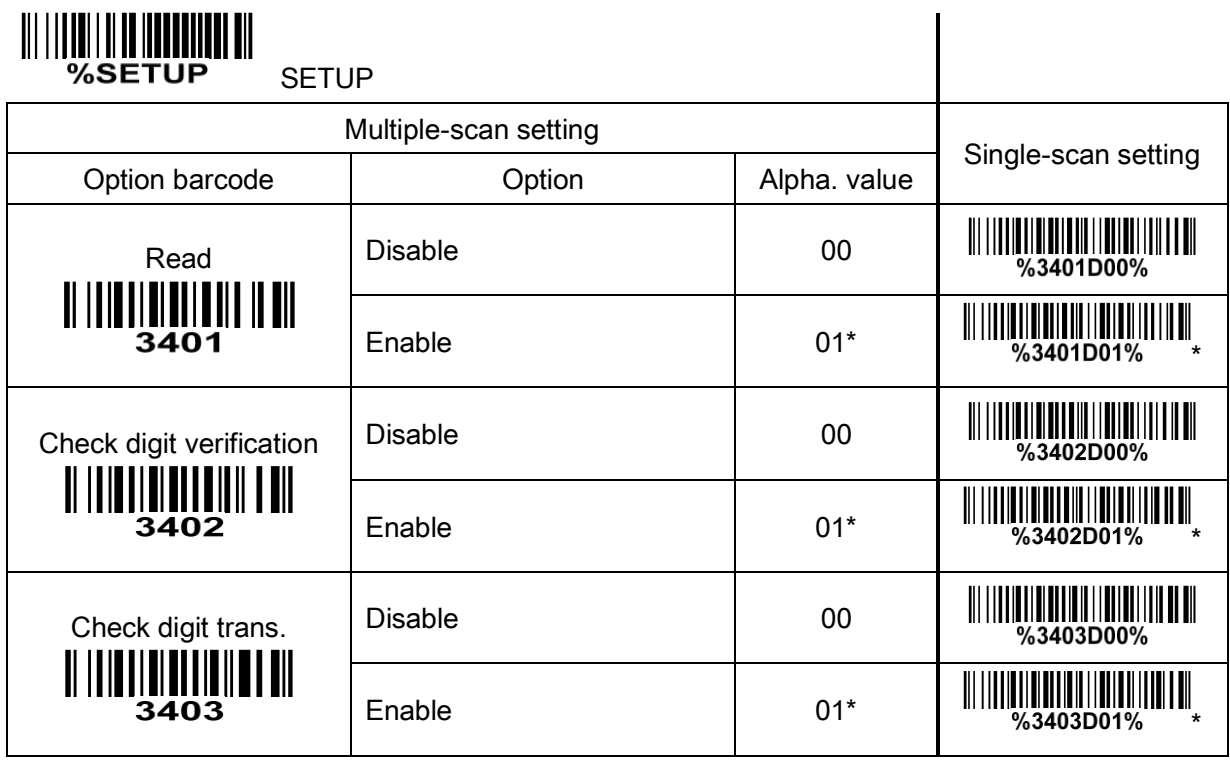

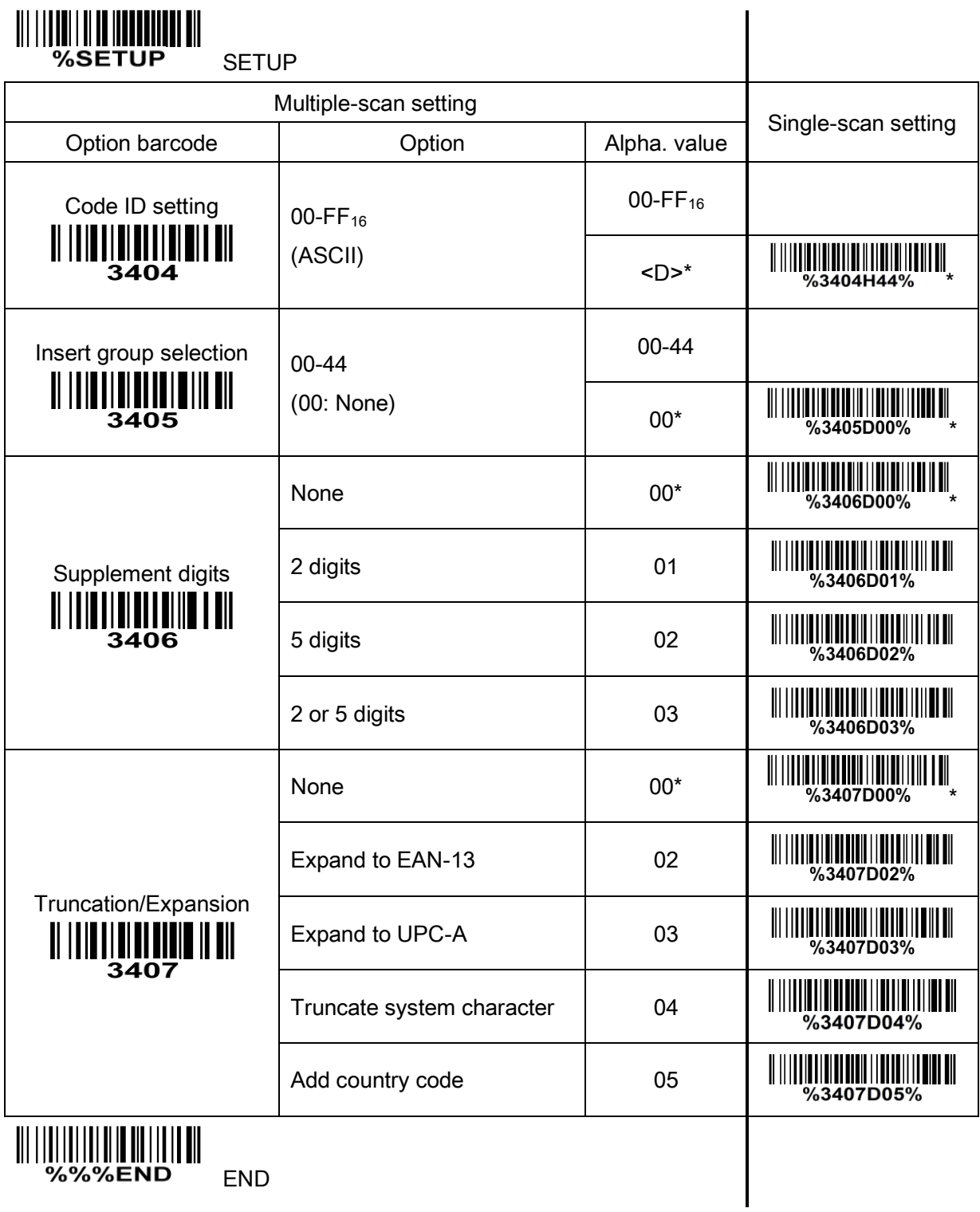

# 3-10 EAN-13 (ISBN/ISSN)

### Read:

Format

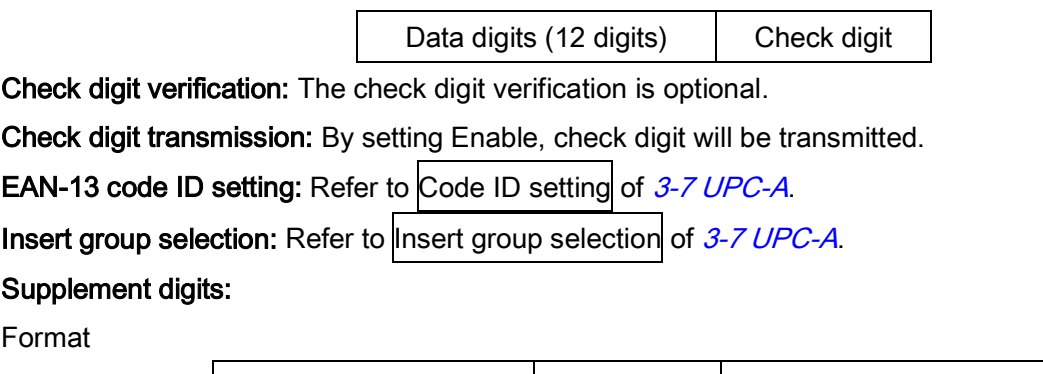

Data digits (12 digits)  $\vert$  Check digit  $\vert$  Supplement digits 2 or 5 ISBN/ISSN conversion: The ISBN (International Standard Book Number) and ISSN (International Standard Serial Number) are two kinds of barcode for books and magazines. The ISBN is 10 digits with leading "978" and the ISSN is 8 digits with leading "977" of the EAN-13 symbol.

Example:

Barcode "9780194315104", Output: "019431510X".

Barcode "9771005180004", Output: "10051805".

Ink Spreading Canceling: If enabled, the scanner can more easily read the EAN-13 barcode printed with ink spreading. But it may cause the scanner to decode some well-printed EAN-13 barcode wrongly. Please ask the advice from the support engineer of the manufacturer before applying this function. ISBN/ISSN code ID setting: Refer to Code ID setting of [3-7 UPC-A](#page-33-0).

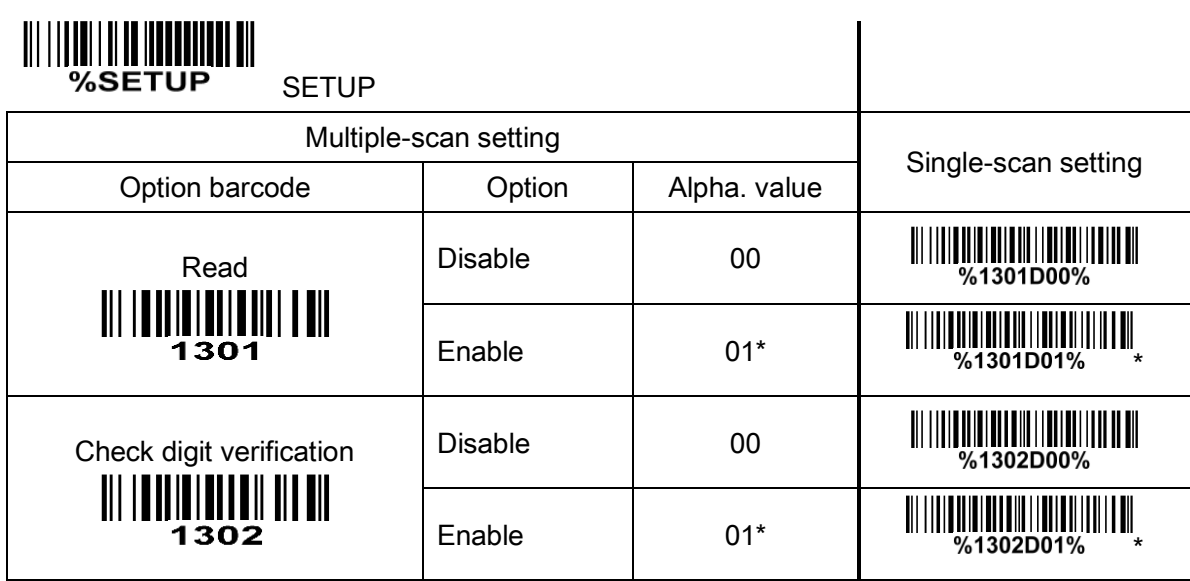

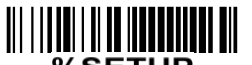

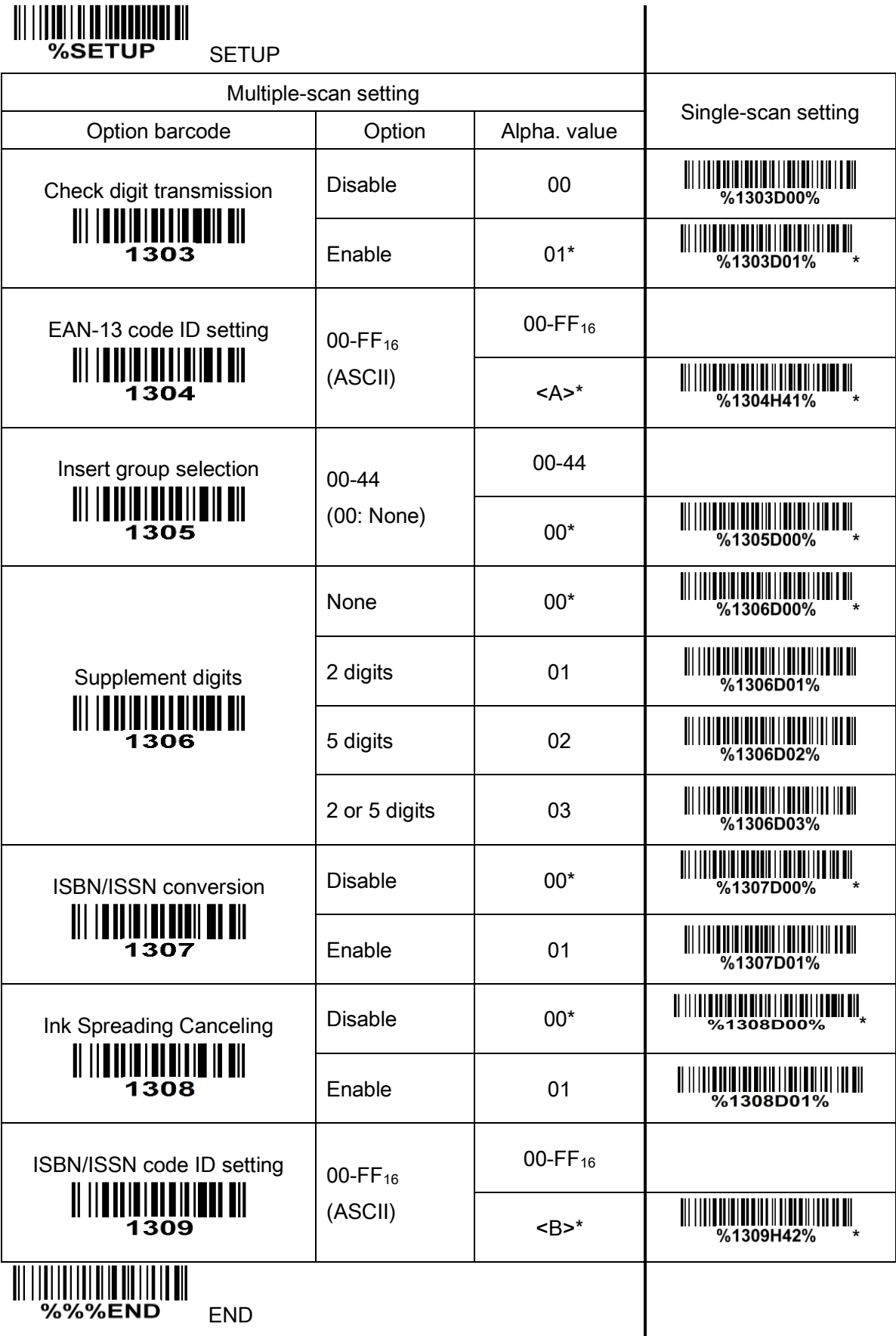

END

## 3-11 EAN-8

#### Read:

Format

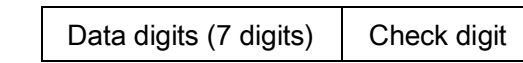

Check digit verification: The check digit verification is optional. Check digit trans.: By setting Enable, check digit will be transmitted. Code ID setting: Refer to Code ID setting of [3-7 UPC-A](#page-33-0). Insert group selection: Refer to Insert group selection of [3-7 UPC-A](#page-33-0). Supplement digits: Format Data digits (7 digits)  $\vert$  Check digit  $\vert$  Supplement Digits 2 or 5

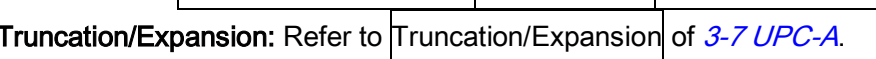

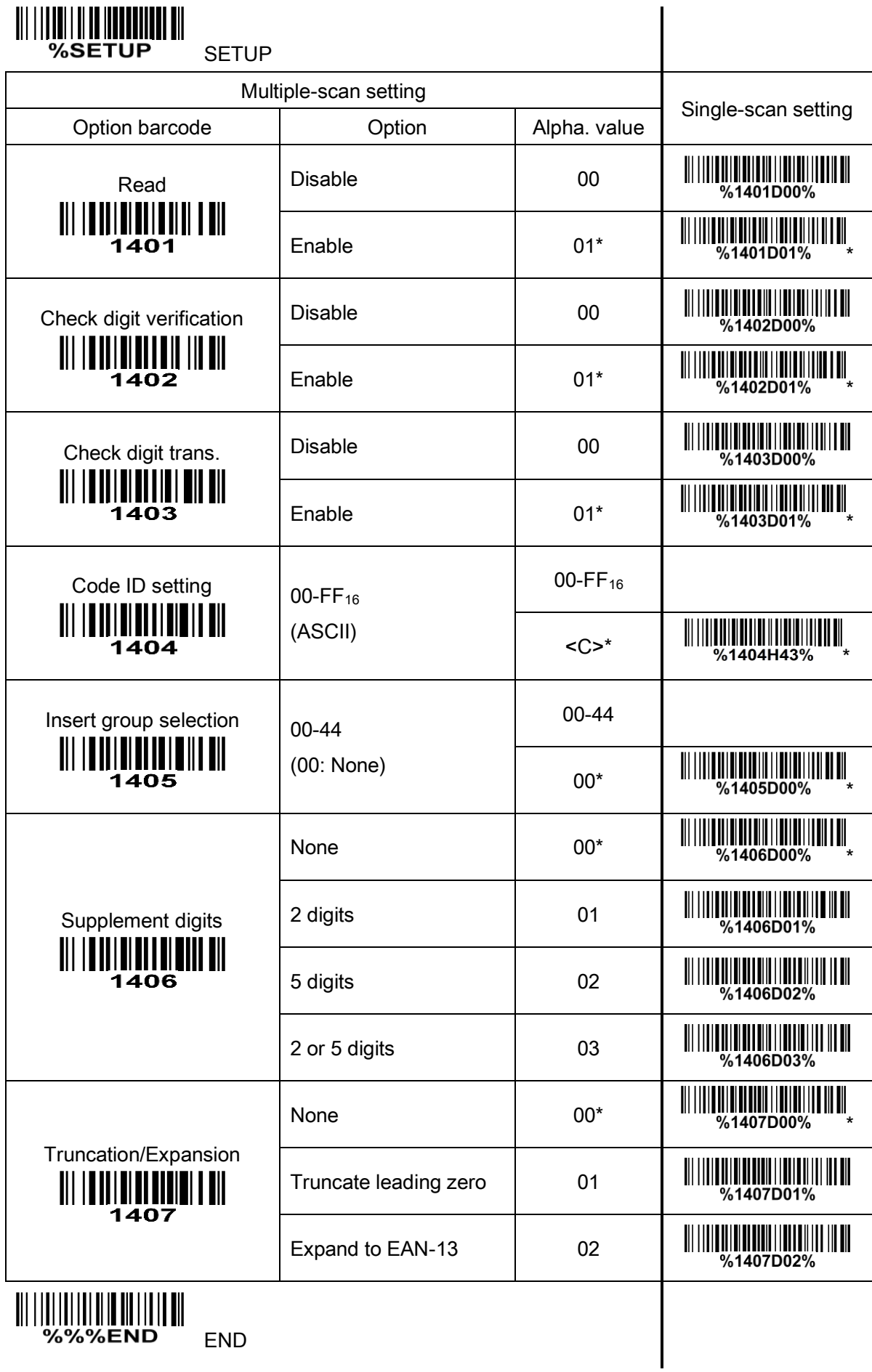

# <span id="page-43-0"></span>3-12 Code 39 (Code 32, Trioptic Code 39)

### Read:

Format

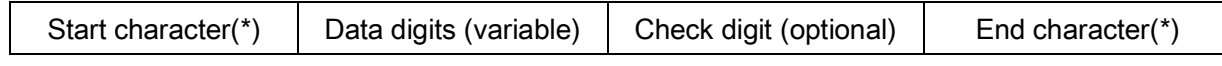

Check digit verification: The check digit verification is optional.

Check digit transmission: By setting Enable, check digit will be transmitted.

Max./Min. code length: Each symbol has own max./min. code length. If both setting of max./min. code length are "00"s, the setting of global max./min. code length is effective. The length is defined as to the actual barcode data length to be sent. Label with length exceeds these limits will be rejected. Make sure that the minimum length setting is no greater than the maximum length setting, otherwise all the labels of the symbol will not be readable. In particular, you can see the same value for both minimum and maximum reading length to force the fixed length barcode decoded. Refer to 3-5 Scan trigger mode  $\&$ [some global settings](#page-25-0).

Code ID setting: Refer to Code ID setting of [3-7 UPC-A](#page-33-0).

Insert group selection: Refer to Insert group selection of  $3-7$  UPC-A.

Start/End transmission: The start character and end character of Code 39 are "\*"s. You can transmit all data digits including two "\*"s.

"\*" as data character: By setting Enable, "\*" can be recognized as data character.

Convert Code 39 to Code 32: Code 32 is a variant of Code 39 used by the Italian pharmaceutical industry. Note that Code 39 must be enabled in order for this parameter to function.

Format of Code 32

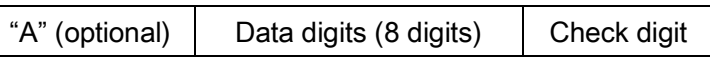

Code 32 Prefix "A" transmission: By setting Enable, the prefix character "A" can be added to all Code 32 barcodes.

Trioptic Code 39 read: Trioptic Code 39 is a variant of Code 39 used in the marking of magnetic tapes and computer cartridges. Trioptic Code 39 symbols always contain six characters.

Format of Trioptic Code 39

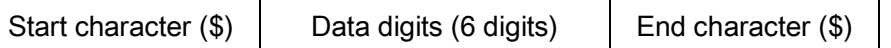

Trioptic Code 39 Start/End transmission: The start character and end character of Trioptic Code 39 are "\$"s. You can transmit all data digits including two "\$"s.

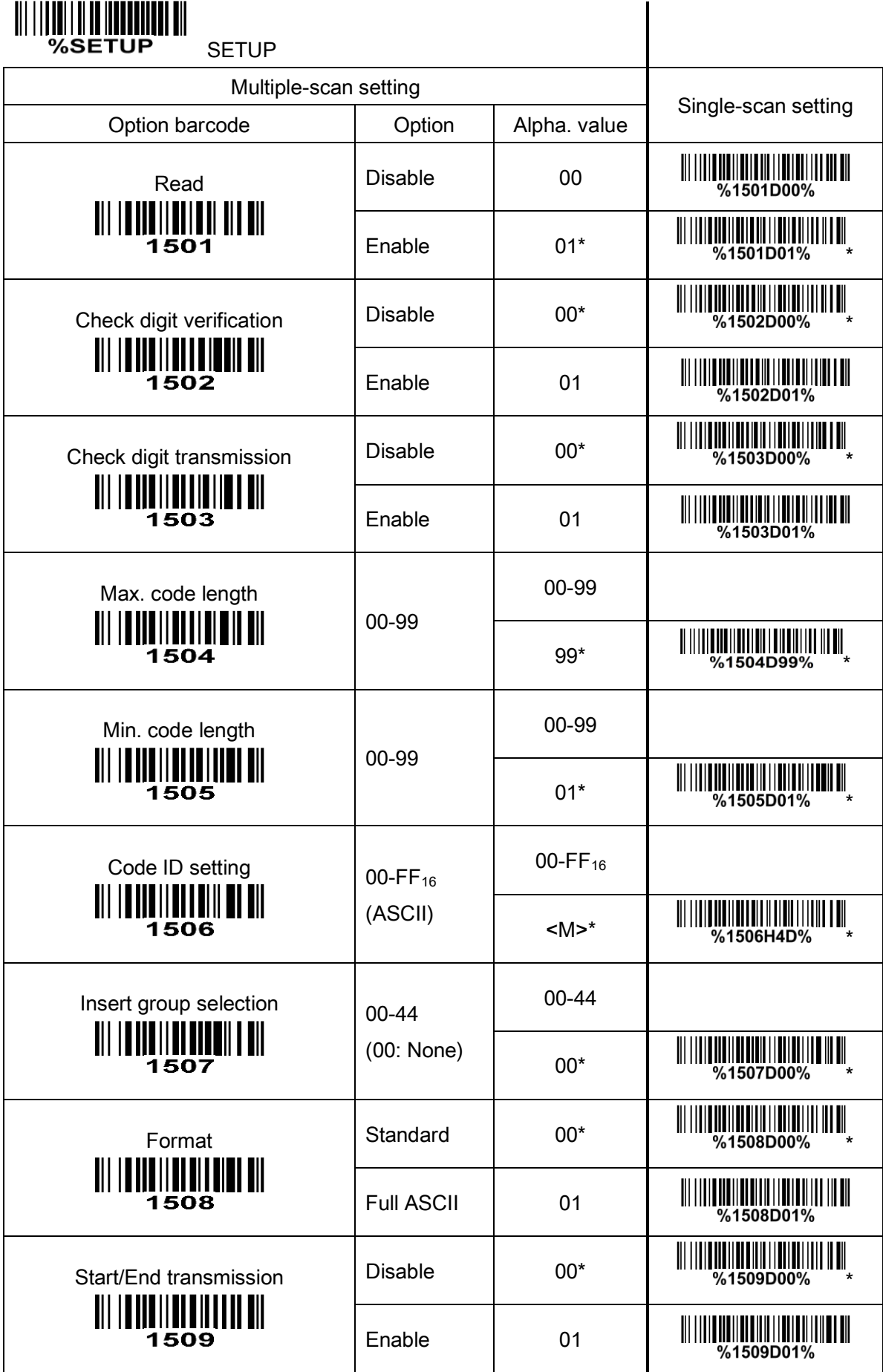

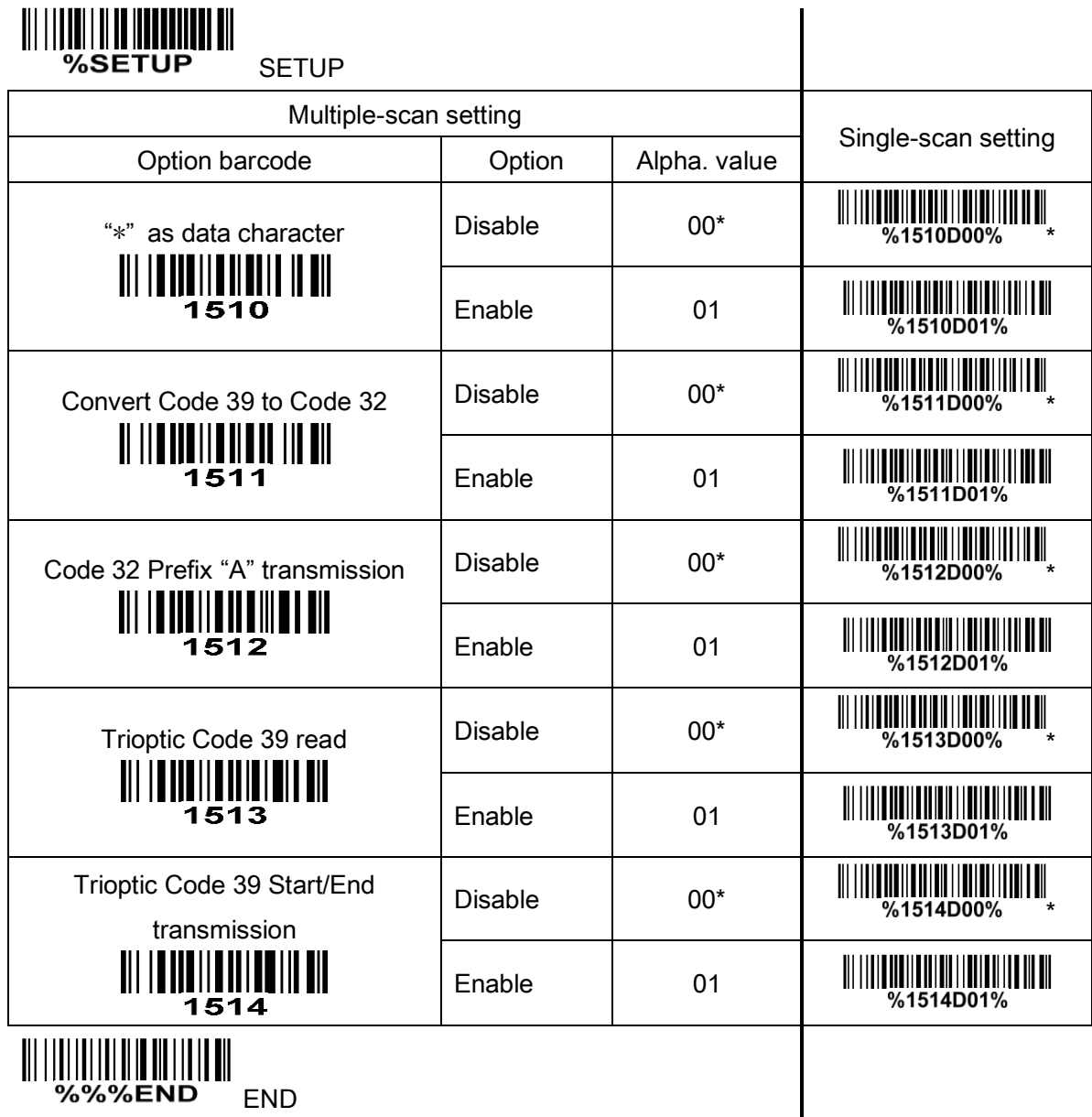

Note 1: If Trioptic Code 39 is set Enable, Code 39 is forced Enable.

Note 2: If Code 39 is set Disable, Trioptic Code 39 is forced Disable.

## 3-13 Interleaved 2 of 5

### Read:

Format

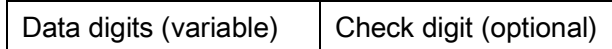

Check digit verification: The check digit verification is optional.

Check digit transmission: By setting Enable, check digit will be transmitted.

Max./Min. code length: Refer to Max./Min. code length of 3-12 [Code 39](#page-43-0).

Code ID setting: Refer to Code ID setting of [3-7 UPC-A](#page-33-0).

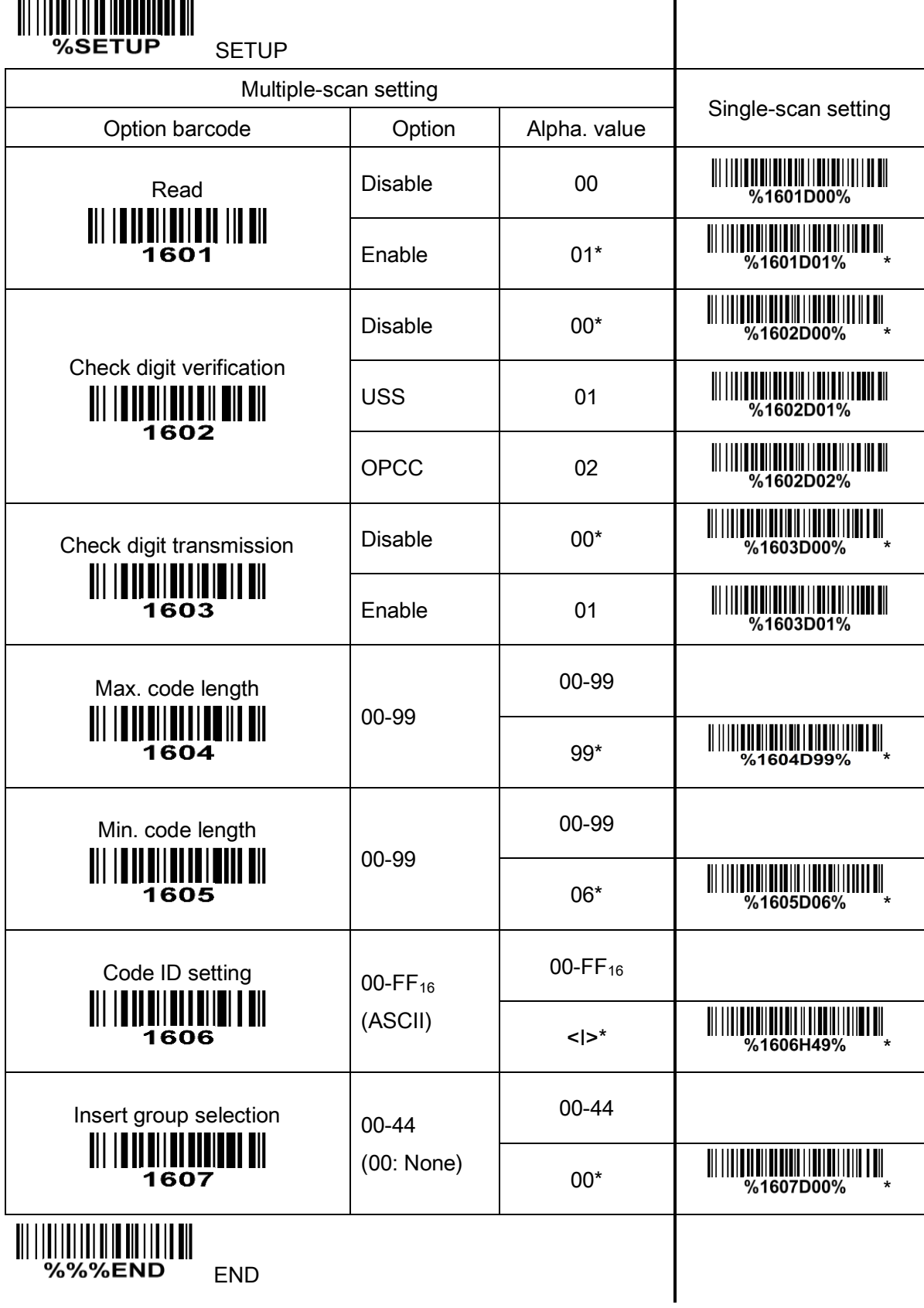

# 3-14 Industrial 2 of 5

Read:

Format

Data digits (variable)

Check digit transmission: By setting Enable, check digit will be transmitted.

Max./Min. code length: Refer to Max./Min. code length of [3-12 Code 39](#page-43-0).

Code ID setting: Refer to Code ID setting of [3-7 UPC-A](#page-33-0).

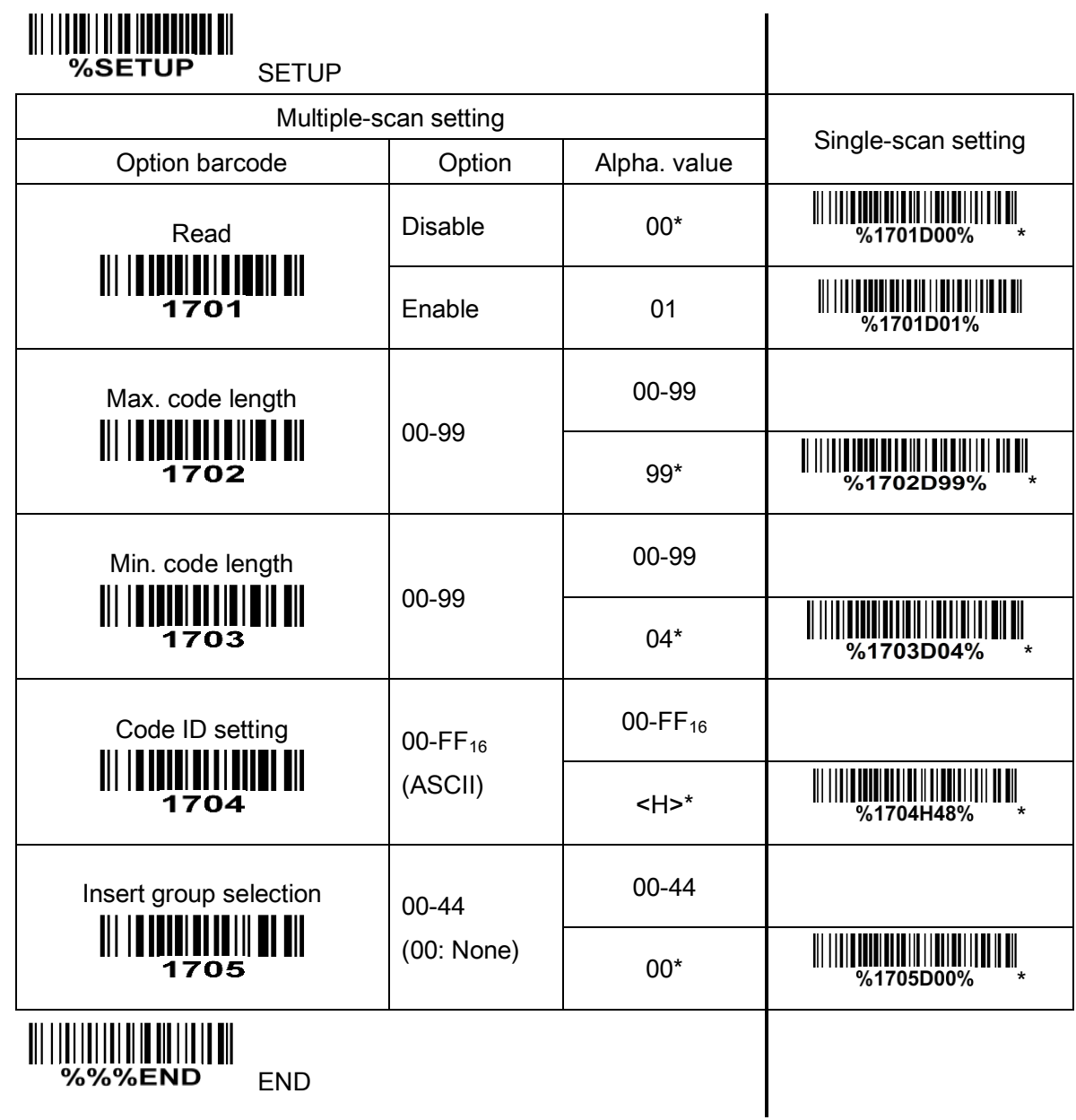

### 3-15 Matrix 2 of 5

#### Read:

Format

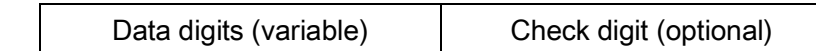

Check digit verification: The check digit verification is optional.

Check digit transmission: By setting Enable, check digit will be transmitted.

Max./Min. code length: Refer to Max./Min. code length of [3-12 Code 39](#page-43-0).

Code ID setting: Refer to Code ID setting of [3-7 UPC-A](#page-33-0).

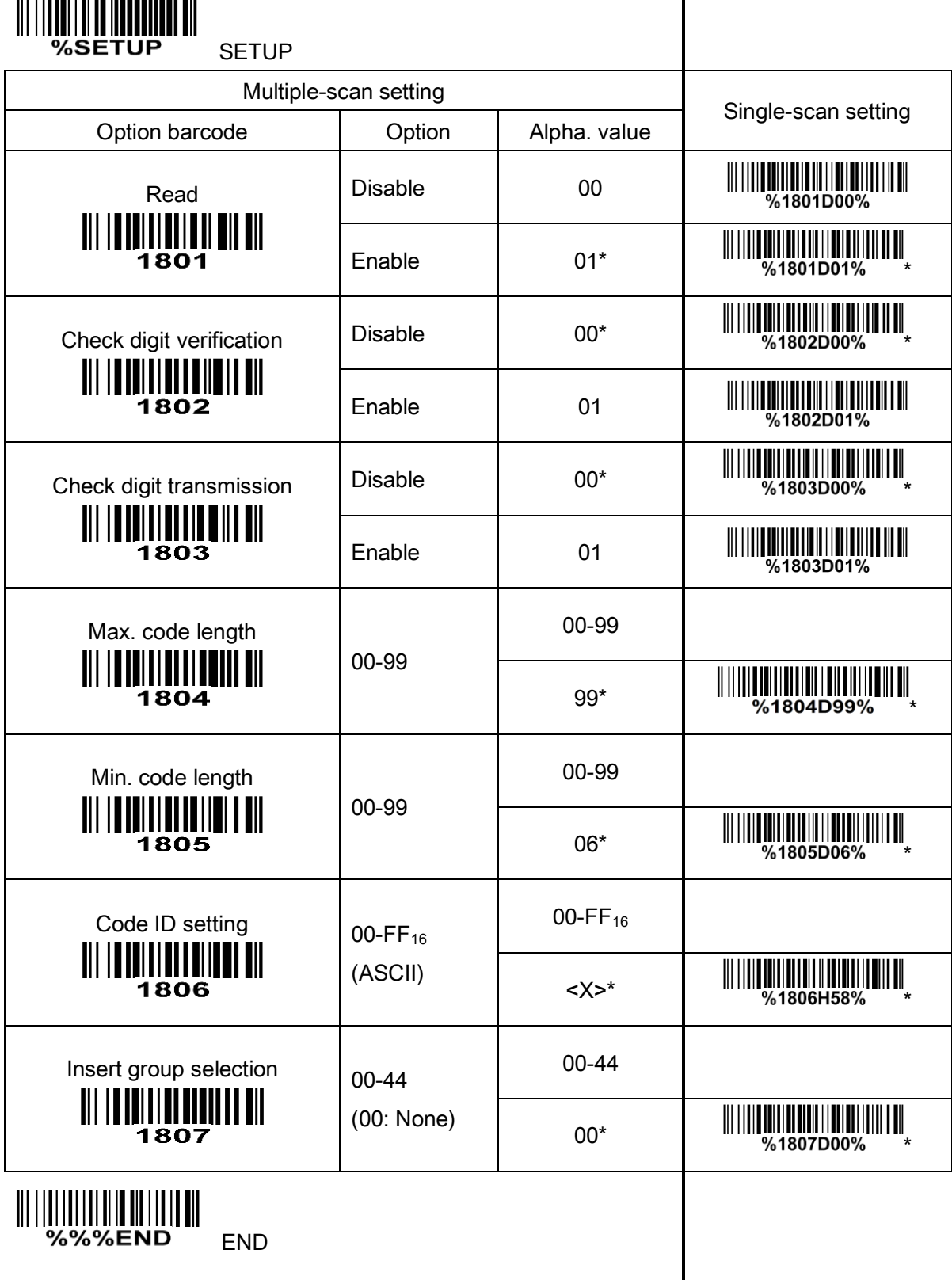

### 3-16 Codabar

### Read:

Format

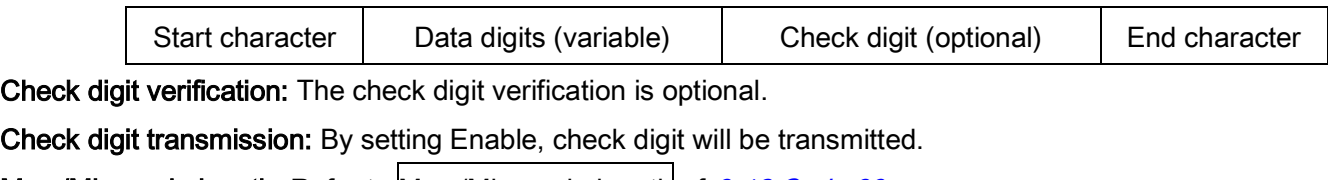

Max./Min. code length: Refer to Max./Min. code length of [3-12 Code 39](#page-43-0).

Code ID setting: Refer to Code ID setting of [3-7 UPC-A](#page-33-0).

Insert group selection: Refer to Insert group selection of [3-7 UPC-A](#page-33-0).

Start/End type: Codabar has four pairs of Start/End pattern; you may select one pair to match your application.

Start/End transmission: By setting Enable, the start and end character of a Codabar barcode will be transmitted.

Start/End character equality: By setting Enable, the start and end character of a Codabar barcode must be the same.

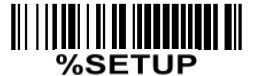

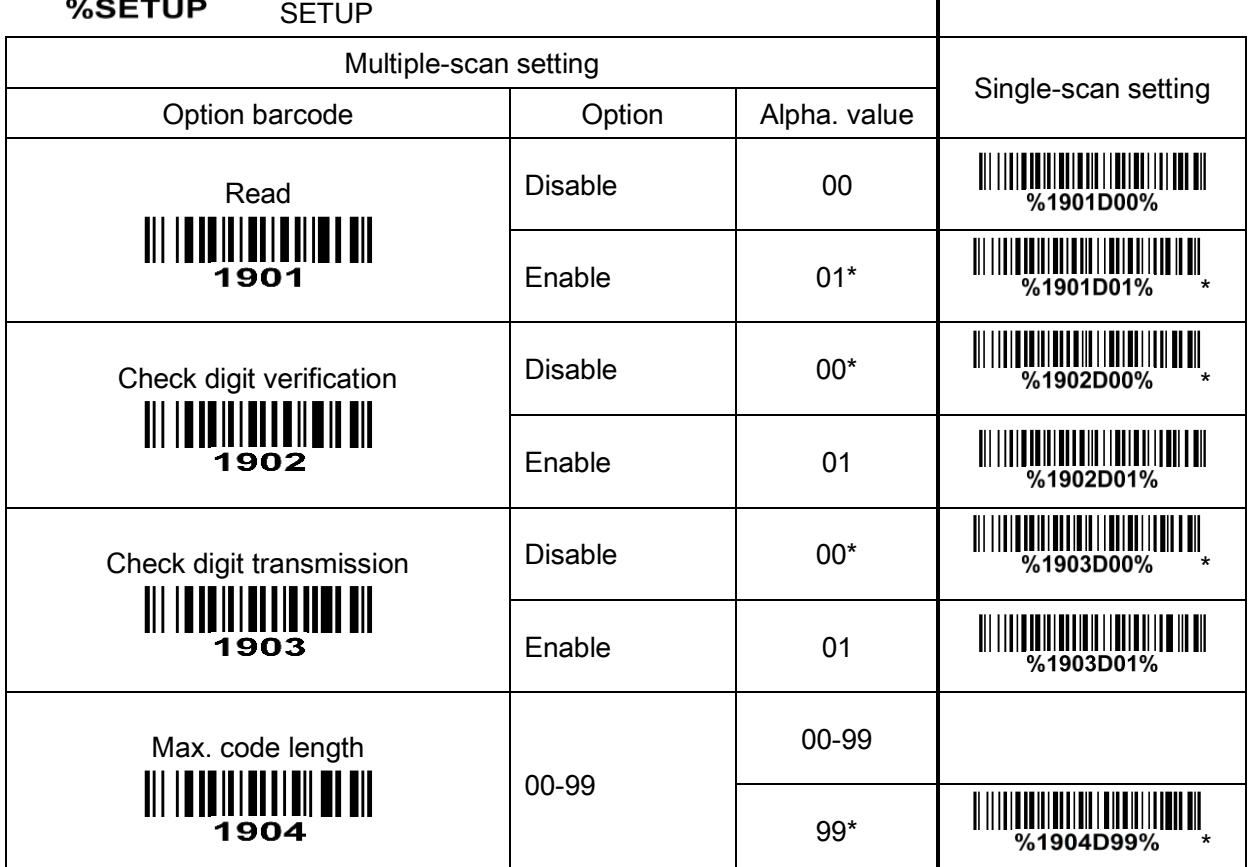

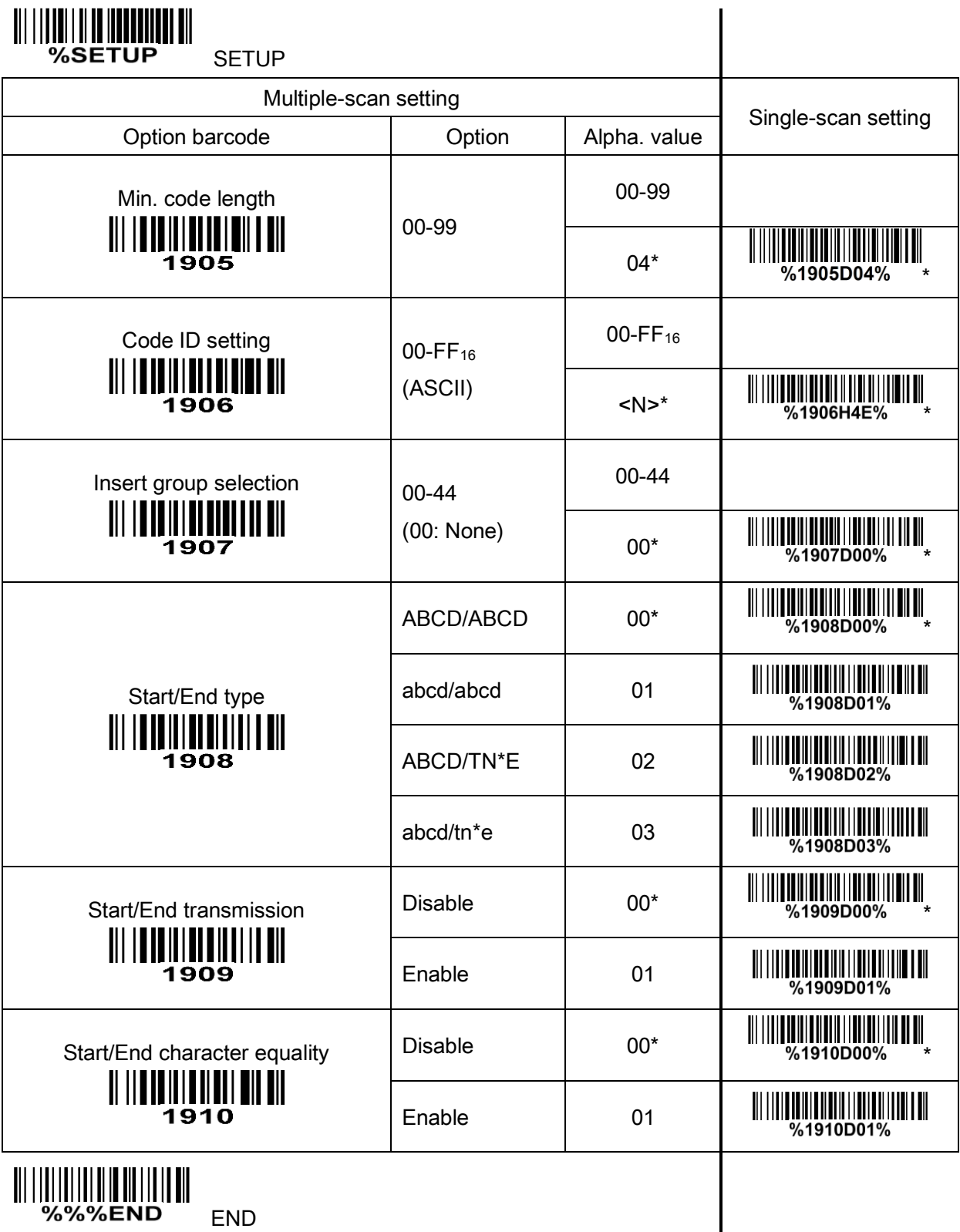

# 3-17 Code 128

### Read:

Format

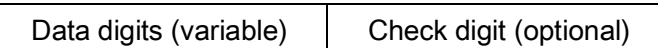

Check digit verification: The check digit verification is optional.

Check digit transmission: By setting Enable, check digit will be transmitted.

Max./Min. code length: Refer to Max./Min. code length of [3-12 Code 39](#page-43-0).

Code ID setting: Refer to Code ID setting of [3-7 UPC-A](#page-33-0).

Insert group selection: Refer to Insert group selection of [3-7 UPC-A](#page-33-0).

Truncate leading zeros: The leading "0" digits or all "0" digits of Code 128 barcode characters can be truncated when the feature is enabled.

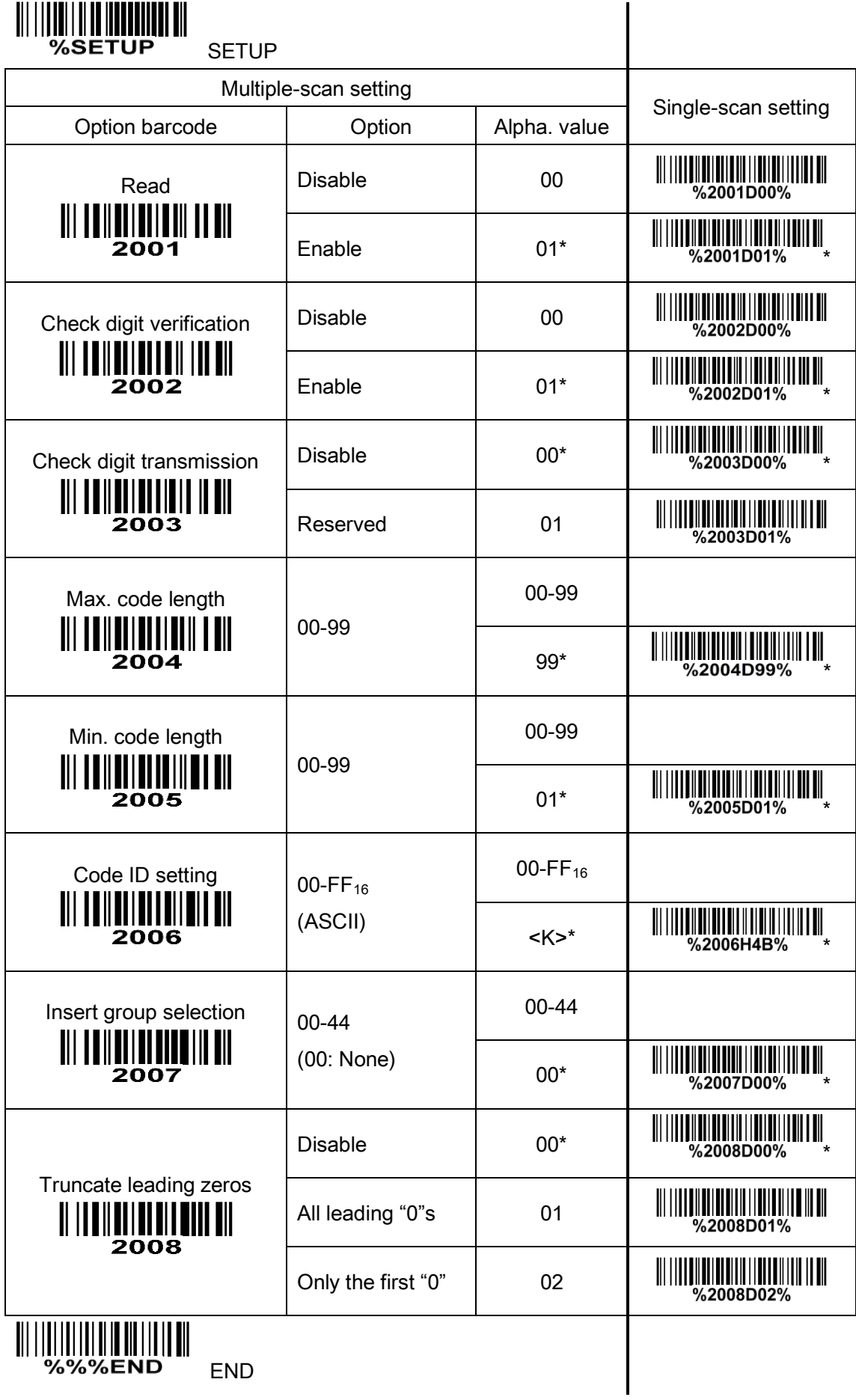

### 3-18 UCC/EAN 128

#### Read:

Format

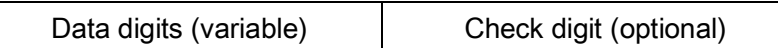

Check digit verification: The check digit verification is optional.

Check digit transmission: By setting Enable, check digit will be transmitted.

Max. /Min. code length: Refer to Max. /Min. code length of [3-12 Code 39](#page-43-0).

Code ID setting: Refer to Code ID setting of [3-7 UPC-A](#page-33-0).

Insert group selection: Refer to Insert group selection of [3-7 UPC-A](#page-33-0).

Truncate leading zeros: The leading "0" digits or all "0" digits of UCC/EAN 128 barcode characters can be truncated when the feature is enabled.

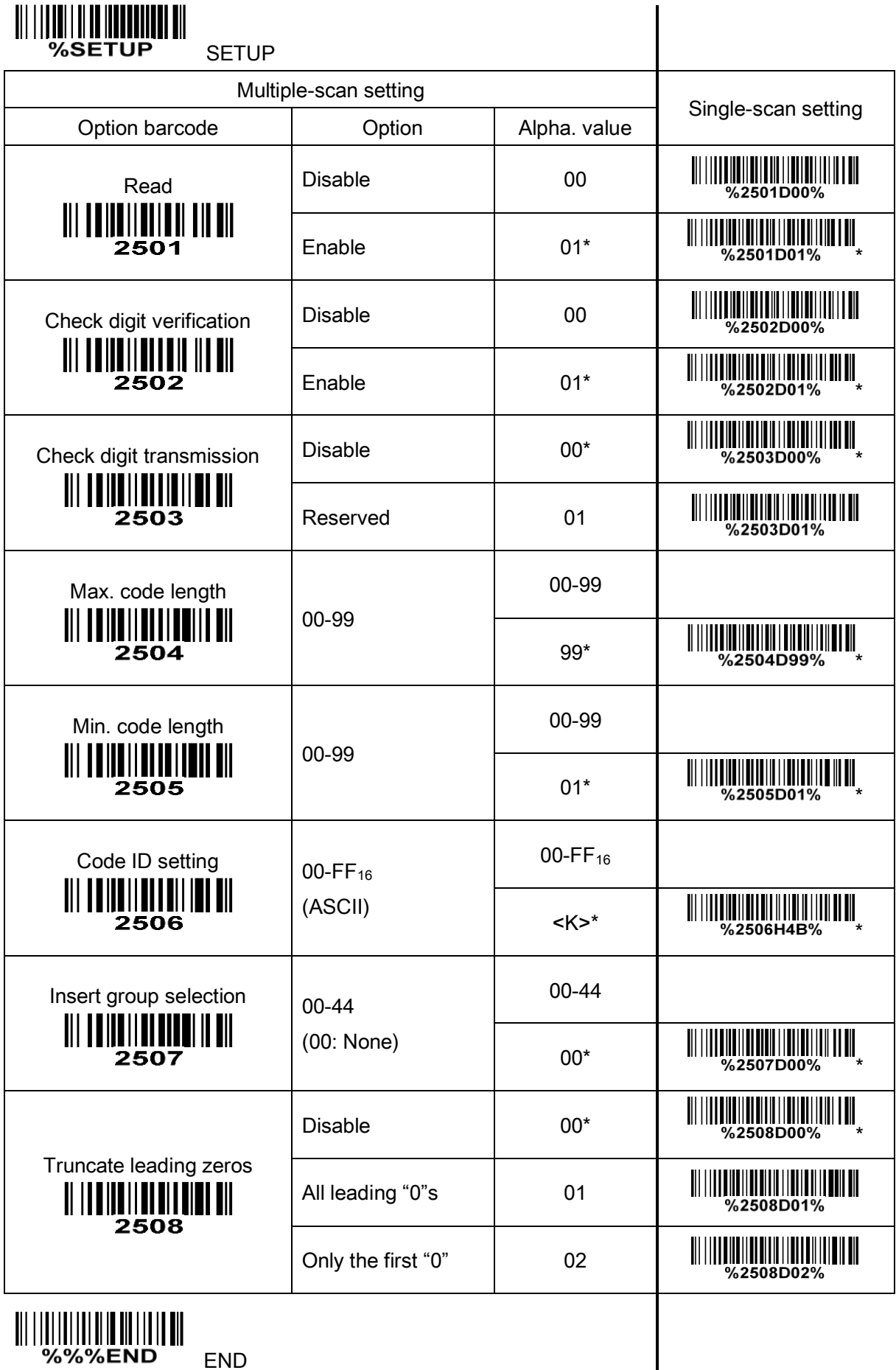

51

### 3-19 ISBT 128

#### Read:

Format

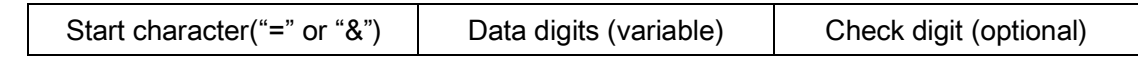

Check digit verification: The check digit verification is optional.

Check digit transmission: By setting Enable, check digit will be transmitted.

Max./Min. code length: Refer to Max./Min. code length of [3-12 Code 39](#page-43-0).

Code ID setting: Refer to Code ID setting of [3-7 UPC-A](#page-33-0).

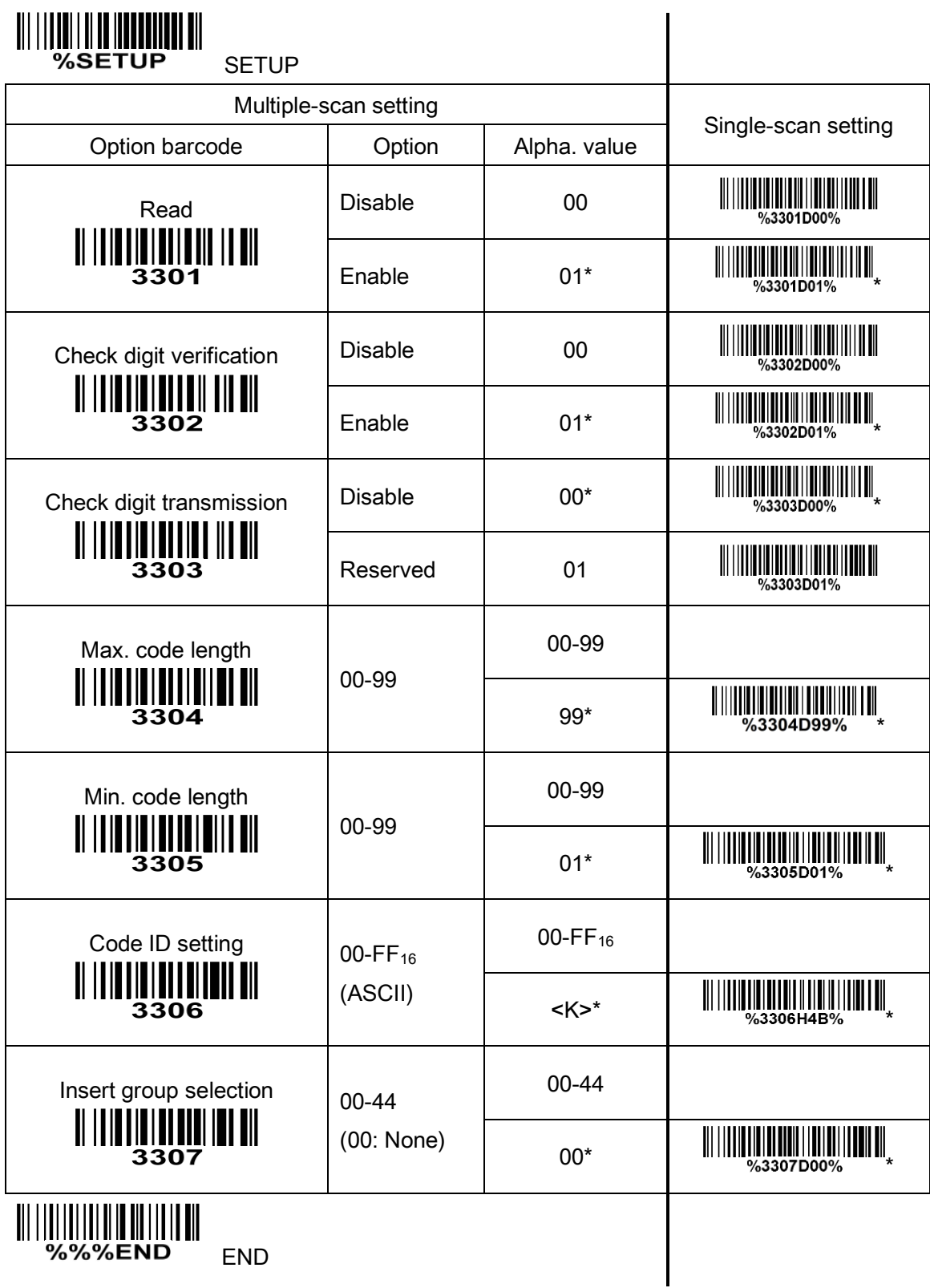

### 3-20 Code 93

Read:

Format

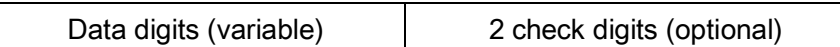

Check digit verification: The check digit verification is optional.

Check digit transmission: By setting Enable, check digit will be transmitted.

Max./Min. code length: Refer to Max./Min. code length of [3-12 Code 39](#page-43-0).

Code ID setting: Refer to Code ID setting of [3-7 UPC-A](#page-33-0).

Insert group selection: Refer to *Insert group selection* of [3-7 UPC-A](#page-33-0).

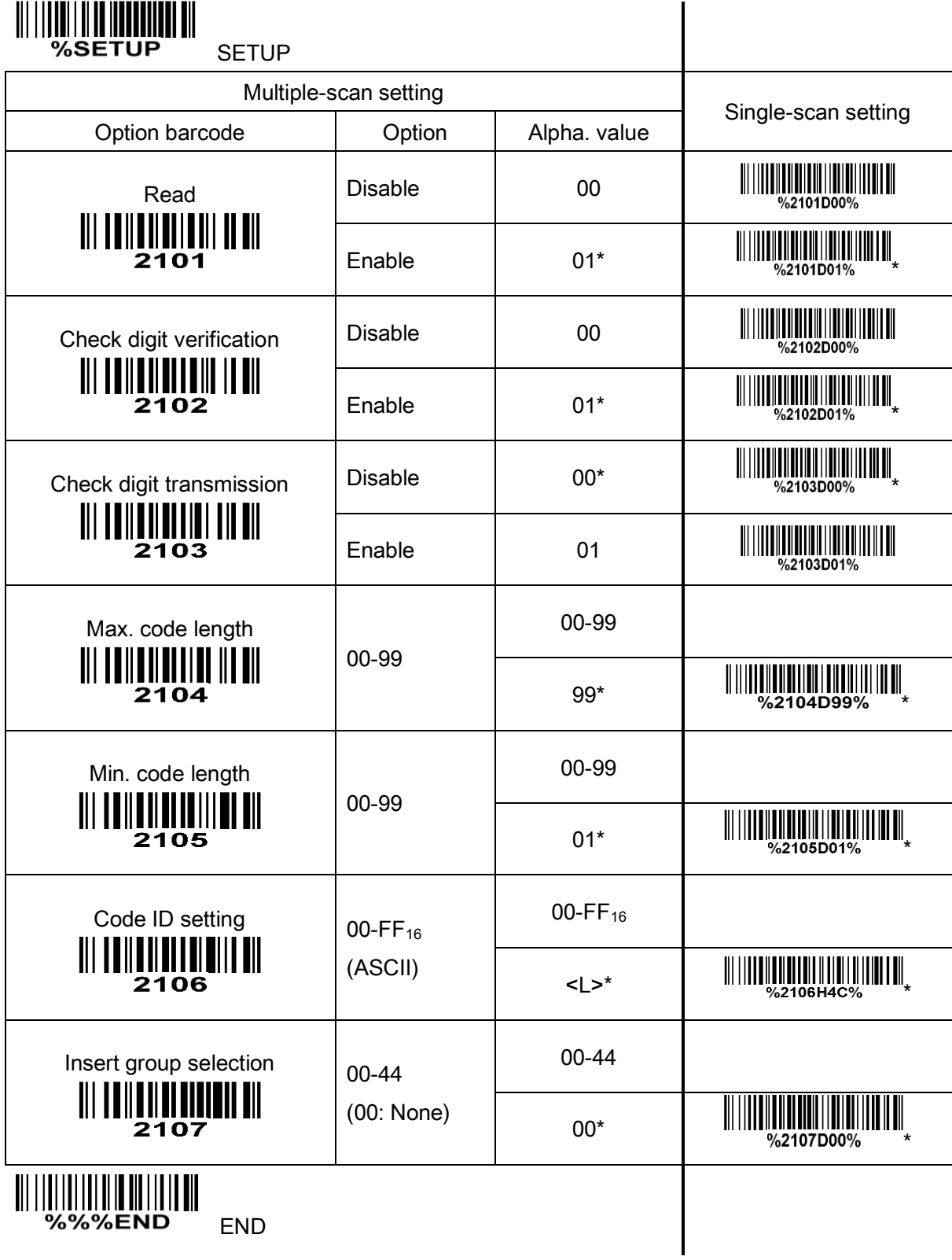

# 3-21 Code 11

### Read:

Format

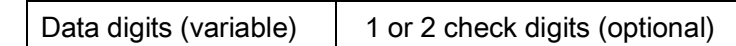

Check digit verification: The check digit verification is optional.

Check digit transmission: By setting Enable, 1 or 2 check digits will be transmitted upon the selected check digit verification method.

Max./Min. code length: Refer to Max./Min. code length of [3-12 Code 39](#page-43-0).

Code ID setting: Refer to Code ID setting of [3-7 UPC-A](#page-33-0).

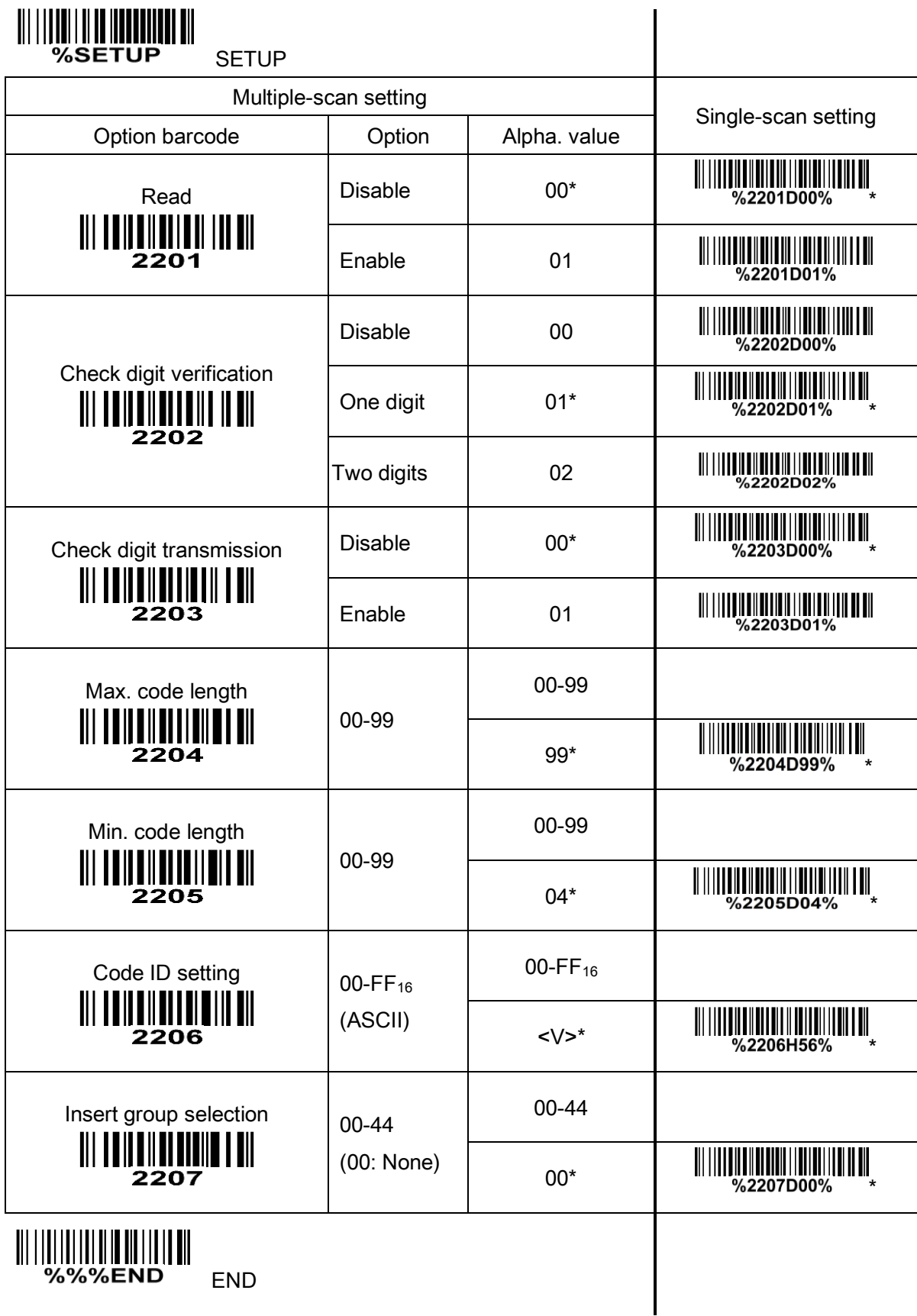

## 3-22 MSI/Plessey

### Read:

Format

Data digits (variable) 1 or 2 check digits (optional)

Check digit verification: The MSI/Plessey has one or two optional check digits. There are three methods to verify check digits, i.e. Mod10, Mod10/10 and Mod 11/10. 1 or 2 check digits will be calculated as the sum module 10 or 11 of the data digits.

Check digit transmission: By setting Enable, 1 or 2 check digits will be transmitted upon the selected check digit verification method.

Max./Min. code length: Refer to Max./Min. code length of [3-12 Code 39](#page-43-0).

Code ID setting: Refer to Code ID setting of [3-7 UPC-A](#page-33-0).

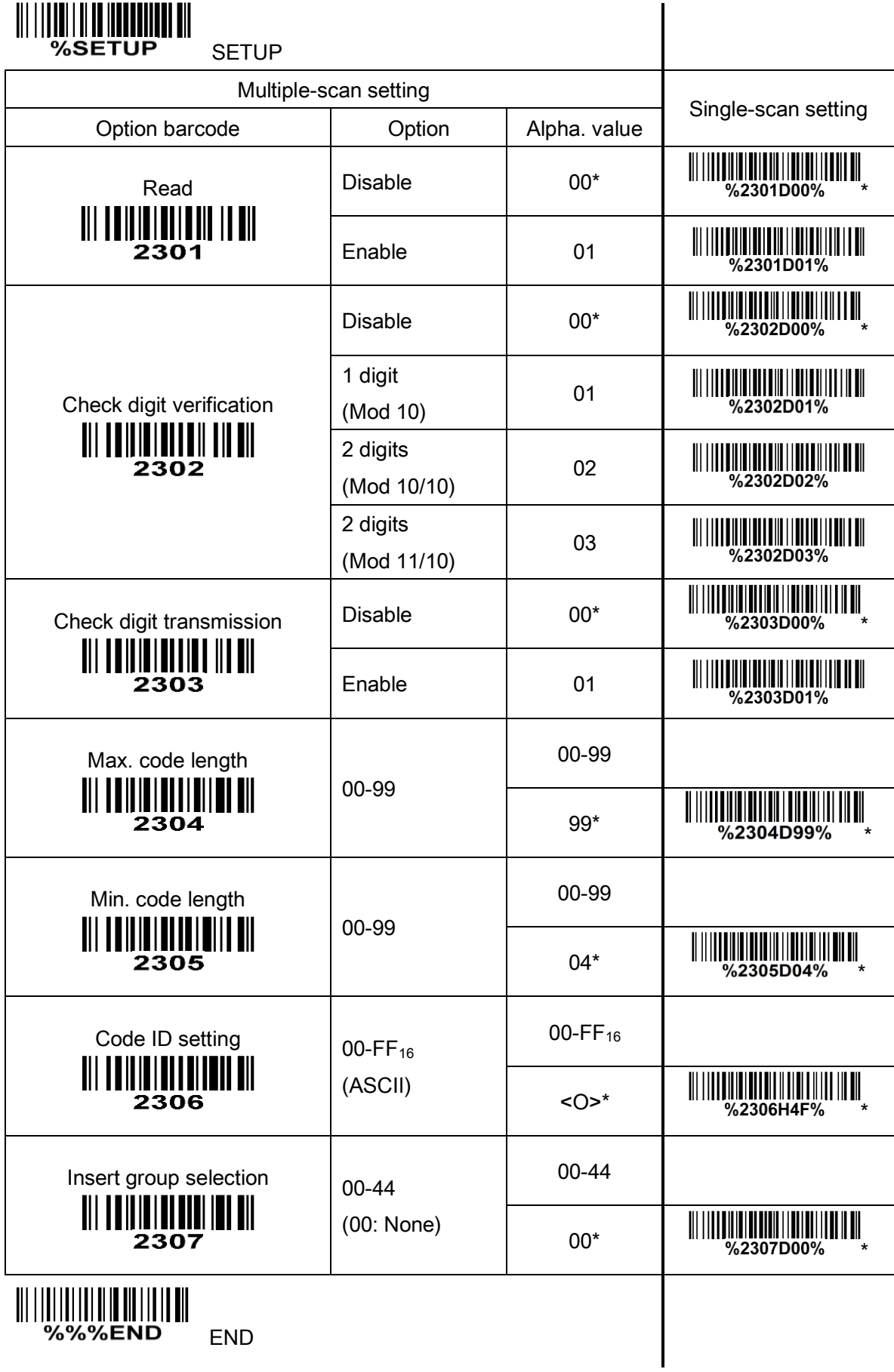

### 3-23 UK/Plessey

### Read:

Format

Data digits (variable) 2 check digits (optional)

Check digit verification: The UK/Plessey has two optional check digits. The check digit 1 and check digit

2 will be calculated as the sum module 10 or 11 of the data digits.

Check digit transmission: By setting Enable, check digit will be transmitted.

Max./Min. code length: Refer to Max./Min. code length of [3-12 Code 39](#page-43-0).

Code ID setting: Refer to Code ID setting of [3-7 UPC-A](#page-33-0).

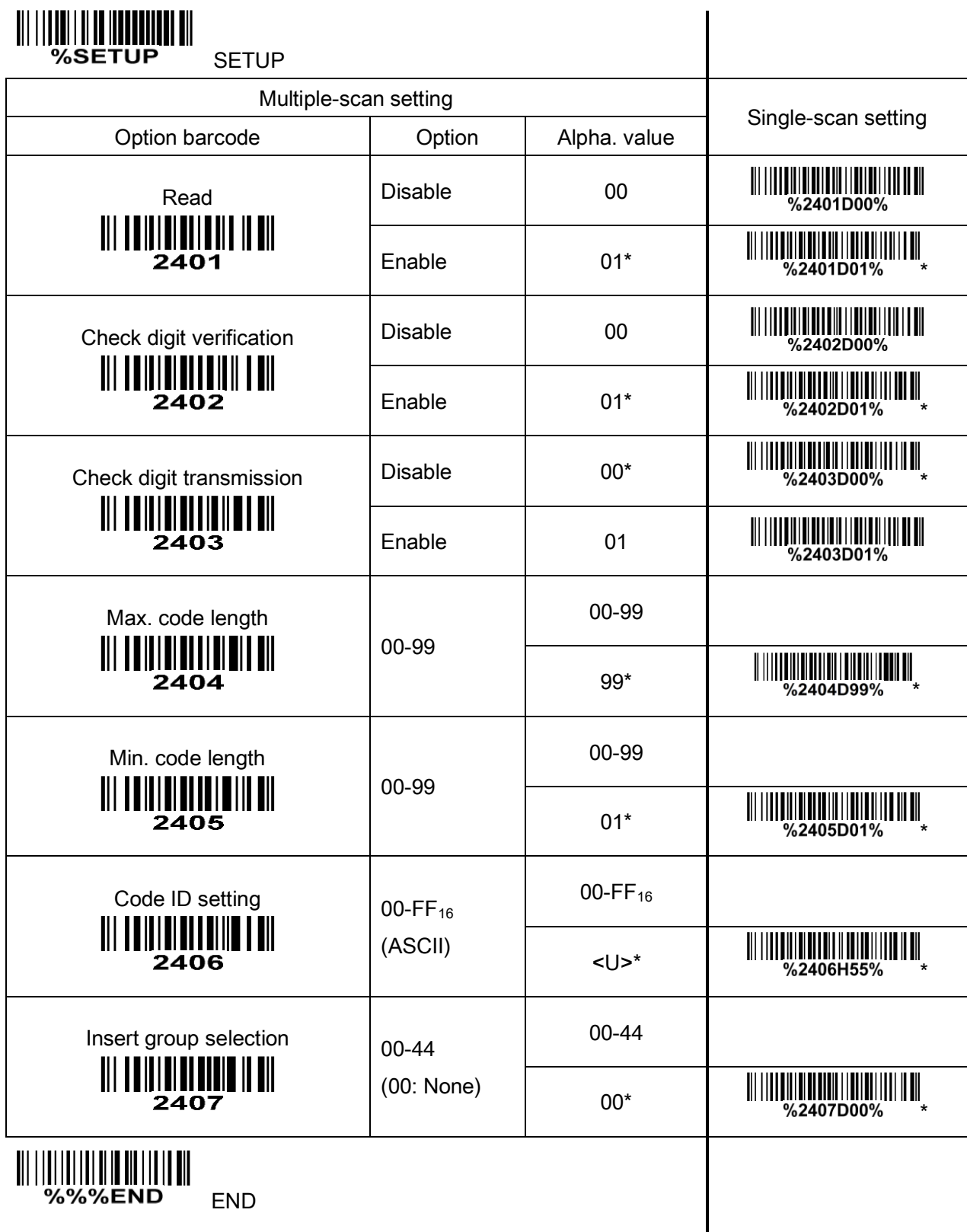

# 3-24 China Post

### Read:

Format

11 Data digits

Max. /Min. code length: Refer to Max. /Min. code length of [3-12 Code 39](#page-43-0). The code length of China Post is 11.

Code ID setting: Refer to Code ID setting of [3-7 UPC-A](#page-33-0).

Insert group selection: Refer to Insert group selection of [3-7 UPC-A](#page-33-0).

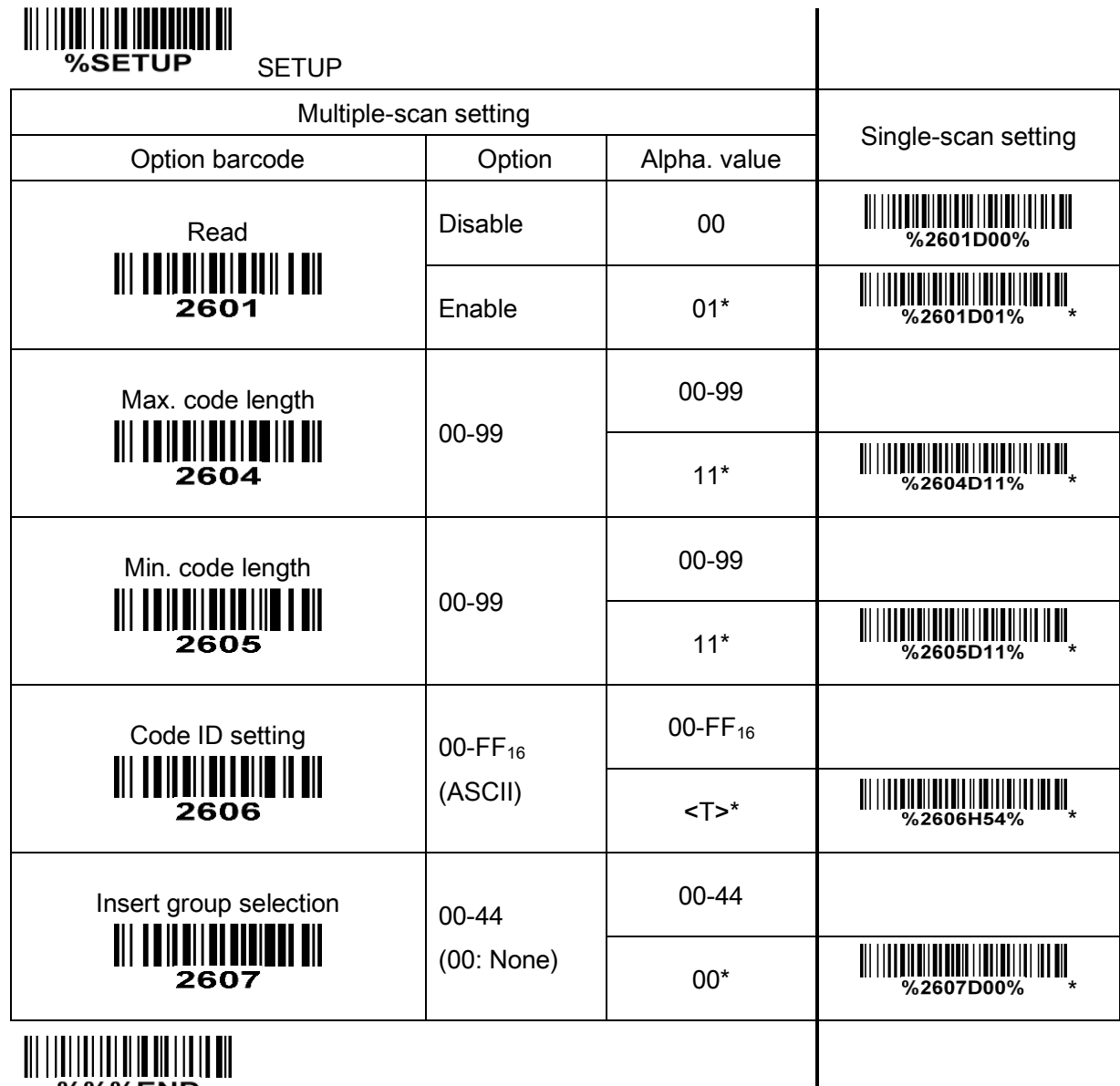

%%%END END

### 3-25 Telepen

#### Read:

Format

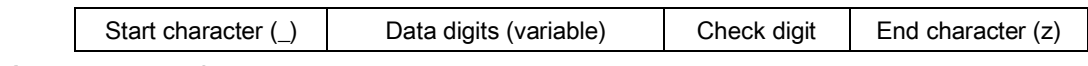

Check digit verification: The check digit verification is optional.

Check digit transmission: By setting Enable, check digit will be transmitted.

Max./Min. code length: Refer to Max./Min. code length of 3-12 [Code](#page-43-0) 39.

Code ID setting: Refer to Code ID setting of 3-7 [UPC-A](#page-33-0).

Insertion group selection: Refer to Insertion group selection of  $3-7$  [UPC-A](#page-33-0).

Encode character set type: Two options. Same Telepen symbol, with different option, is associated with different data output.

Alphanumeric- Supports both letters and numbers within the data source.

Numeric- Supports only numbers within the data source and ignores all letters.

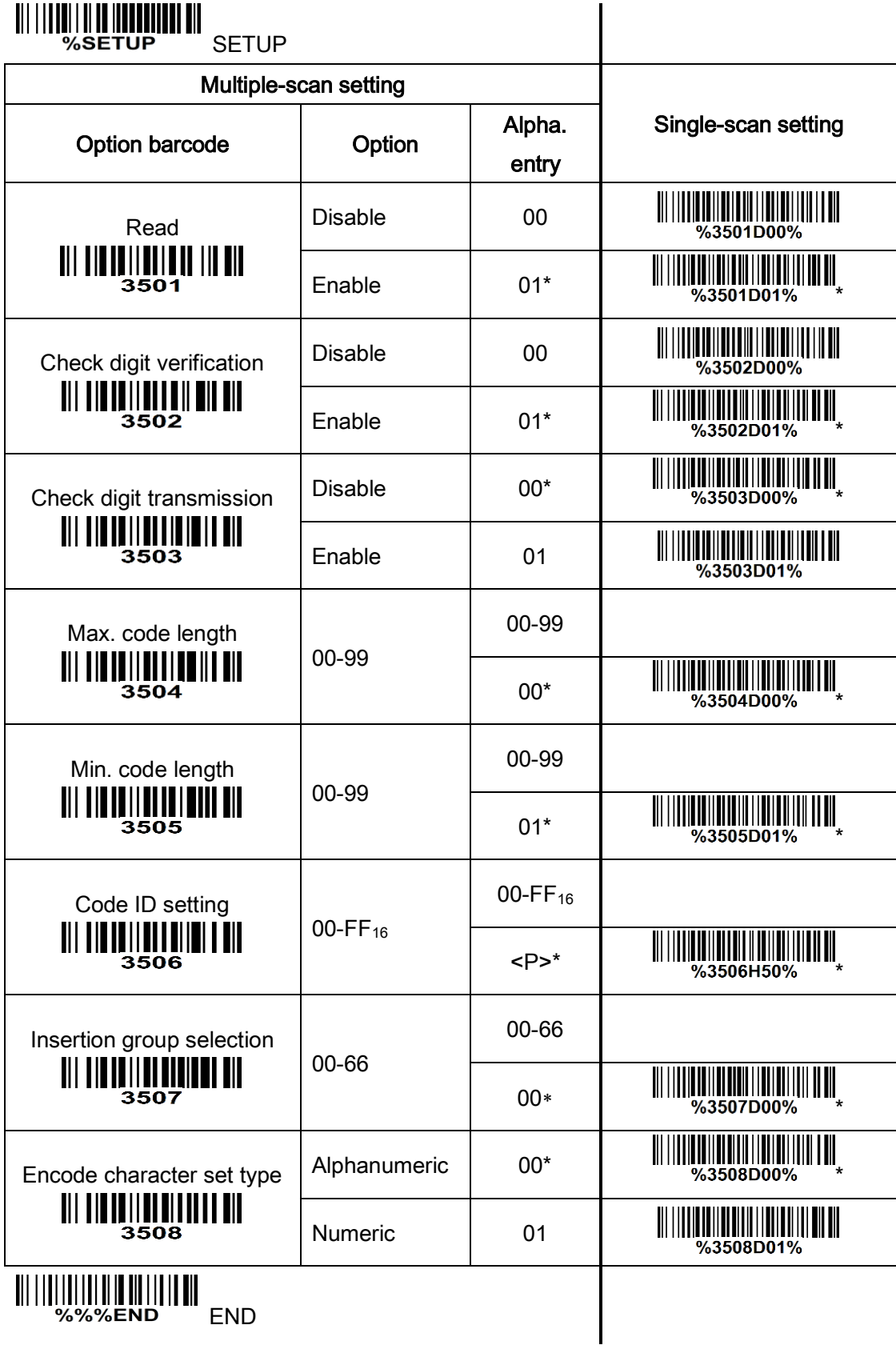

# <span id="page-70-0"></span>3-26 GS1 DataBar (GS1 DataBar Truncated)

GS1 DataBar Truncated is structured and encoded as the same as the standard GS1 DataBar format, except its height is reduced to a 13 modules minimum; while GS1 DataBar should have a height greater than or equal to 33 modules.

### Read:

Format

16 Data digits

Code ID setting: Refer to Code ID setting of [3-7 UPC-A](#page-33-0).

Insert group selection: Refer to Insert group selection of [3-7 UPC-A](#page-33-0).

### Conversion:

UCC/EAN 128- Refer to Code ID transmission of [3-31 String transmission](#page-77-0), ICm will be identified as AIM ID.

UPC-A or EAN-13- Barcode beginning with a single zero as the first digit has the leading "010" stripped and the barcode reported as EAN-13. Barcode beginning with two or more zeros but not six zeros has the leading "0100" stripped and the barcode reported as UPC-A.

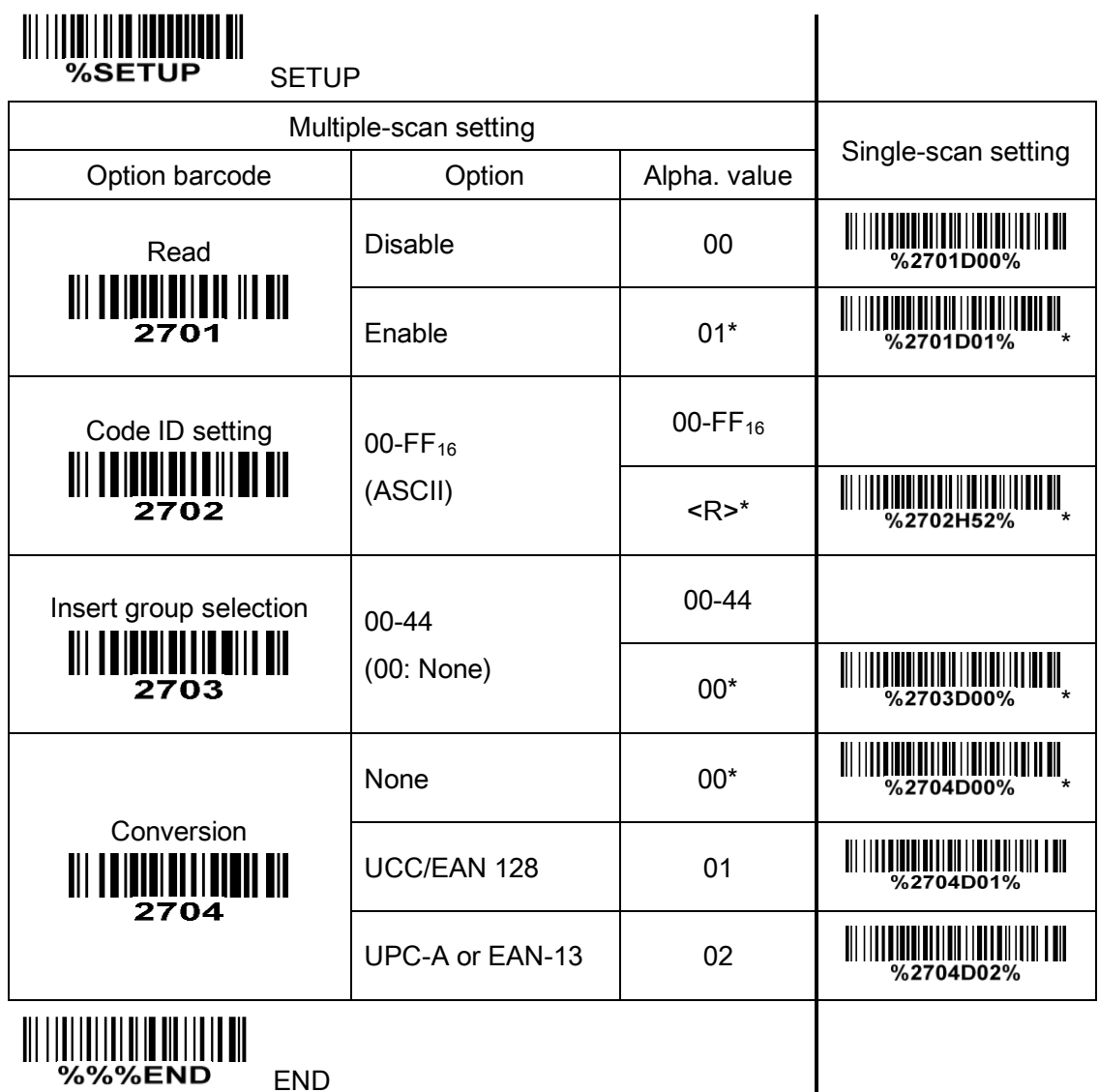

# 3-27 GS1 DataBar Limited

Read:

Format

16 Data digits

Code ID setting: Refer to Code ID setting of [3-7 UPC-A](#page-33-0).

Insert group selection: Refer to Insert group selection of [3-7 UPC-A](#page-33-0).

Conversion: Refer to Conversion of [3-26 GS1 DataBar \(GS1 DataBar Truncated\)](#page-70-0).

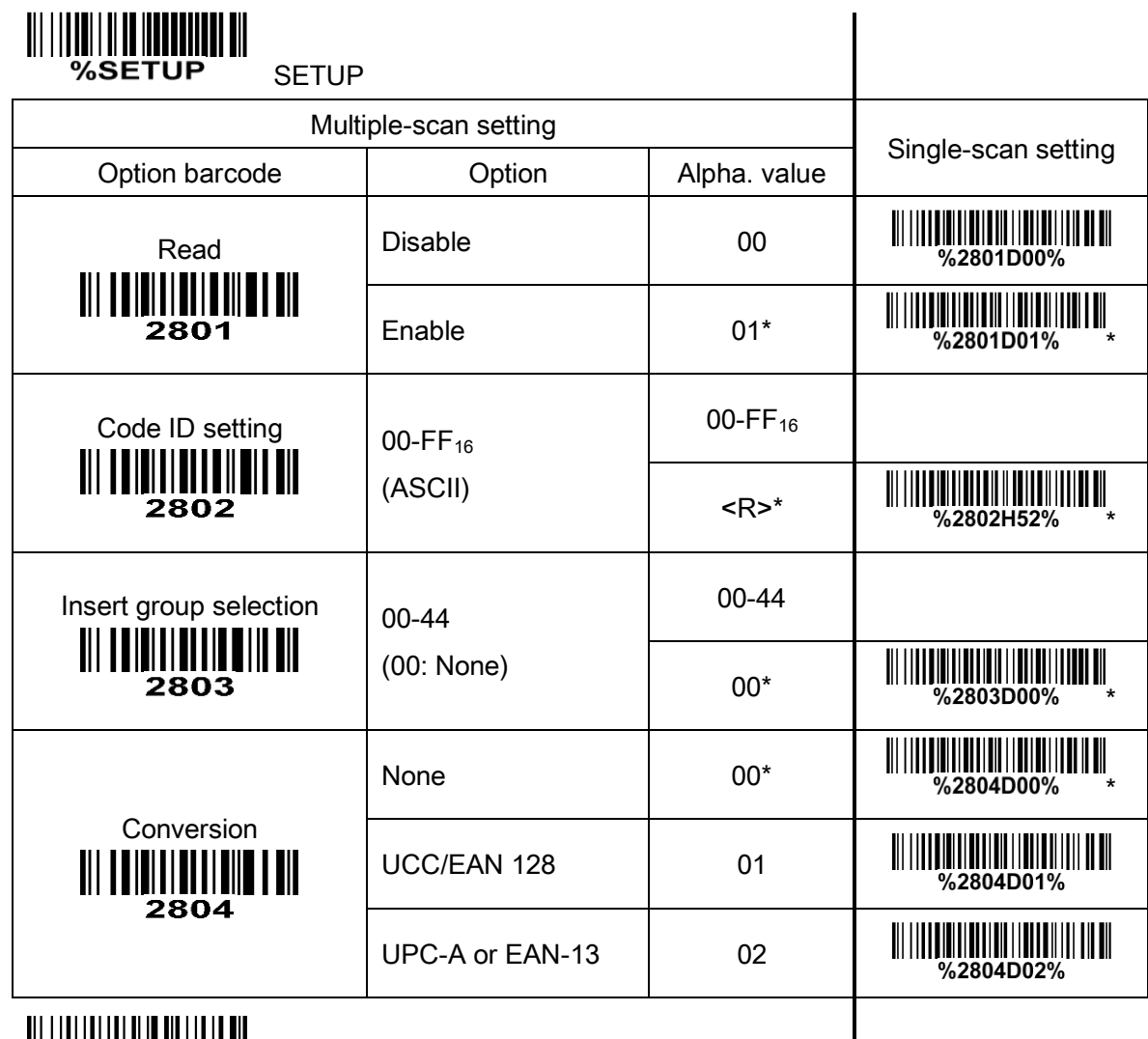

END
# 3-28 GS1 DataBar Expanded

Read:

Format

Data characters (variable)

Code ID setting: Refer to Code ID setting of [3-7 UPC-A](#page-33-0).

Insert group selection: Refer to Insert group selection of [3-7 UPC-A](#page-33-0).

### Conversion:

UCC/EAN 128- Refer to Code ID transmission of [3-31 String transmission](#page-77-0), JCm will be identified as AIM ID.

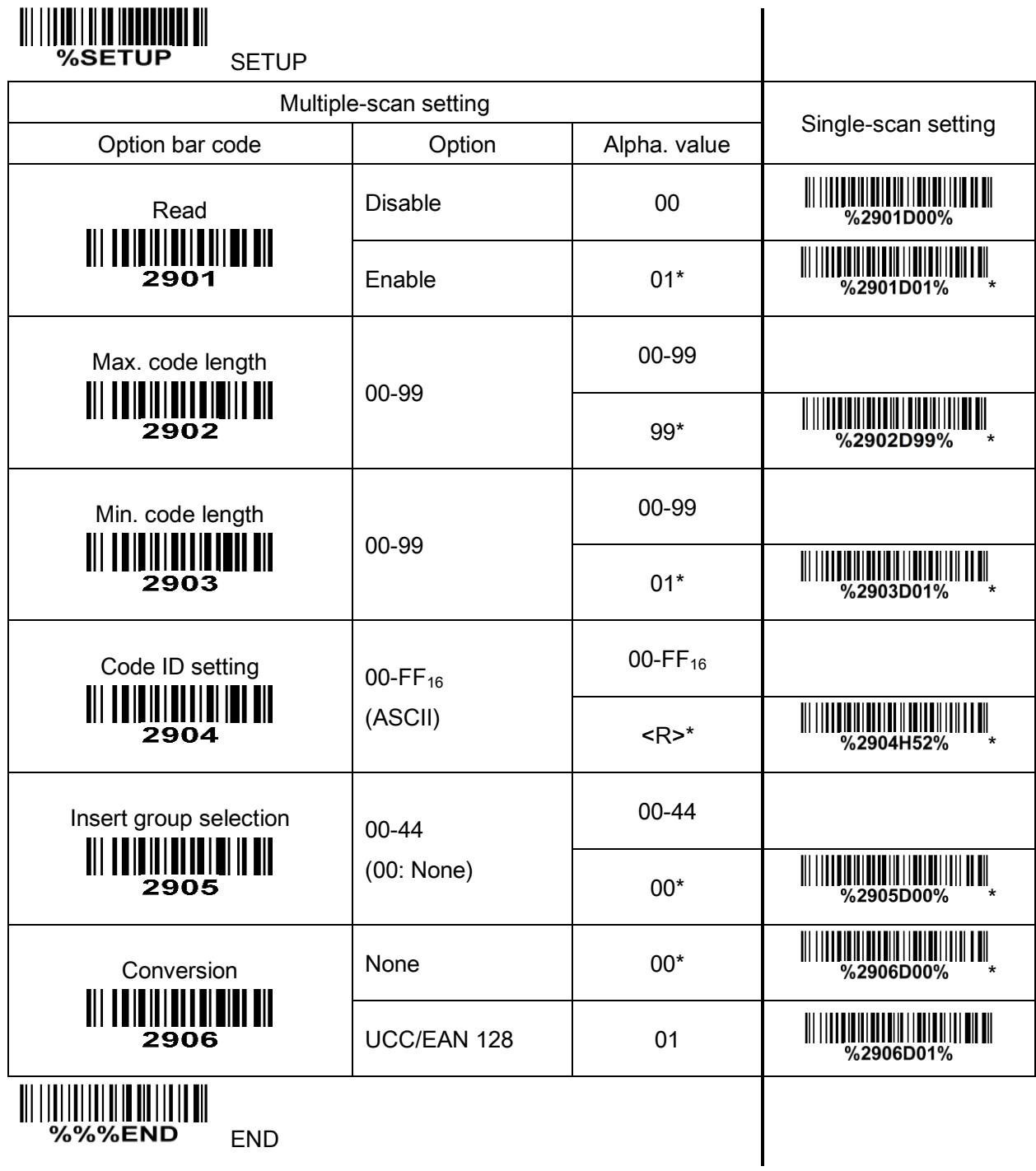

### <span id="page-73-0"></span>3-29 G1-G4 & FN1 substitution string setting

### Format of barcode data transmission:

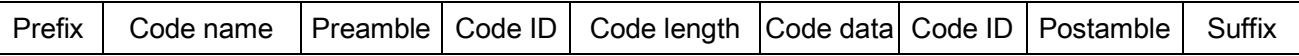

Suffix string setting: The <enter > key is represented in different ASCII when it is applied by different OS.

For a Windows/DOS OS, <enter> is represented as <CR><LF> (0x0D 0x0A); for an Apple MAC OS,

<enter> is represented as <CR> (0x0D); for a Linux/Unix OS, <enter> is represented as <LF> (0x0A).

### Prefix/Suffix/Preamble/Postamble string setting:

They are appended to the data automatically when a barcode is decoded.

Example: Add a symbol of "\$" as a prefix for all type of barcode.

Steps:

1) Look up in the ASCII table to find the value of  $\frac{1}{2}$  → 24.

2) Scan SETUP and Prefix string setting barcode.

3) Scan  $2$  and  $|4|$  barcode.

4) Scan END barcode.

5) Refer to [3-31 String transmission](#page-77-0), set Prefix transmission to be Enable.

Scanning steps: Scan the following barcodes in order.

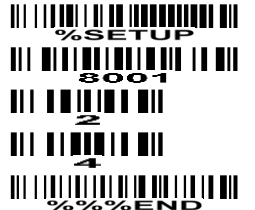

<u> UITTI III III III III III III III III </u> <u> Ali Alita alian di Ali</u> **III INQUE DE** 

Insert G1/G2/G3/G4 string setting: The scanner offers 4 positions and 4 character strings to insert among the barcode data string.

Example: Set G1 string to be "AB".

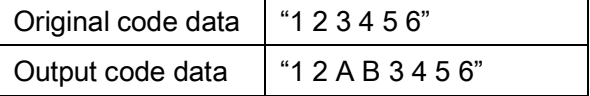

Steps:

- 1) Look up in the ASCII table to find the value of A→41, B→42.
- 2) Scan SETUP and Insert G1 string setting barcode "8005".
- 3) Scan  $\overline{4}$ ,  $\overline{1}$  and  $\overline{4}$ ,  $\overline{2}$  barcode.

4) Scan END barcode.

5) Refer to [3-30 G1-G4 string position & Code ID position](#page-76-0).

6) Refer to [3-5 Scan trigger & some global settings](#page-25-0).

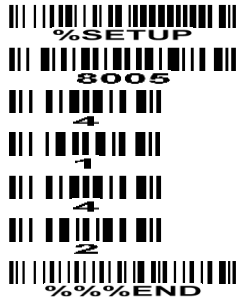

<u> 111 | 111 | 111 | 111 | 111 | 111 | 111 | 11</u> **THE REAL PROPERTY OF THE PRO**  $\blacksquare$ <u> III I IIII III III</u> **WILLIAN SERVENTIN**  <u> 111 | 111 | 111 | 111 | 111 | 111 | 111 | 111 | 111 | 111 | 111 | 111 | 111 | 111 | 111 | 111 | 111 | 111 | </u> <u> 1988 - 1989 - 1989 - 1989 - 1989 - 1989 - 1989 - 1989 - 1989 - 1989 - 1989 - 1989 - 1989 - 1989 - 1989 - 198</u> 

## Testing barcode:

FN1 substitution string setting: The FN1 character (0x1D) in an UCC/EAN128 barcode, or a Code 128 barcode, or a GS1 DataBar barcode can be substituted with a defined string.

Example: Set FN1 substitution string to be "ABCD".

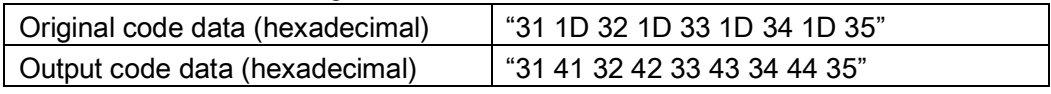

Steps:

1) Set FN1 substitution string to be ABCD.

2) Refer to [3-31 String transmission](#page-77-0), enable FN1 substitution transmission. In this example, because the interface of the scanner is RS232, so set "8209" to 02.

Scanning steps: Scan the following barcodes in order.

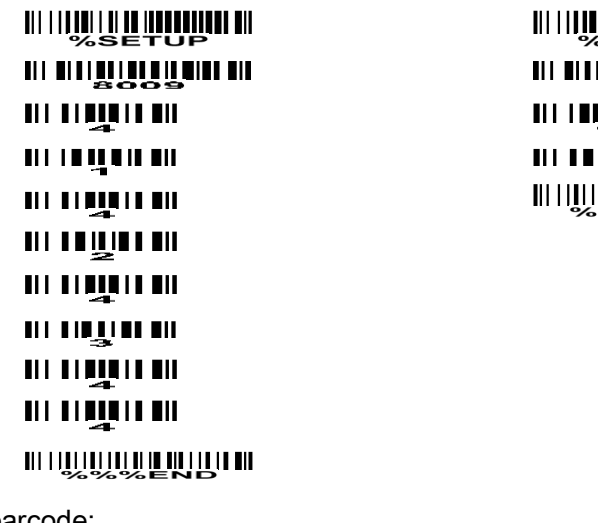

**WILLIANING**<br>WILLIAMING **MANAMITI III** in III **WILL BIL AN DE LA POLITIA DE LA PROPE** 

Testing barcode:

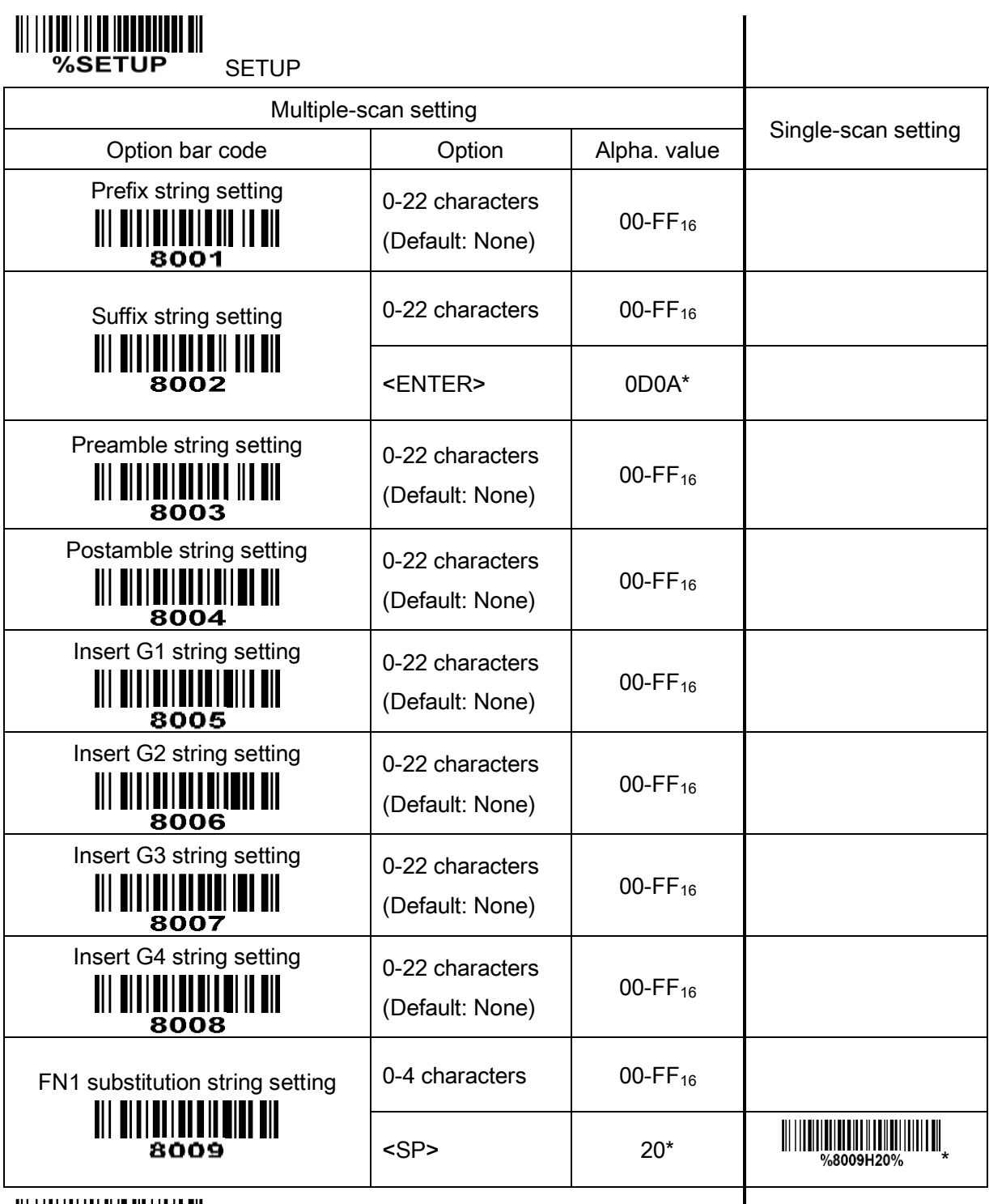

**END**<br> **END**<br>
SEND
END
END

# <span id="page-76-0"></span>3-30 G1-G4 string position & Code ID position

### Format of barcode data transmission:

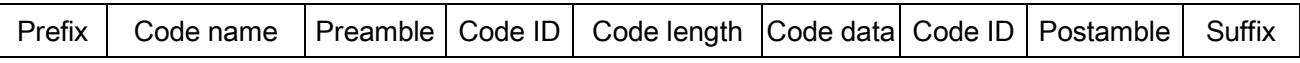

Insert G1/G2/G3/G4 string position: The scanner offers 4 positions to insert strings among the symbol.

In case of the insertion position is greater than the length of the symbol, the insertion of string is not effective.

Code ID position: It is allowed to select different positions of code ID placement.

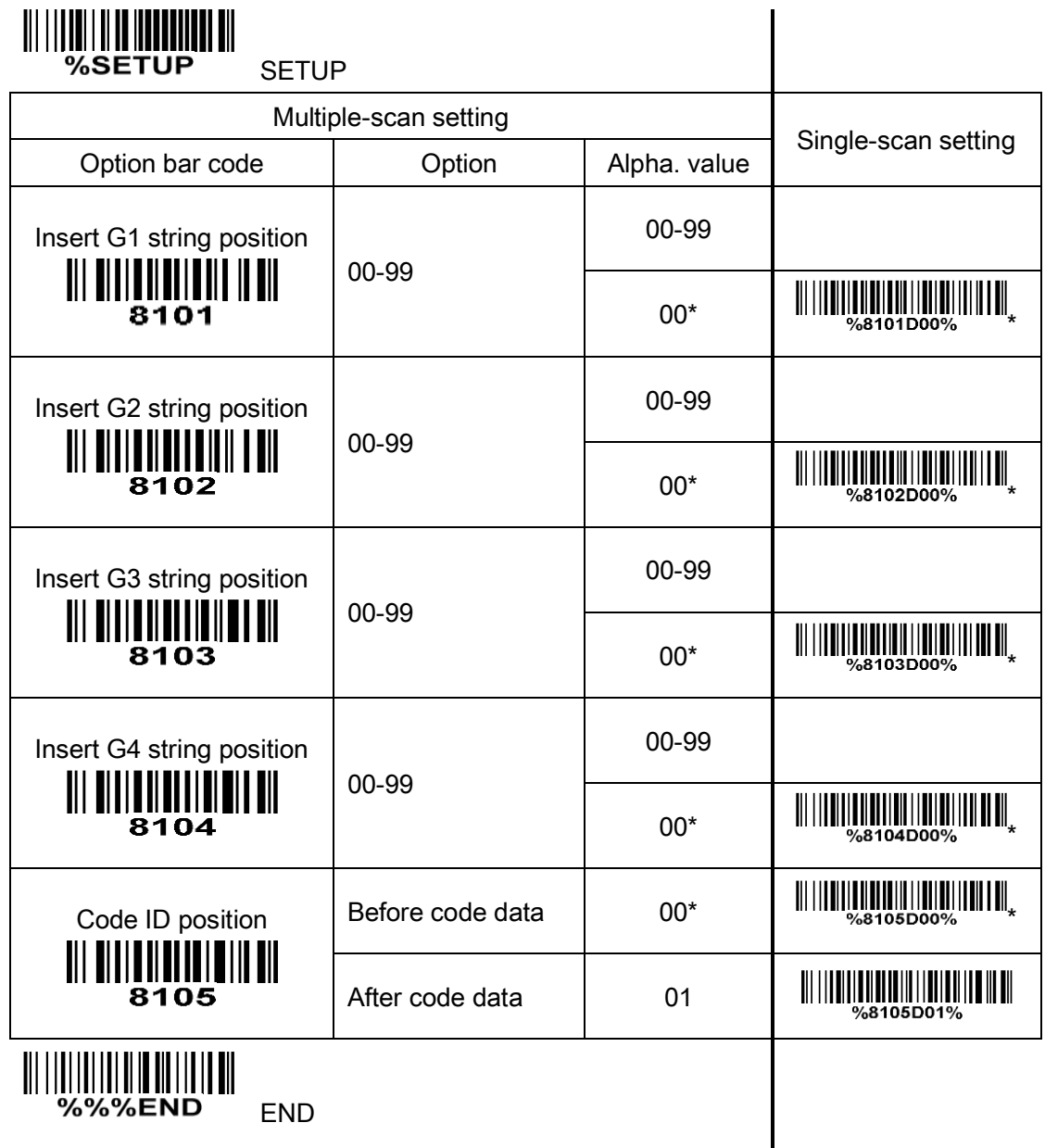

### <span id="page-77-0"></span>3-31 String transmission

### Format of barcode data transmission:

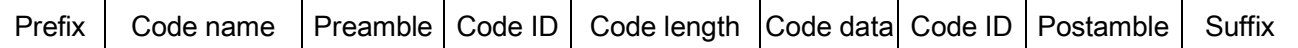

Prefix transmission: By setting Enable, prefix will be appended before the data transmitted.

Suffix transmission: By setting Enable, suffix will be appended after the data is transmitted.

Code name transmission: By setting Enable, code name will be transmitted before code data.

Preamble transmission: By setting Enable, preamble will be appended before the data transmitted.

Postamble transmission: By setting Enable, postamble will be appended after the data is transmitted.

Code ID transmission: Code ID can be transmitted in the format of either Proprietary ID or AIM ID. Refer to [1-2 Default settings for various types of barcode](#page-7-0).

Code length transmission: The length of code data string can be transmitted before the code data when Enable is selected. The length is represented by a number with two digits.

Case conversion: The characters within code data or the whole output string can be set in either upper case or lower case.

FN1 substitution transmission: The scanner supports a FN1 substitution feature for keyboard wedge, USB and RS-232 interface. The replacement string of FN1 can be chosen by user (see 3-29 G1-G4 & [FN1 substitution string setting](#page-73-0) ).

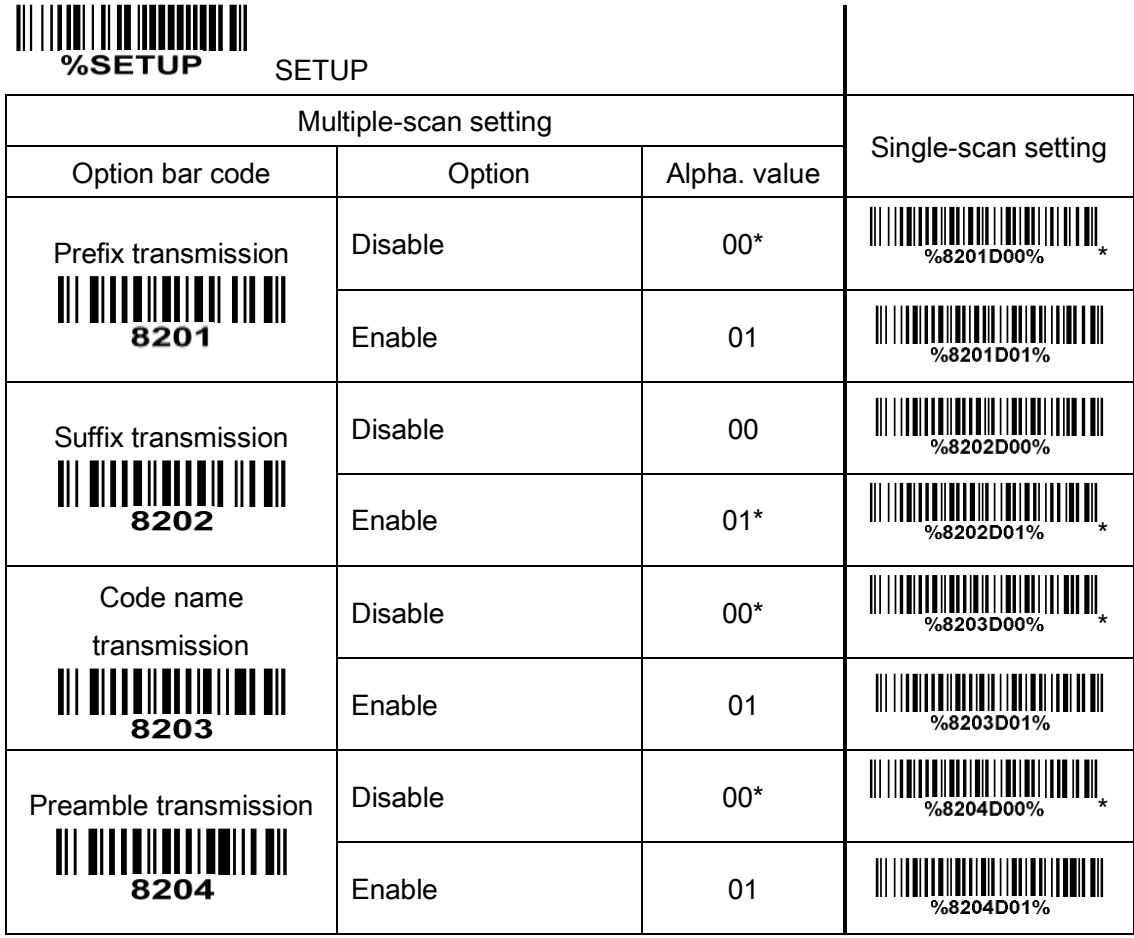

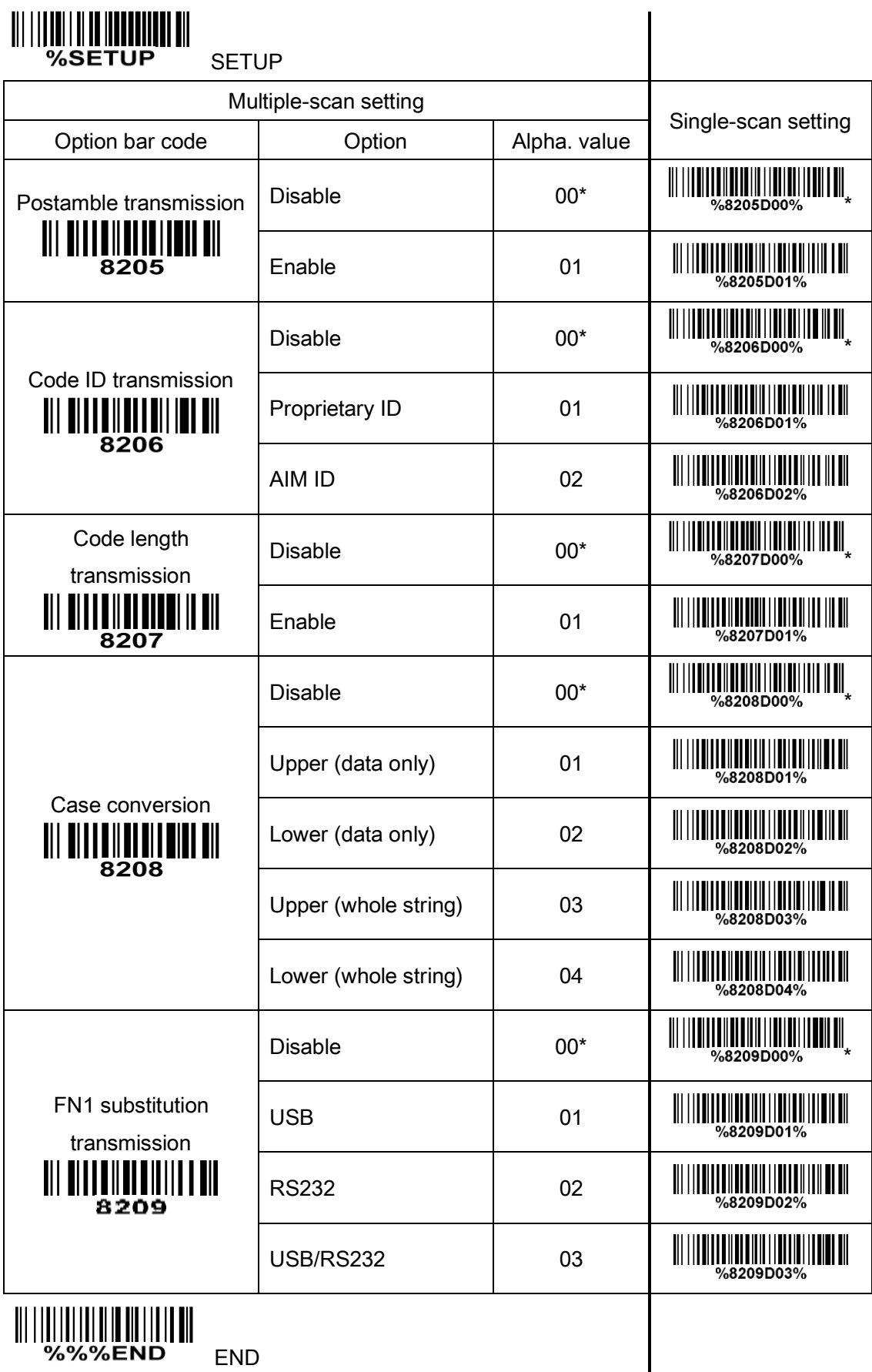

# 4 Barcode representing non-printable character

Notes to make the following barcode:

- 1. According to different barcode printing software, the method of printing following barcode is different.
- 2. If using CODESOFT software, firstly read the information through "Help→Index→Code128→Special input syntax". For example, if we wish to make "F1" barcode, select "code128", then select "CODE A" type, and input "{DOC1}" as data.

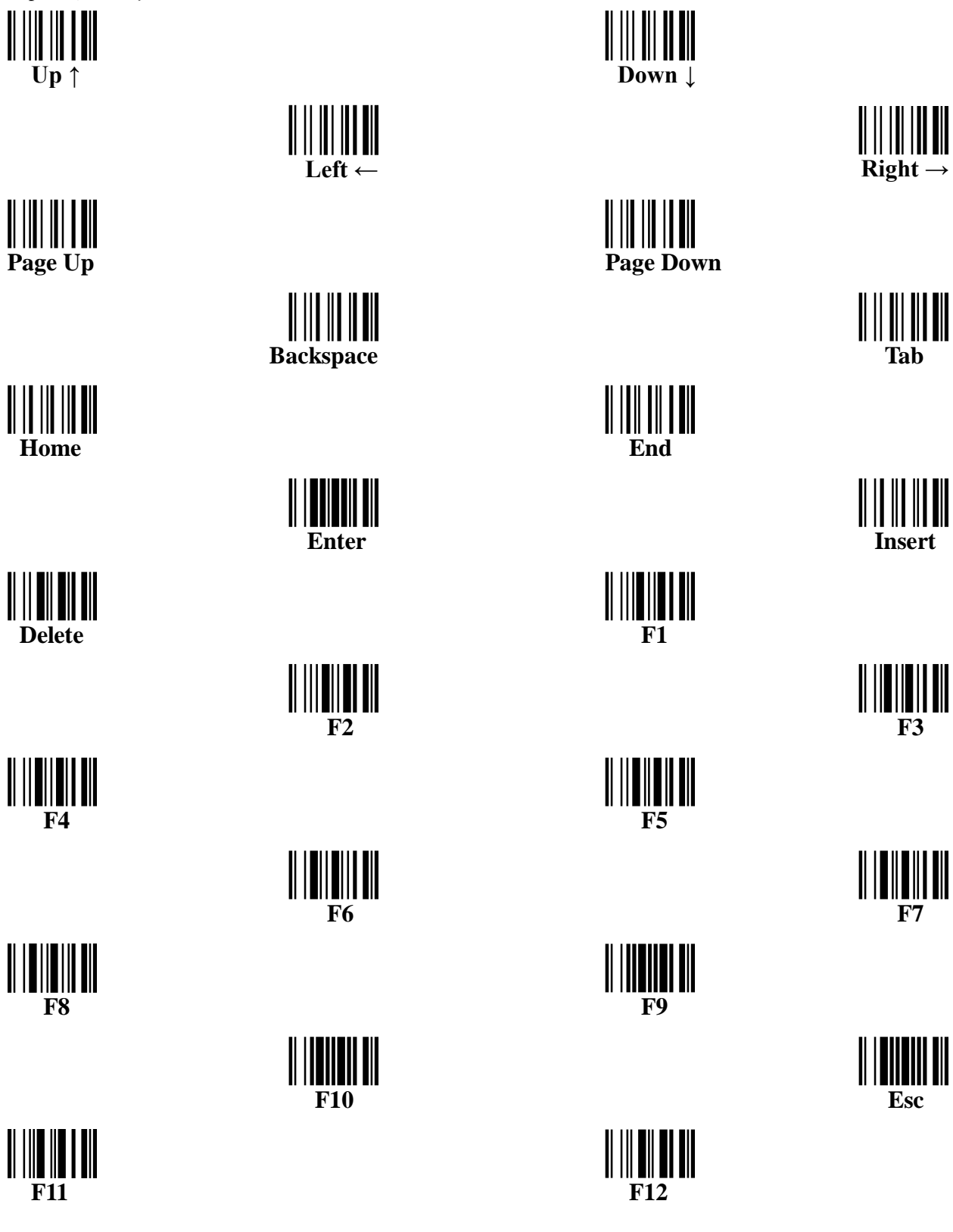

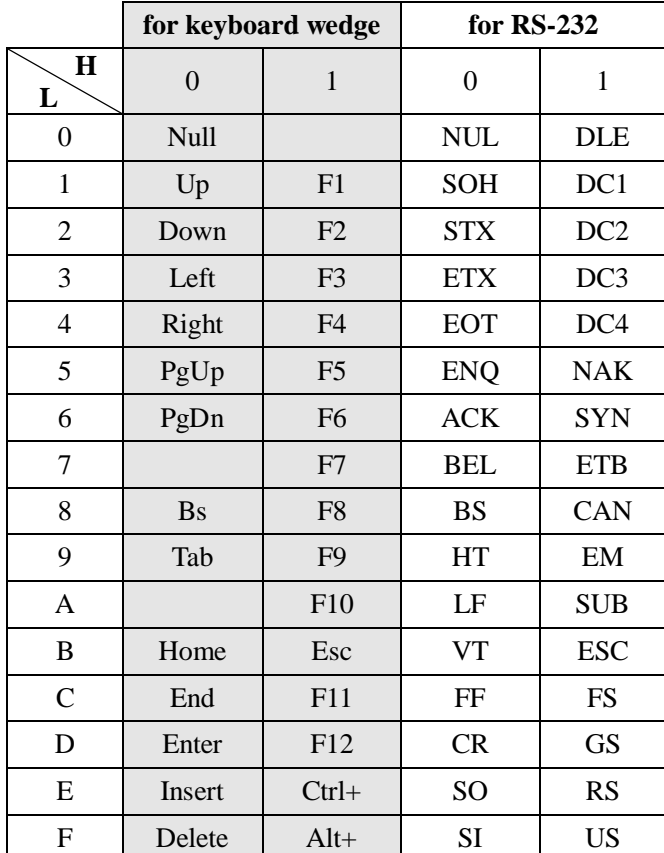

# 5 ASCII table

Notes: The 2nd and the 3rd columns above are used for keyboard wedge only.

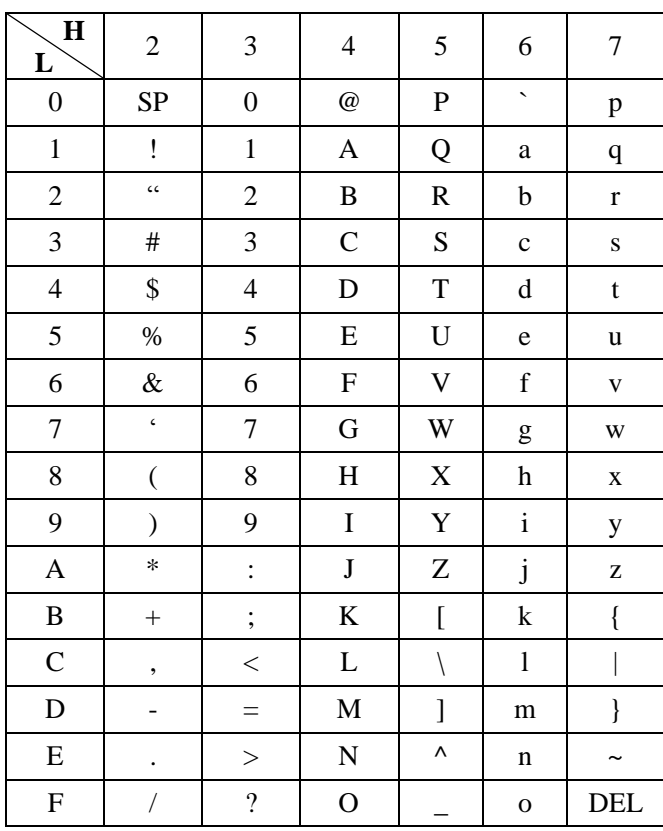

Example: ASCII " $A$ " = "41".

## 6 Test chart

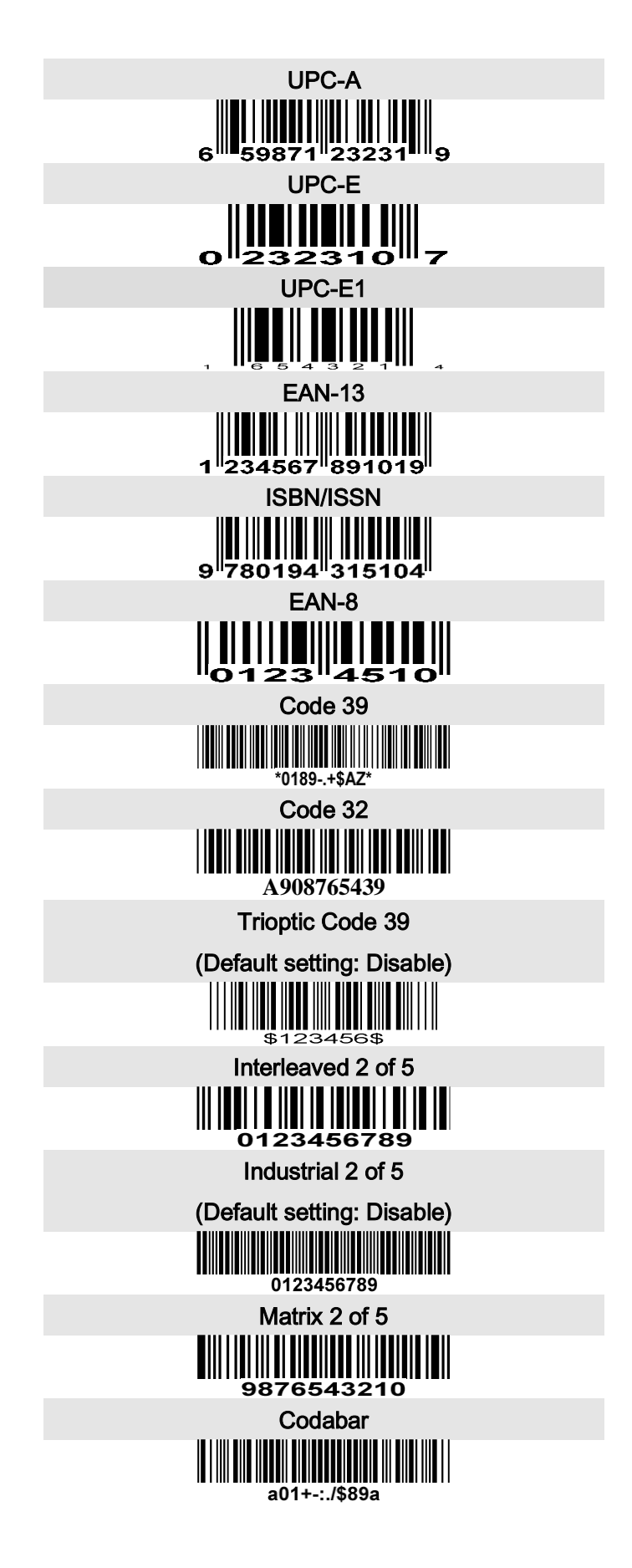

# Test chart (continue)

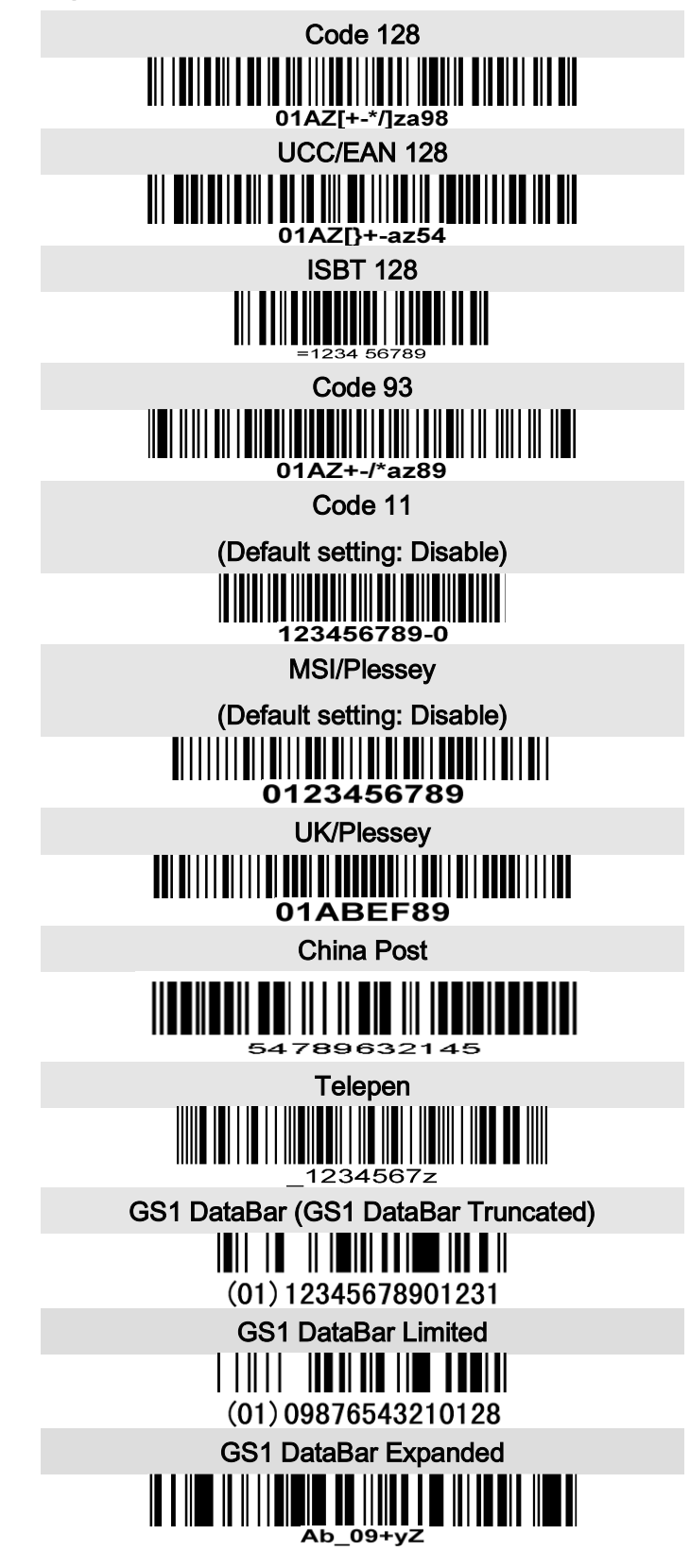

# 7 Return default parameters & firmware version

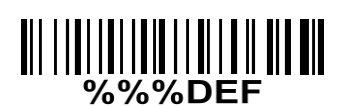

### WARNING: Restore factory defaults

If you wish to return the scanner to all the factory default settings, scan the barcode above. But Scanning mode remains unchanged.

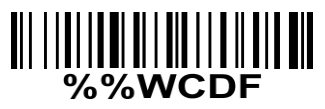

#### Write to customer defaults

Write current parameter settings to the customer default settings. But Scanning mode remains unchanged.

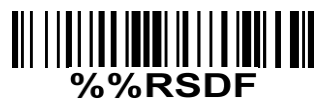

### Restore customer defaults

Restore the customer default settings to current settings. If failed, restore the factory default settings. But Scanning mode remains unchanged.

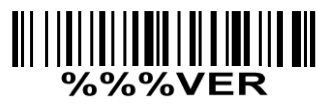

### Firmware version list

If you wish to display the firmware version, scan the barcode above. If the interface is RS232 or USB virtual COM, and Decode data format is set to packet, the firmware version will be packet and transmitted.

# 8 Quick setting to enable/ disable Auto-detection

Note: Auto-detection is an optional accessory.

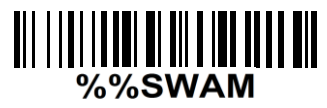

Enable Auto-detection

If you wish to enable Auto-detection, scan the barcode above.

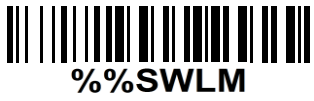

### Disable Auto-detection

If you wish to disable Auto-detection, scan the barcode above. Note: The Scanning mode will switch to momentary.

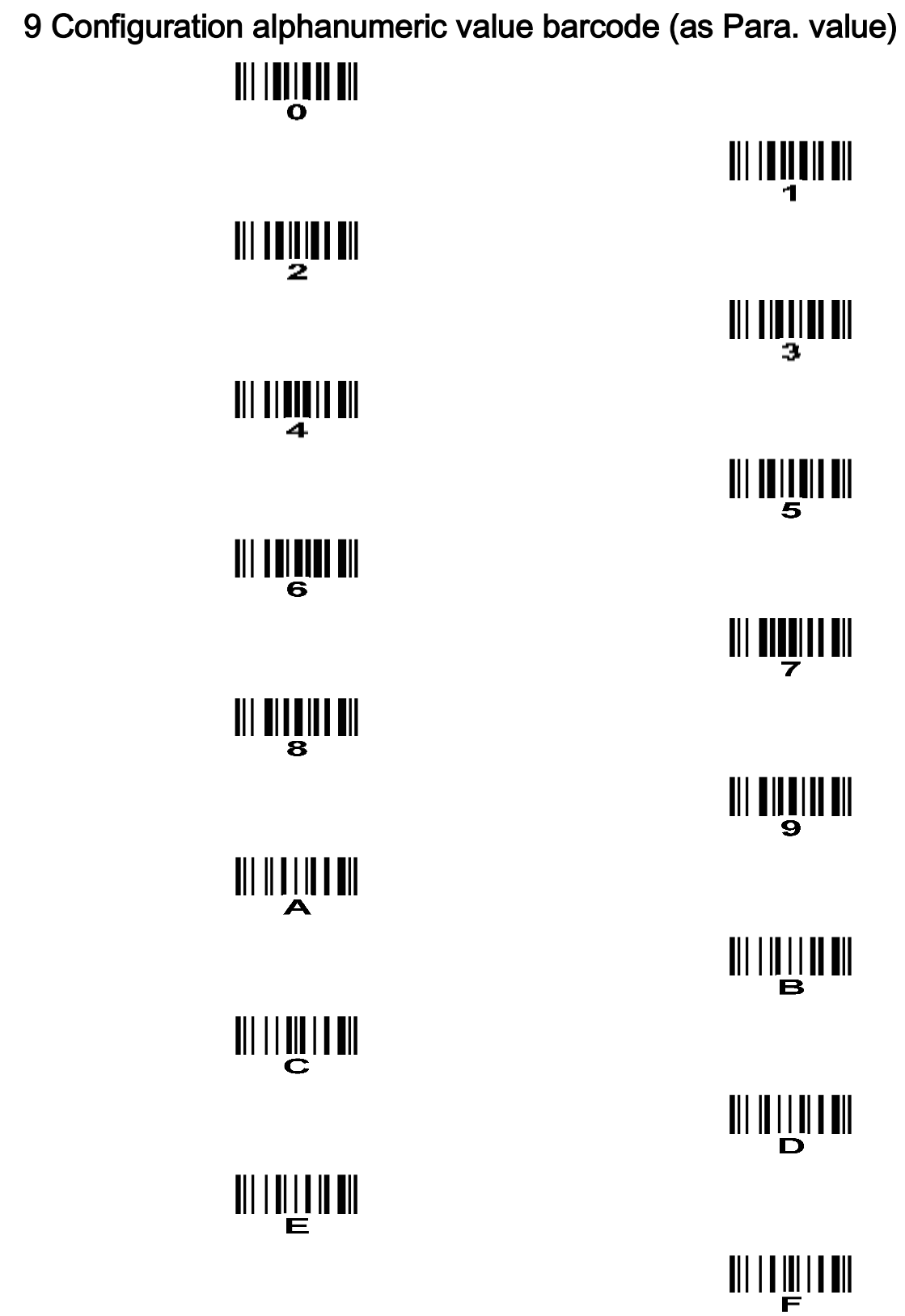

To finish parameter setting, please scan the bar code below.